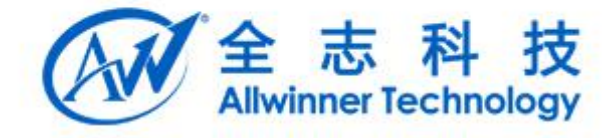

# 音视频解码库项目 视频解码库模块概要设计报告

Copyright @ 2013 by Allwinner. All rights reserved

## 文档履历

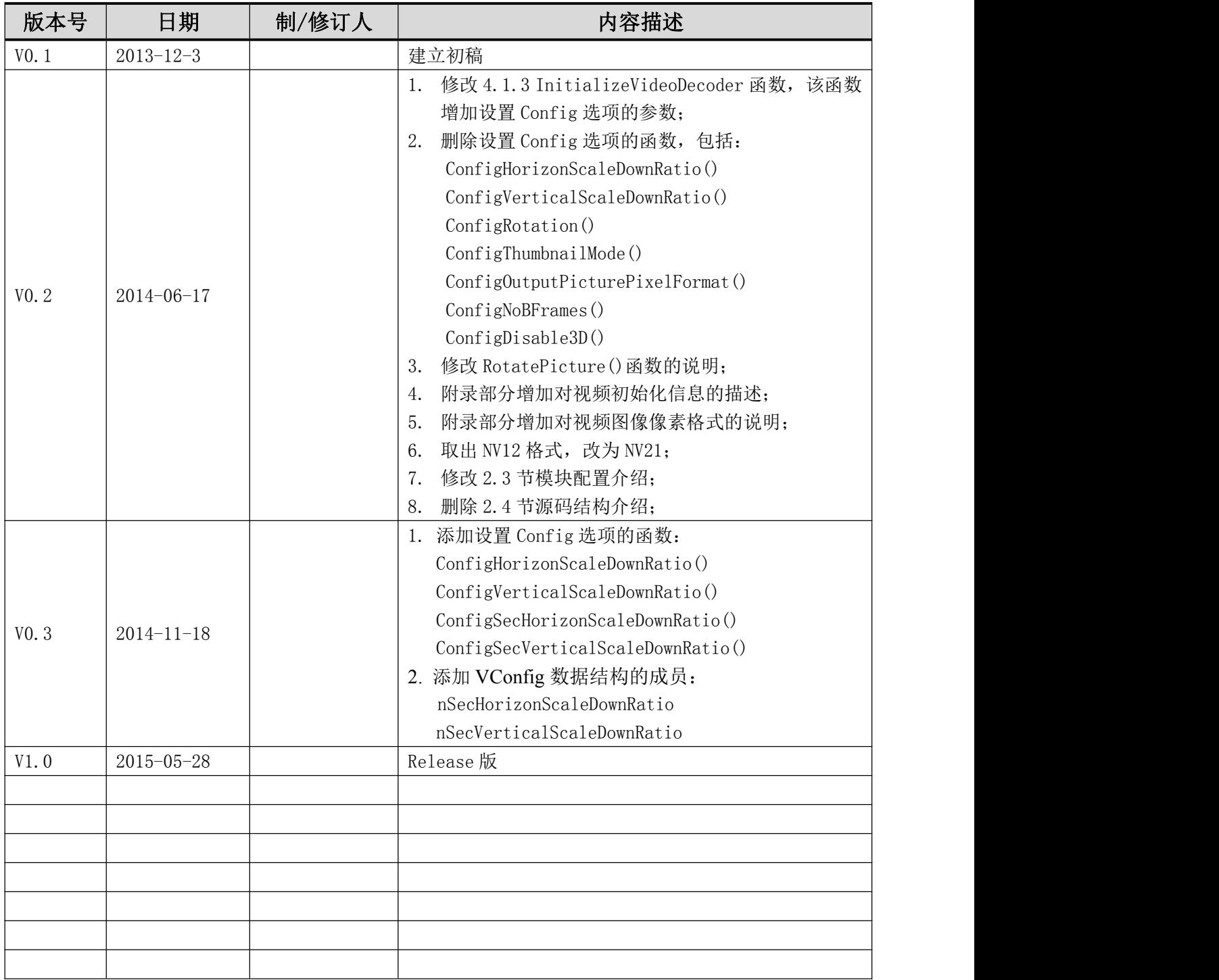

# 目录

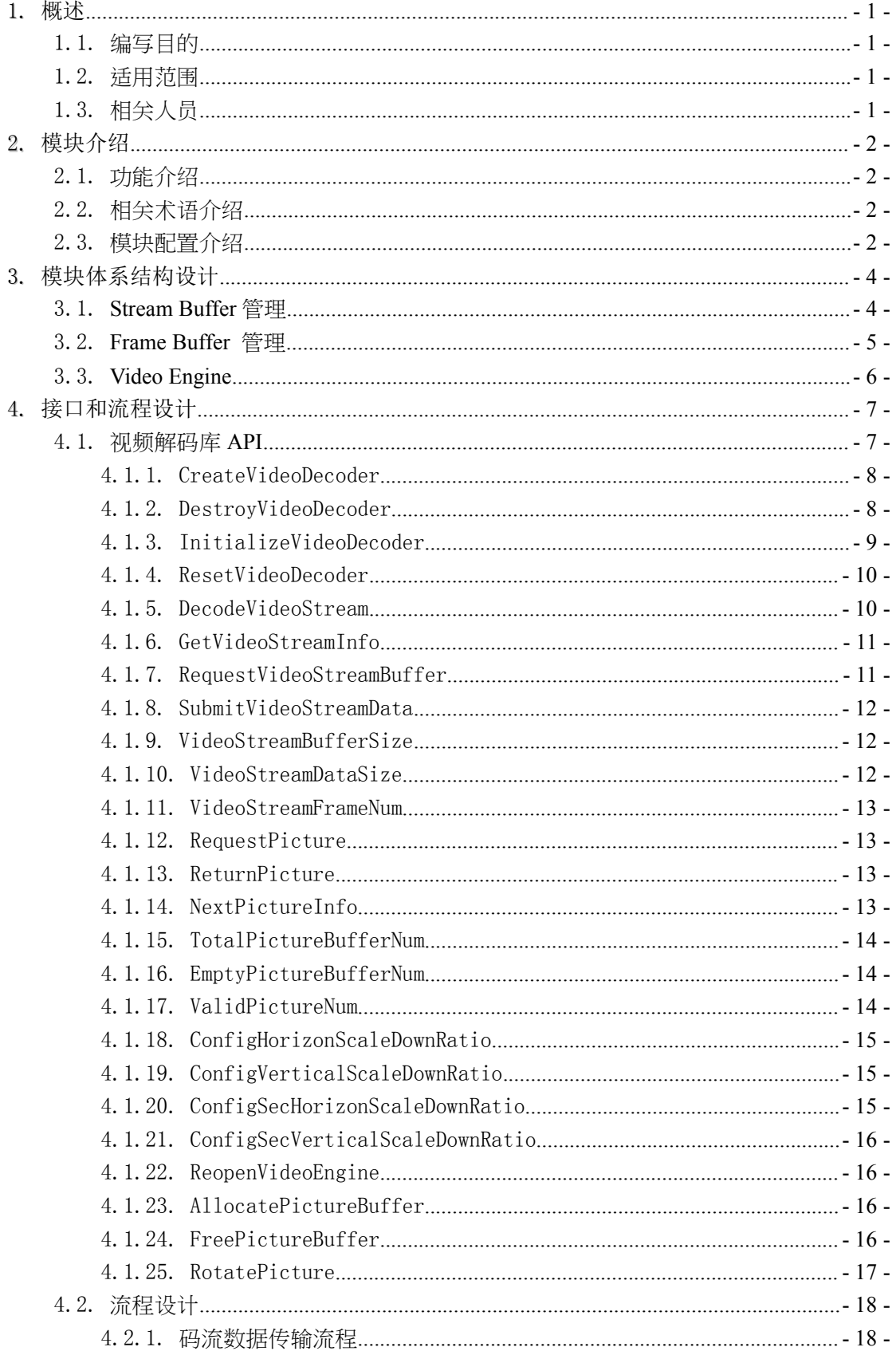

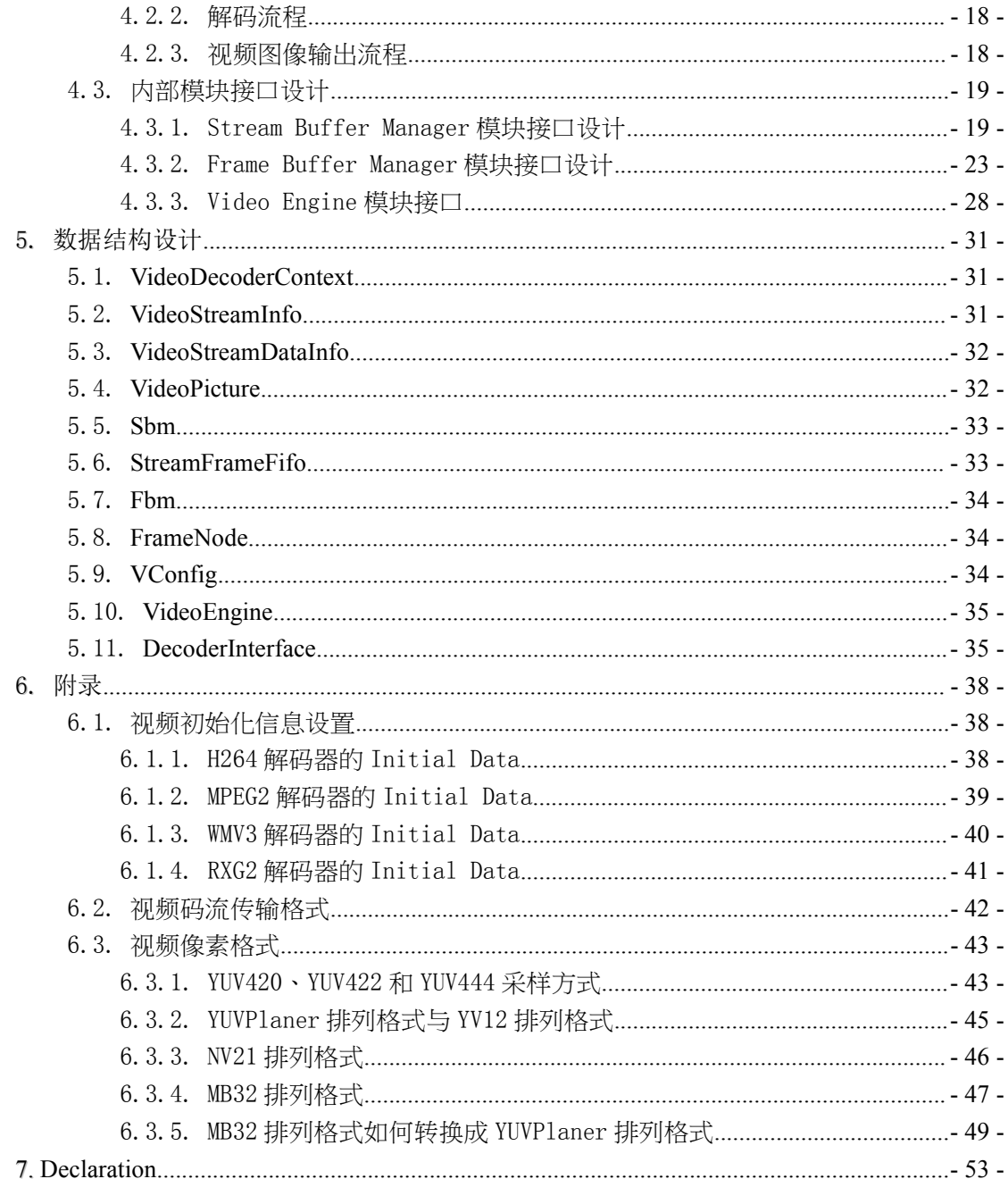

## <span id="page-4-0"></span>1. 概述

## <span id="page-4-1"></span>1.1.编写目的

设计视频解码库的基本框架、内/外部接口、主要数据结构和流程。指导视频解码库 的开发、使用和后续维护。

## <span id="page-4-2"></span>1.2.适用范围

<span id="page-4-3"></span>A40/T3/A80/A83/H3/H8 等各个芯片平台的 Android 系统 SDK 和 Linux SDK。

## 1.3.相关人员

开发和维护视频解码库的相关人员。

## <span id="page-5-0"></span>2. 模块介绍

#### <span id="page-5-1"></span>2.1.功能介绍

视频解码库是一个提供视频解码功能的库,编译输出的库文件未 libvdecoder.so。基 于视频解码库,应用程序可以在全志公司的各个 IC 平台上实现高效的、多格式的视频 解码功能。

#### <span id="page-5-2"></span>2.2.相关术语介绍

Stream: 码流,被压缩编码过的视频数据;

Stream Buffer Manager:负责管理 Stream 的程序模块;

SBM: Stream Buffer Manager;

Frame Buffer: 存放一帧图像的数据结构, 包括存放图像数据的内存空间;

Frame Buffer Manager:负责管理 Frame Buffer 的程序模块;

FBM: Frame Buffer Manager;

VE:芯片中负责解码视频的硬件模块,也叫 VPU;

Video Engine: 通过控制 VE 或通过软件代码解码视频码流的程序模块;

PTS: 时间戳,表示图像的显示时间, presentation time stamp 的缩写;

Aspect Ratio: 图像中一个像素的宽、高比值,和图像的分辨率一起控制显示时图像 的宽高比例;

<span id="page-5-3"></span>

## 2.3.模块配置介绍

见文档《LIBRARY 配置指南》。

目前该指南所列配置项中,对本模块造成影响的配置项如下:

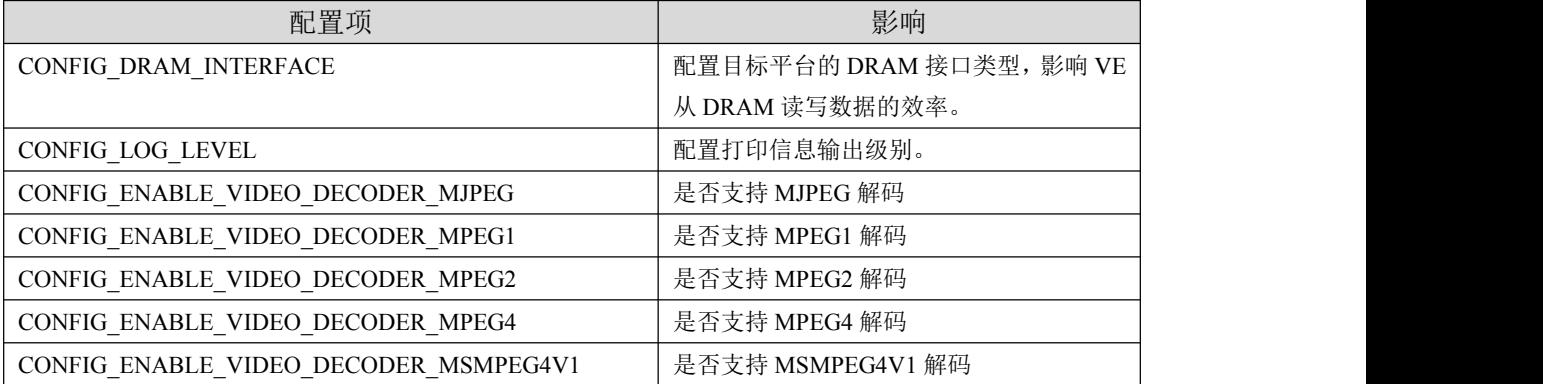

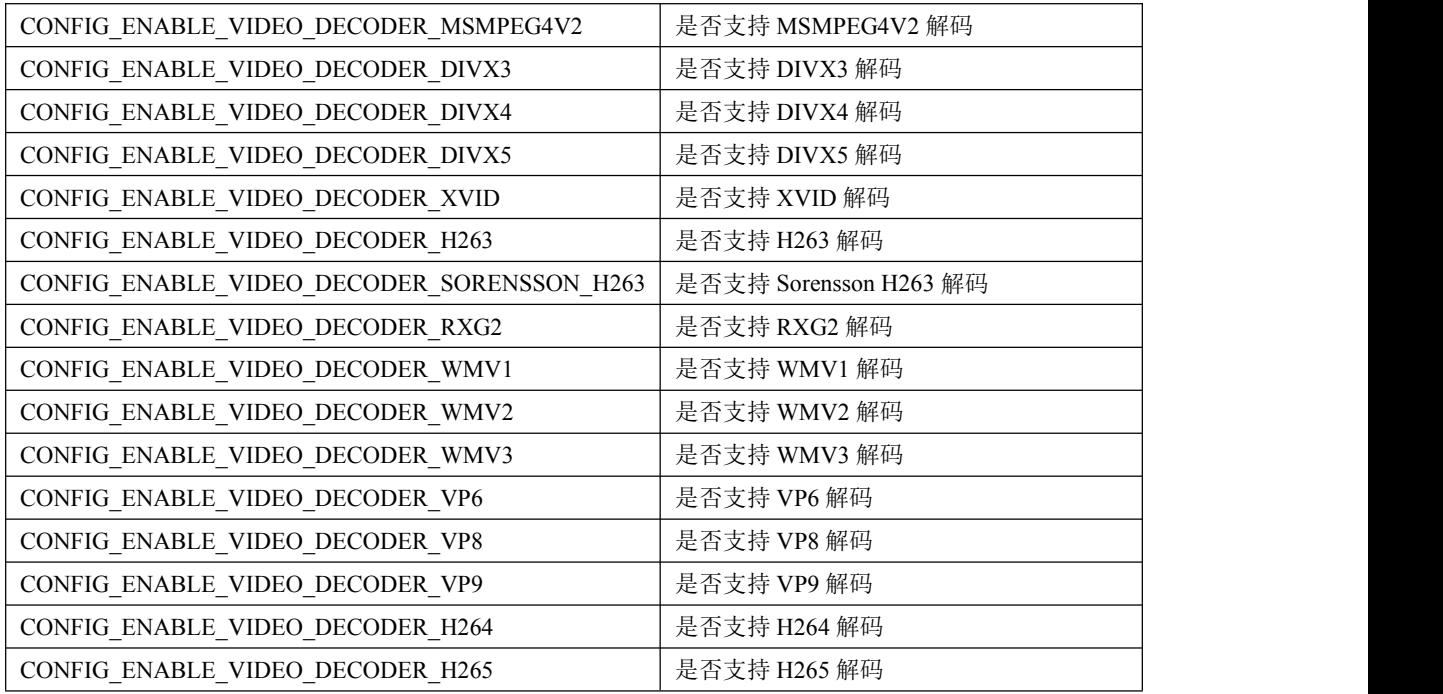

## <span id="page-7-0"></span>3. 模块体系结构设计

视频解码库由码流管理模块(Stream Buffer Manager)、视频解码引擎(Video Engine)、 帧缓冲管理模块(Frame Buffer Manager)以及解码控制模块(vdecoder)组成,如图 2 所示。其中:

Stream Buffer Manager 负责视频码流 Buffer 的管理以及码流数据的管理;

Frame Buffer Manager 负责解码图像 Buffer 的管理;

Video Engine 负责将码流解码成视频图像;

vdecoder 控制解码流程,对外提供解码库的接口函数。

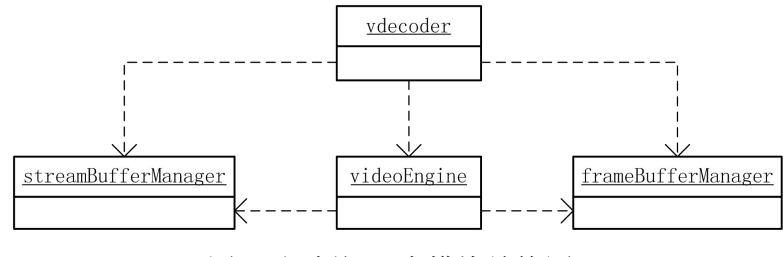

图 2. 视频解码库模块结构图

vdecoder 调用 Video Engine 的解码函数时,Video Engine 从 Stream Buffer Manager 取出码流, 从 Frame Buffer Manager 获取空的图像 Buffer, 解码码流后输出图像到图像 Buffer。

解码后, Video Engine 将 Stream Buffer 归还 Stream Buffer Manager 管理, 将 Frame Buffer 归还 Frame Buffer Manager 管理。

外部程序输入码流时,vdecoder 将码流数据存储在 Stream Buffer Manager 中。外部 程序获取输出图像时,vdecoder 从 Frame Buffer Manager 获取。

#### <span id="page-7-1"></span>3.1. Stream Buffer 管理

Stream Buffer Manager 负责管理码流 Buffer 和码流数据。初始化时,该模块申请一 片物理连续的内存(4MB~12MB 不等),用于存储视频码流。

Stream Buffer Manager 按照帧结构管理码流,模块内部的 frameFifo 结构体记录了每 一笔码流的内存地址、长度、时间戳等信息。各种视频编码标准都定义了数据单元的概念, 例如 H264 标准定义的 NALU。Stream Buffer Manager 中的一帧码流,是指包含整数个数据 单元的一笔数据。

由于需要被硬件解码模块访问,码流 Buffer 是物理连续的,它被当做循环 Buffer 使用。 frameFifo 结构体内部使用一个循环数组记录每笔码流信息,按照先进先出的规则向解码器 提供码流数据。

pStreamBufferStart pStreamBufferEnd  $nStramRuffarSizo$ stream <u>M</u>  $data$ nValidDataSize pWriteAddr frameFifo  $u8* data;$ <br> $u32 length:$ usz rengun<br>s64 pts;<br>s64 pcr;<br>u8 valid;  $\cdots$  $\frac{10}{132}$  id frameFifo.nValidFrameNum frameFifo.nReadPos frameFifo.nWritePos

Stream Buffer Manager 的接口和流程设计, 在 [4.3.1](#page-22-1) 节描述。

#### <span id="page-8-0"></span>3.2. Frame Buffer 管理

Frame Buffer Manager 负责管理图像 Buffer。初始化时,该模块申请指定个数的图像 Buffer,每个图像 Buffer 的信息放在其内部数组 frames[]中。当解码器需要图像 Buffer 时, Frame Buffer Manager 从空 Buffer 队列取出一个 Buffer 给解码器,解码器完成解码 后,图像 Buffer 被放入显示队列 pValidPictureQueue 等待显示。当 Render 需要获取图像 用于显示时,Frame Buffer Manager 从 pValidPictureQueue 取出一个图像给 Render,Render 完成显示归还 Buffer 时, 如果解码器没有在使用该 Buffer, 图像 Buffer 被放入 pEmptyBufferQueue。

Frame Buffer Manager 的接口和流程设计, 在 [4.3.2](#page-26-0) 节描述。

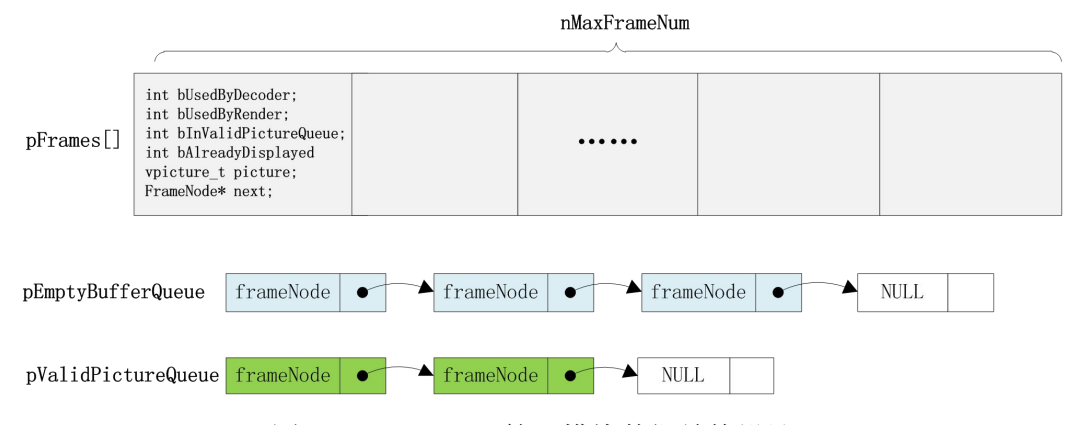

图 4. Frame Buffer 管理模块数据结构设计

图 3.码流管理模块数据结构设计

#### <span id="page-9-0"></span>3.3. Video Engine

对于多数视频格式,Video Engine 模块使用硬件解码。

如图 5 所示,Video Engine 的上层代码对外提供解码接口,这一层代码负责初始化硬 件环境, 调用底层 H264 等解码模块处理解码工作。

H264、MPEG4 等解码模块处理码流解码任务,这些模块通过外部提供的 Bitstream 管理 模块的接口获取码流,通过 Frame Buffer 管理模块的接口获取图像 Buffer 和输出图像。

Video Engine 模块的适配层负责实现内存申请、调试信息打印、VE 硬件设备驱动调用 等功能。Bitstream、Frame Buffer 管理模块跟 Video Engine 对接的代码, 也在适配层实  $\overline{\mathcal{H}}$ 。

Video Engine 模块的接口设计, 在 [4.3.3](#page-30-0) 节描述。

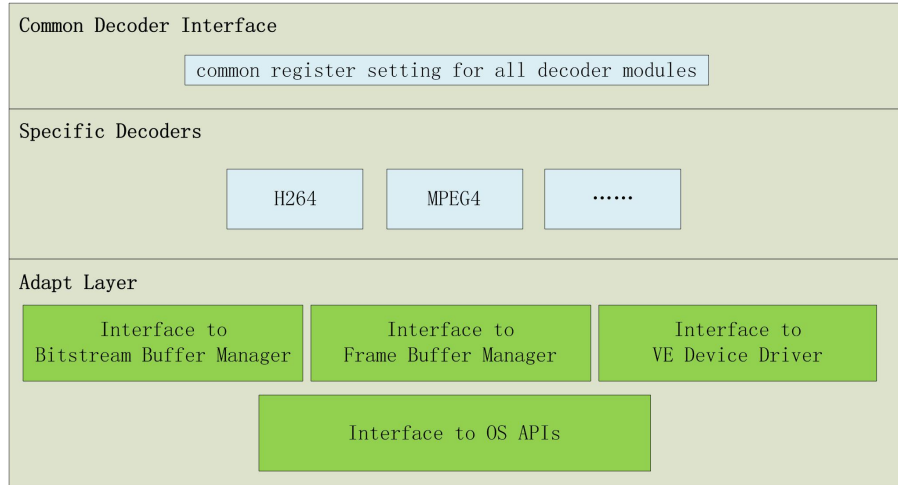

图 5. Video Engine 模块逻辑层次

## <span id="page-10-0"></span>4. 接口和流程设计

## <span id="page-10-1"></span>4.1.视频解码库 API

视频解码库的 API 接口如下表所示。

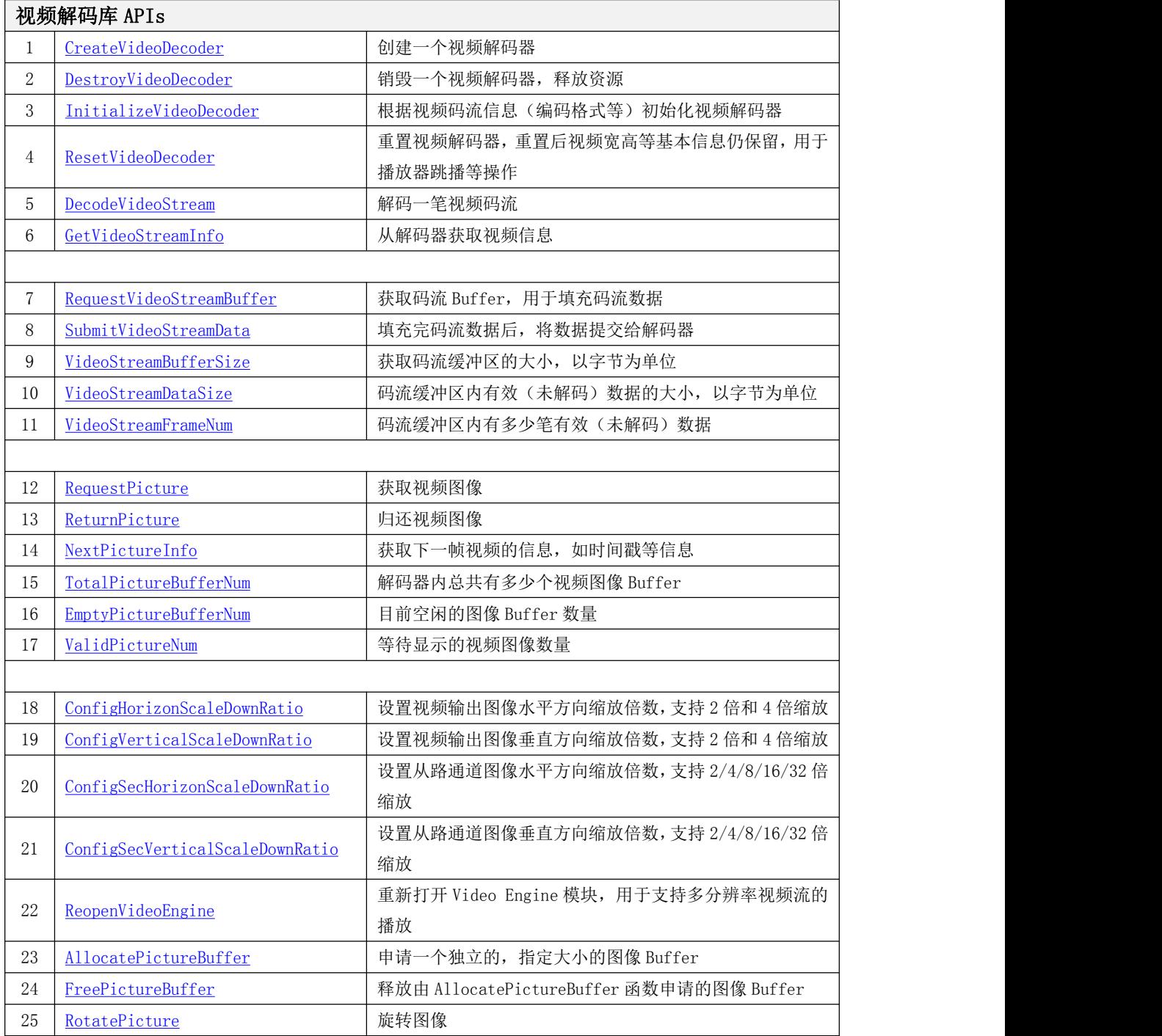

开始解码前,应用程序首先调用 CreateVideoDecoder 函数创建一个解码器,然后调用 InitializeVideoDecoder 函数,将视频基本信息作为参数,初始化解码器。

初始化后,解码器可以开始解码视频流。

应用程序通过 RequestVideoStreamBuffer 函数从解码器获取码流 Buffer,将数据填入 后,通过 SubmitVideoStreamData 函数将码流提交给解码器。

应用程序通过调用 DecodeVideoStream 函数解码视频码流。

应用程序通过调用 RequestPicture 函数获取视频图像,视频图像显示完毕后,应用程 序调用 ReturnPicture 将图像 Buffer 归还解码器。

视频解码库支持多线程操作,码流的传送、解码和视频图像的输出工作可以在不同的线 程中进行。一般来说,播放器会有 Demux 线程、视频解码线程和视频渲染(Render)等三个 线程处理视频相关的工作。Demux 线程不断调用 RequestVideoStreamBuffer 函数和 SubmitVideoStreamData 函数传送数据;视频解码线程通过调用 DecodeVideoStream 函数解 码视频流;视频渲染线程不断调用 RequestPicture 函数获取图像用于显示,调用 ReturnPicture 归还已经显示的图像。

视频解码库还支持图像缩放、旋转等功能,这些功能需要调用其他 API 进行配置。下文 详细介绍各个 API 函数。

#### <span id="page-11-0"></span>4.1.1. CreateVideoDecoder

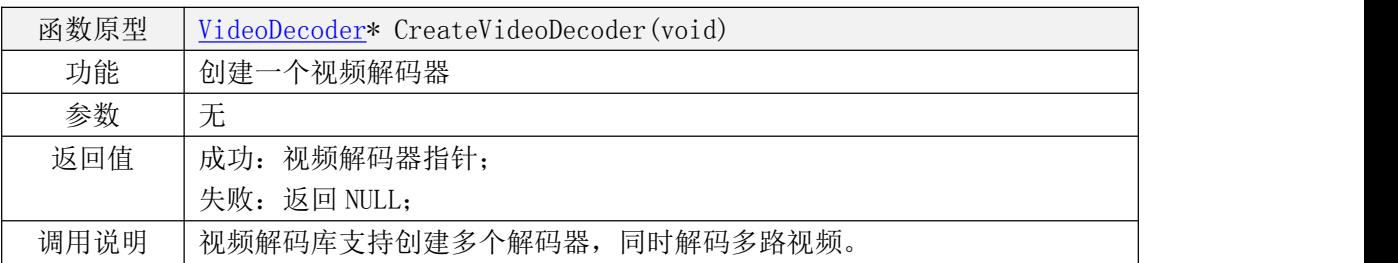

#### <span id="page-11-1"></span>4.1.2. DestroyVideoDecoder

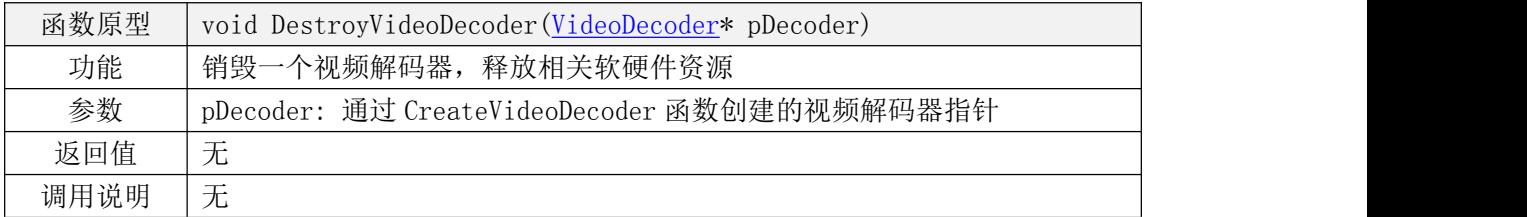

#### 函数原型 int InitializeVideoDecoder[\(VideoDecoder](#page-34-1)\* pDecoder [VideoStreamInfo\\*](#page-34-2) pVideoInfo, [VConfig\\*](#page-37-2) pVConfig) 功能 初始化视频解码器 参数 pDecoder: 通过 CreateVideoDecoder 函数创建的视频解码器指针 pVideoInfo: 视频码流的基本信息,如编码格式、分辨率、帧率等 pVConfig: 视频解码器配置选项,用于配置旋转、图像缩小、缩略图模式等 返回值 0: 表示成功; -1: 失败,不支持的编码格式或内存资源不足; 调用说明 VideoStreamInfo 中,不是所有信息都是必须的。 对于 H264 和 MPEG2, 可以只填写编码格式信息(format), 其他视频一般还 需要正确填写视频分辨率信息(width 和 height,由于码流中没有该信息)。 某些视频解码前需要初始化数据(initData)。不同格式视频对应的初始化 信息如何填写,可以参考本文档第 6 节附录部分[的"视频初始化信息设置"](#page-41-1) pVConfig:配置解码器的旋转,缩小等信息 1. bScaleDownEn: 配置缩小输出, 取值为 0 或 1, 默认值为 0; 2. bRotationEn: 配置旋转输出, 取值为 0 或 1, 默认值为 0; 3. nHorizonScaleDownRatio: 视频输出图像水平方向缩小比例,0 表示不 缩放,1 表示缩放为 1/2 大小,2 表示缩放为 1/4 大小,3 表示缩放为 1/8 大小; 4. nVerticalScaleDownRatio: 视频输出图像竖直方向缩小比例,0 表 示不缩放,1 表示缩放为 1/2 大小,2 表示缩放为 1/4 大小,3 表示缩放 为 1/8 大小;(注:缩放比例是针对原始图像设置, 同时进行旋转时需 要注意;VP6、WMV1、WMV2 格式的视频不支持 ScaleDown 功能); 5. nSecHorizonScaleDownRatio: 从通道视频输出图像水平方向缩小比 例, 0 表示不缩放, 1 表示缩放为 1/2 大小, 2 表示缩放为 1/4 大小, 3 表示缩放为 1/8 大小, 4 表示缩放 1/16, 5 表示缩放 1/32; 6. nSecVerticalScaleDownRatio: 从通道视频输出图像垂直方向缩小比 例,0 表示不缩放,1 表示缩放为 1/2 大小, 2 表示缩放为 1/4 大小, 3 表示缩放为 1/8 大小, 4 表示缩放 1/16, 5 表示缩放 1/32; 7. nRotateDegree:视频输出图像的旋转角度,以顺时针方向计算,0 表示 不旋转,1 表示 90 度,2 表示 180 度,3 表示 270 度; 8. bThumbnailMode:解码器以缩略图模式工作,当应用程序只是希望解码视 频文件的一幅图像作为缩略图显示时,解码器可以只申请一个图像 Buffer,解码输出图像后应用程序关闭解码器,不再继续解码, 取值为 0 或 1, 默认值为 0; 9. eOutputPixelFormat:解码器输出图像的像素格式,像素格式对应的数据 存放方式,请参考本文档附录 6.3 节; 10.bNoBFrames:视频源是否没有 B 帧, 取值为 0 或 1(默认值为 0); 11. bDisable3D: 不支持 3D 模式, 取值 0 或 1 (默认值为 0); 12.bSupportedMaf:是否支持 de\_interlace 功能,只用于 A20 或 A23 平台;

#### <span id="page-12-0"></span>4.1.3. InitializeVideoDecoder

## <span id="page-13-0"></span>4.1.4. ResetVideoDecoder

<span id="page-13-2"></span>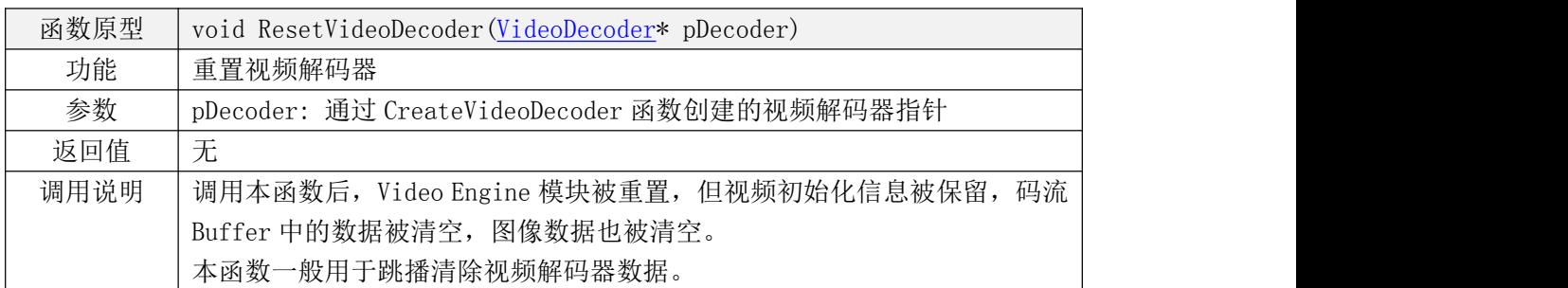

## <span id="page-13-1"></span>4.1.5. DecodeVideoStream

<span id="page-13-3"></span>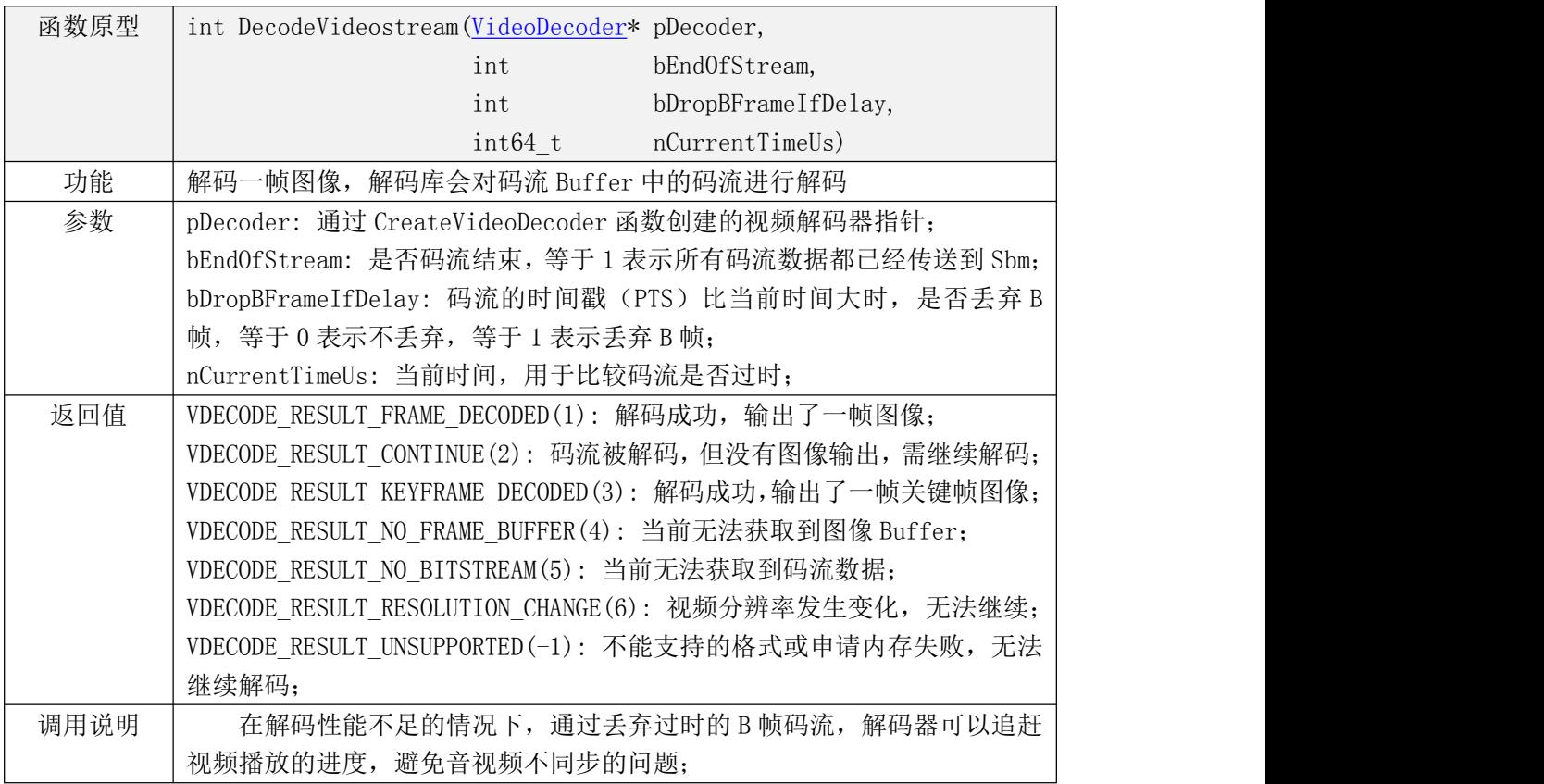

## <span id="page-14-0"></span>4.1.6. GetVideoStreamInfo

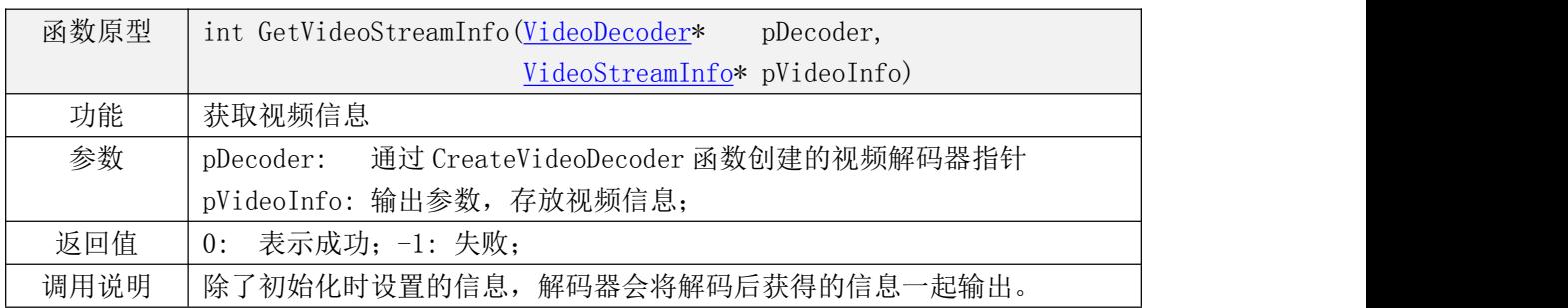

## <span id="page-14-2"></span><span id="page-14-1"></span>4.1.7. RequestVideoStreamBuffer

<span id="page-14-3"></span>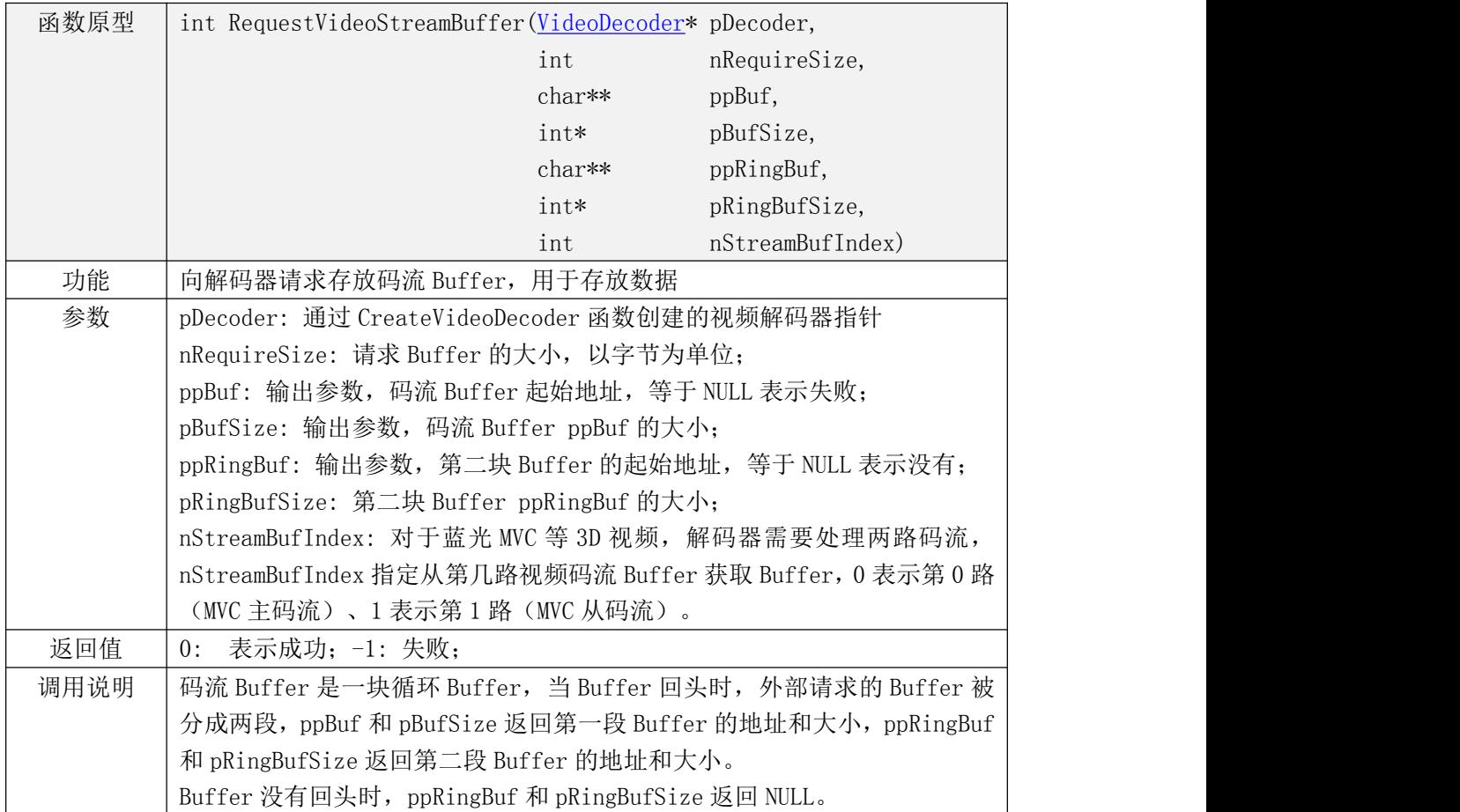

## <span id="page-15-0"></span>4.1.8. SubmitVideoStreamData

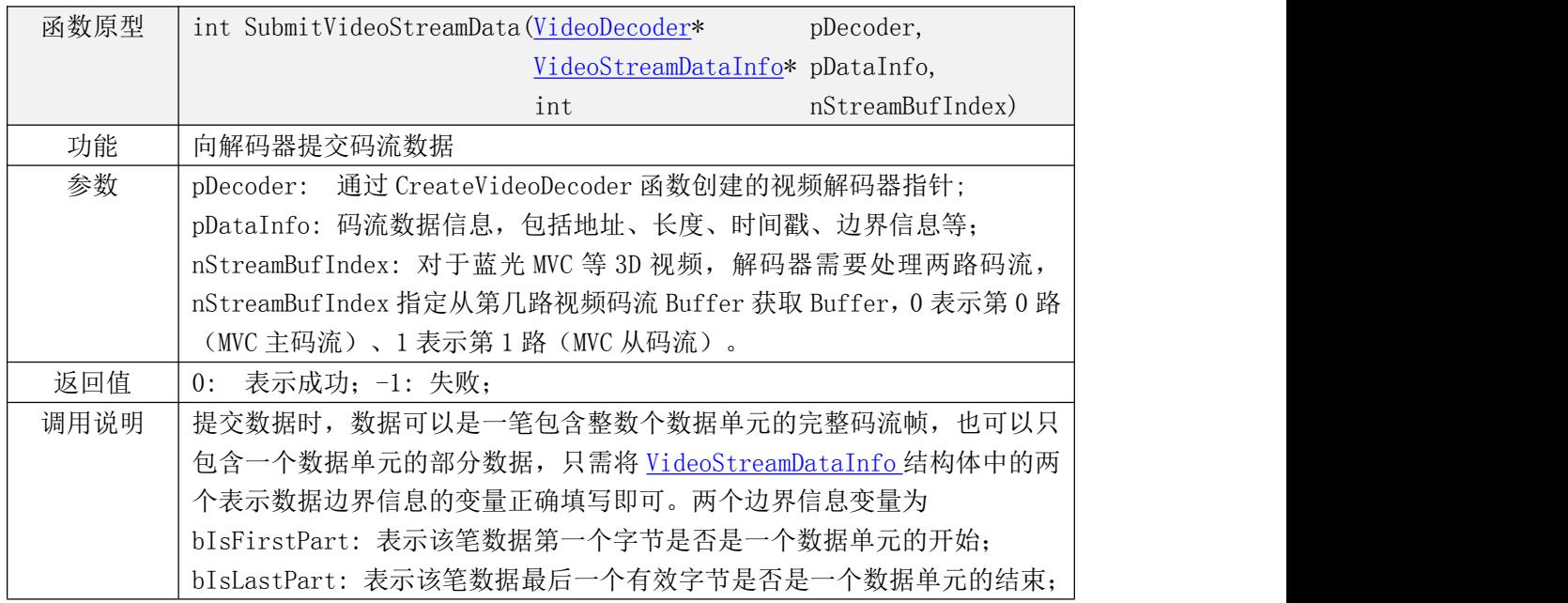

## <span id="page-15-3"></span><span id="page-15-1"></span>4.1.9. VideoStreamBufferSize

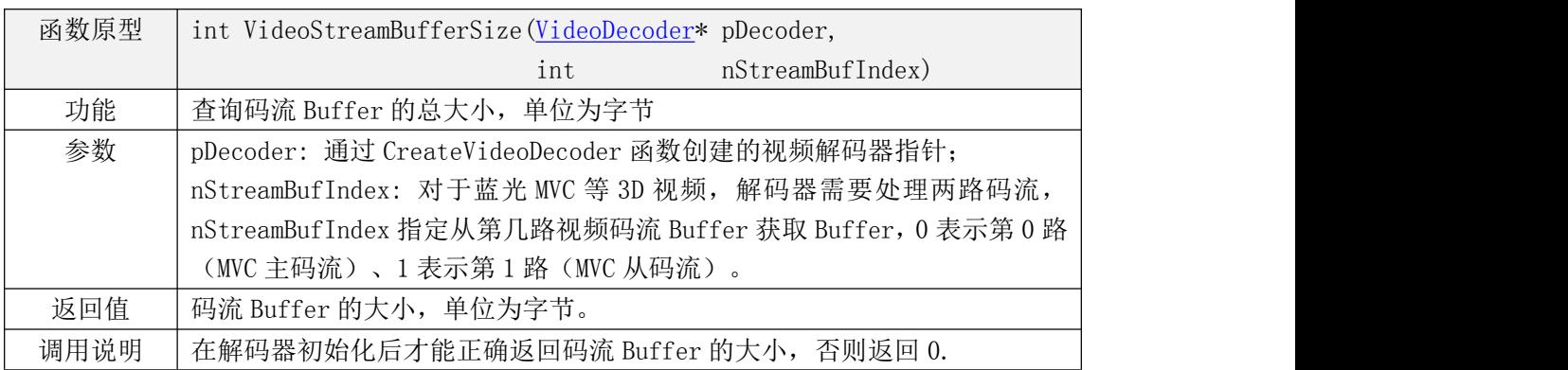

## <span id="page-15-4"></span><span id="page-15-2"></span>4.1.10. VideoStreamDataSize

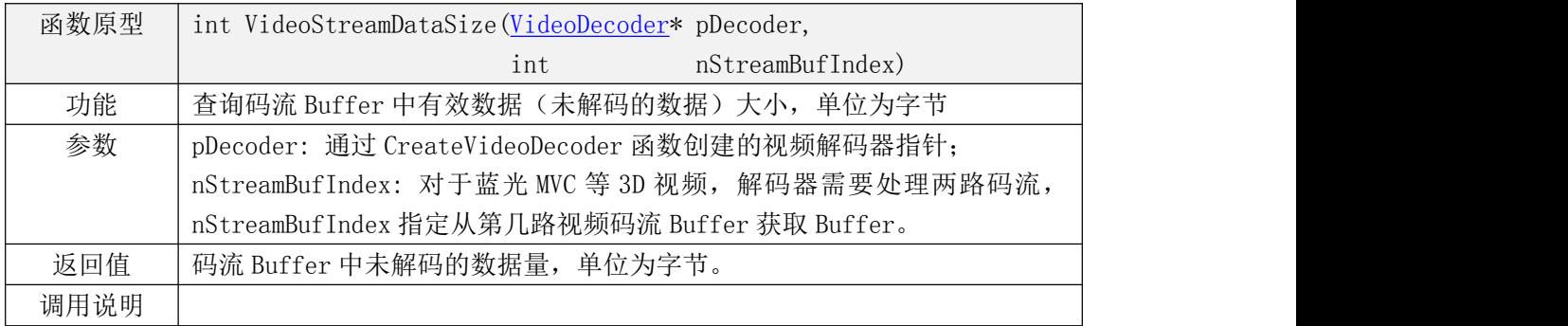

## <span id="page-16-0"></span>4.1.11. VideoStreamFrameNum

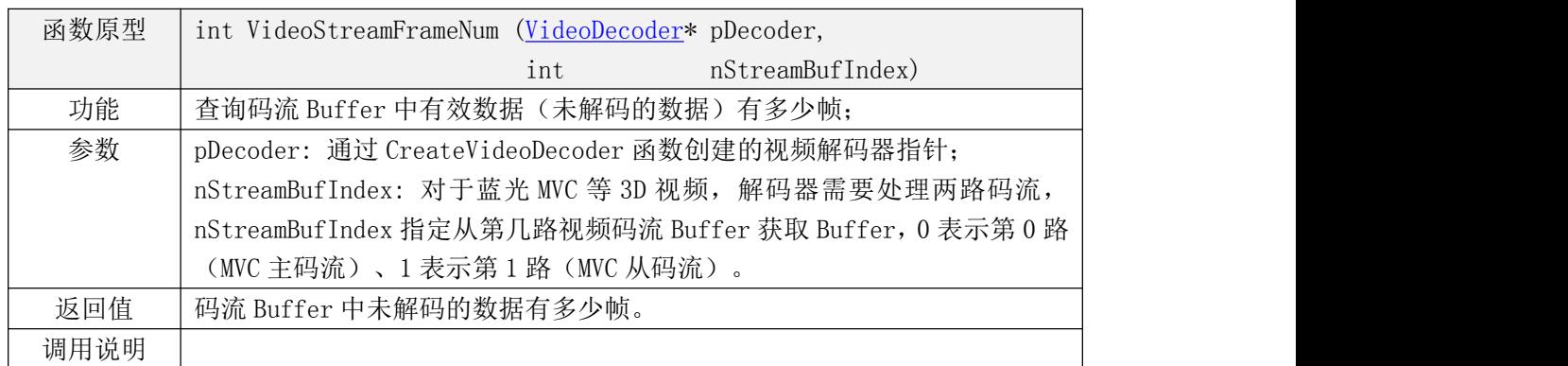

## <span id="page-16-1"></span>4.1.12. RequestPicture

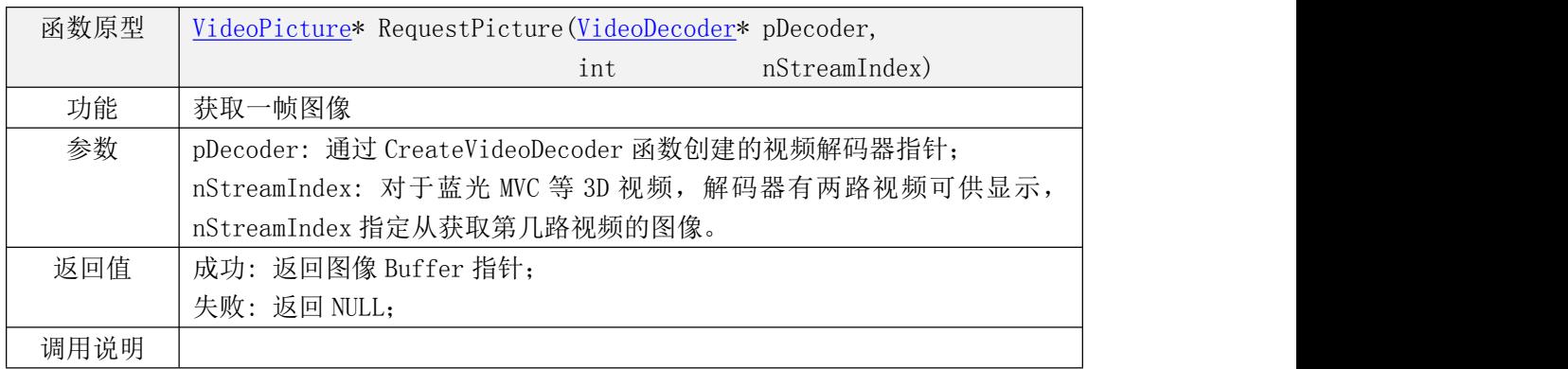

## <span id="page-16-2"></span>4.1.13. ReturnPicture

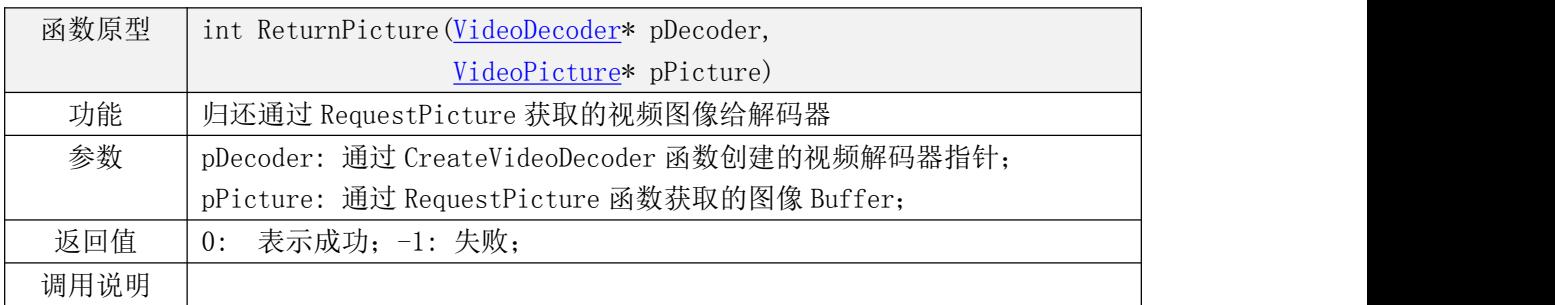

## <span id="page-16-4"></span><span id="page-16-3"></span>4.1.14. NextPictureInfo

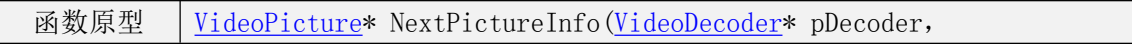

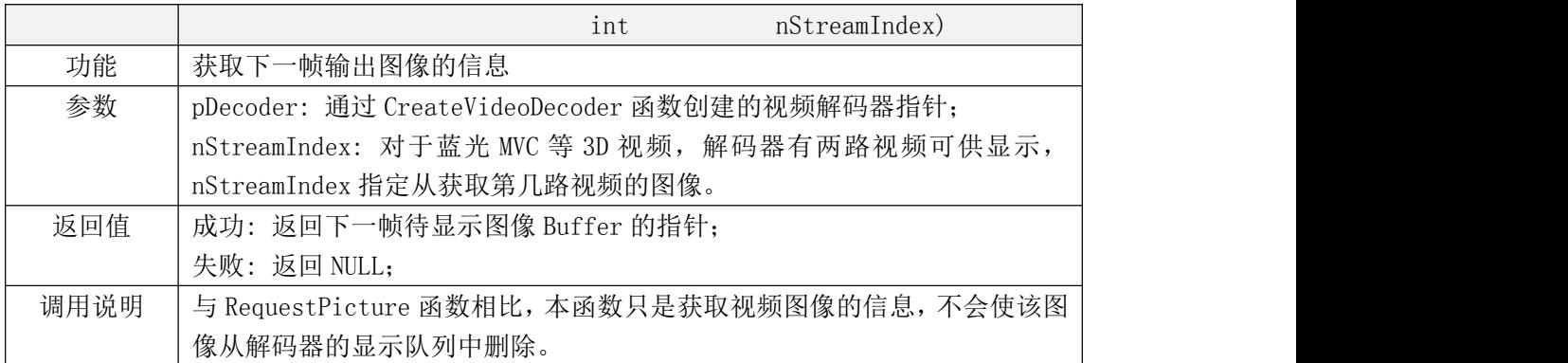

## <span id="page-17-0"></span>4.1.15. TotalPictureBufferNum

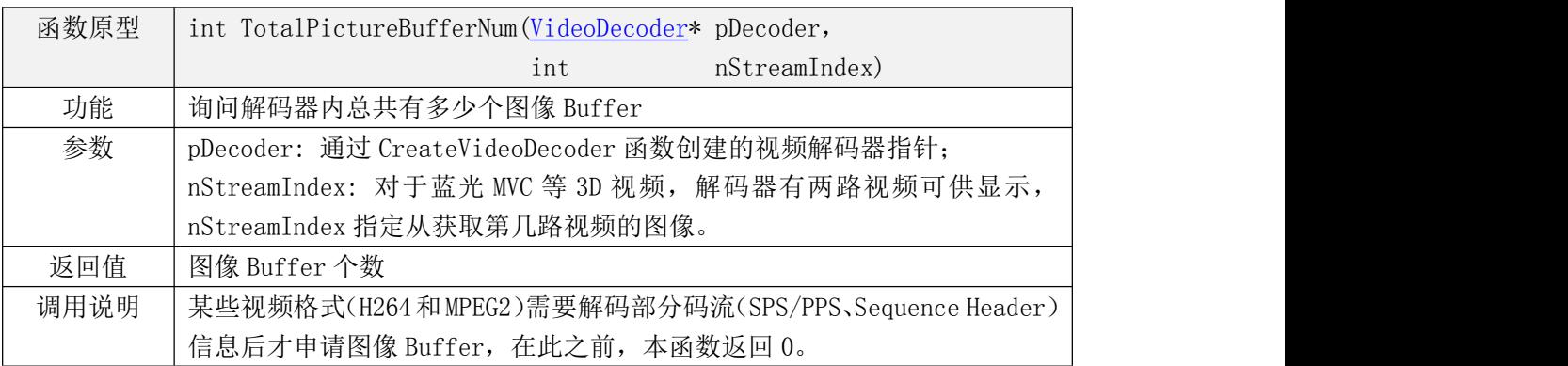

## <span id="page-17-1"></span>4.1.16. EmptyPictureBufferNum

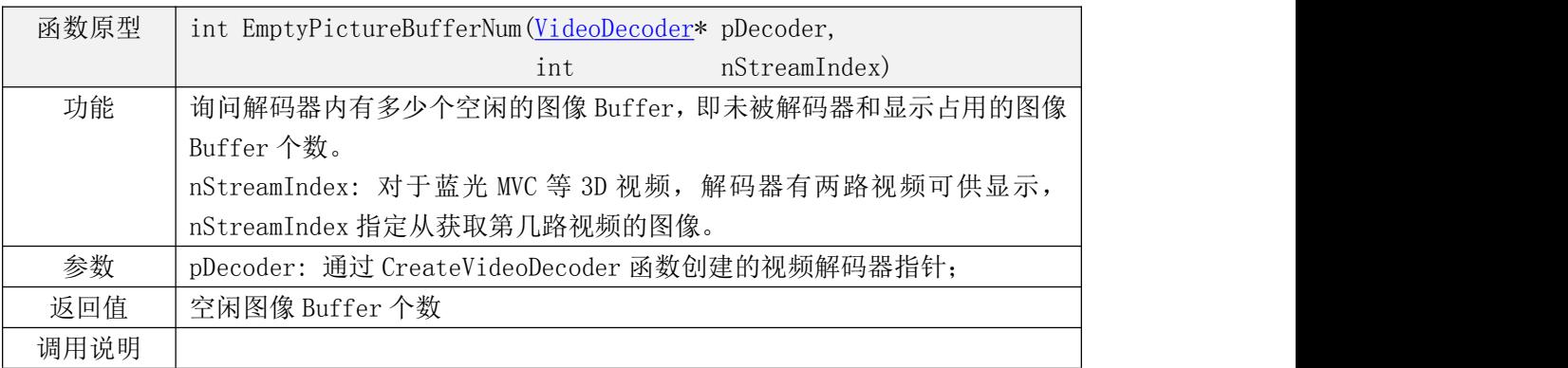

## <span id="page-17-2"></span>4.1.17. ValidPictureNum

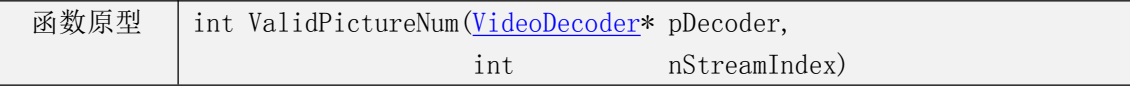

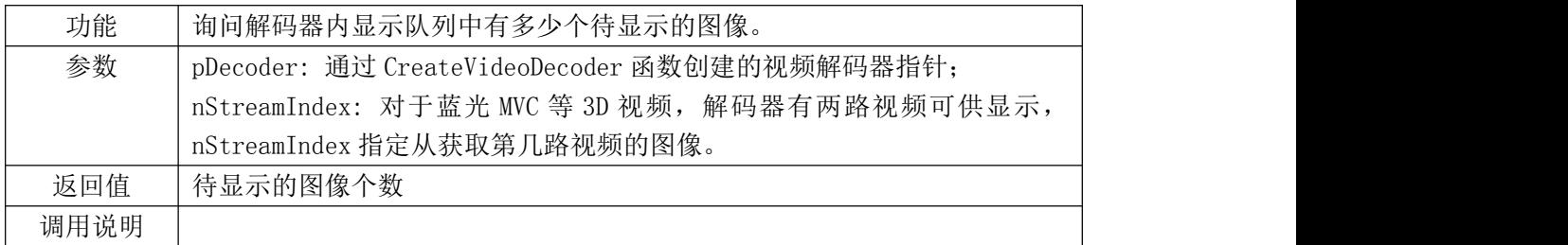

## <span id="page-18-3"></span><span id="page-18-0"></span>4.1.18. ConfigHorizonScaleDownRatio

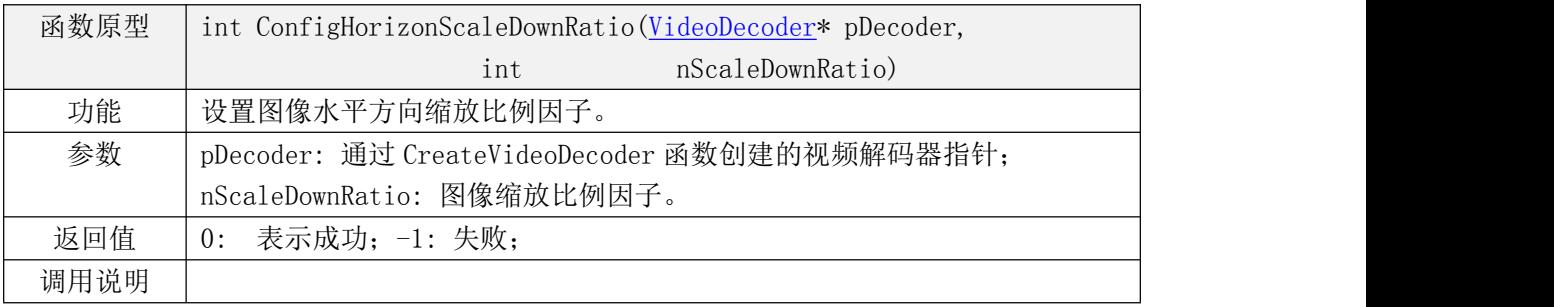

## <span id="page-18-1"></span>4.1.19. ConfigVerticalScaleDownRatio

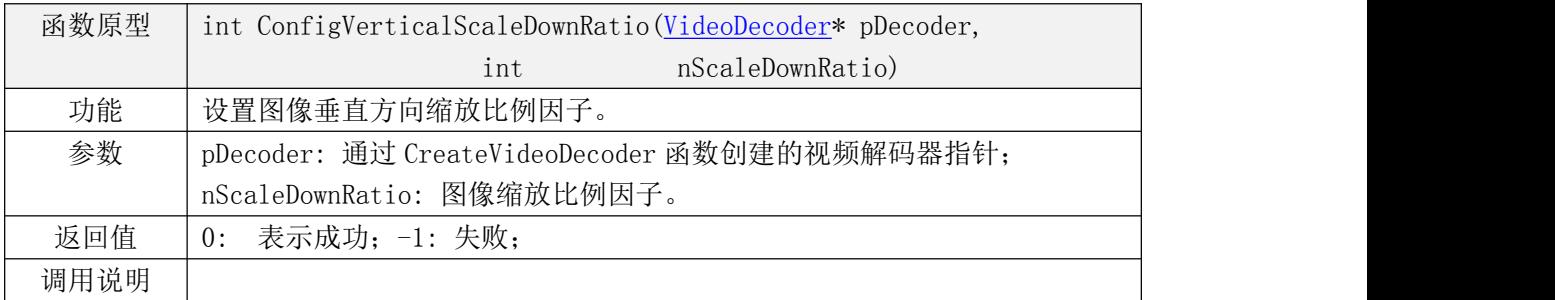

## <span id="page-18-2"></span>4.1.20. ConfigSecHorizonScaleDownRatio

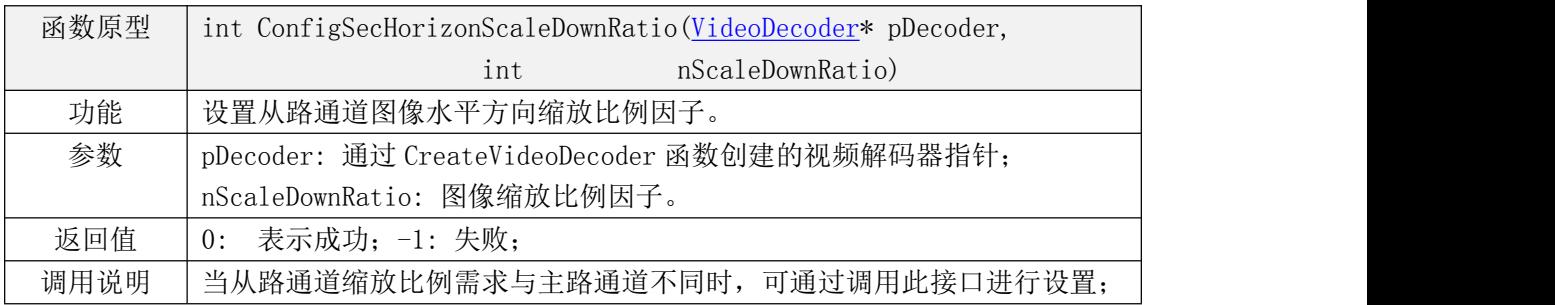

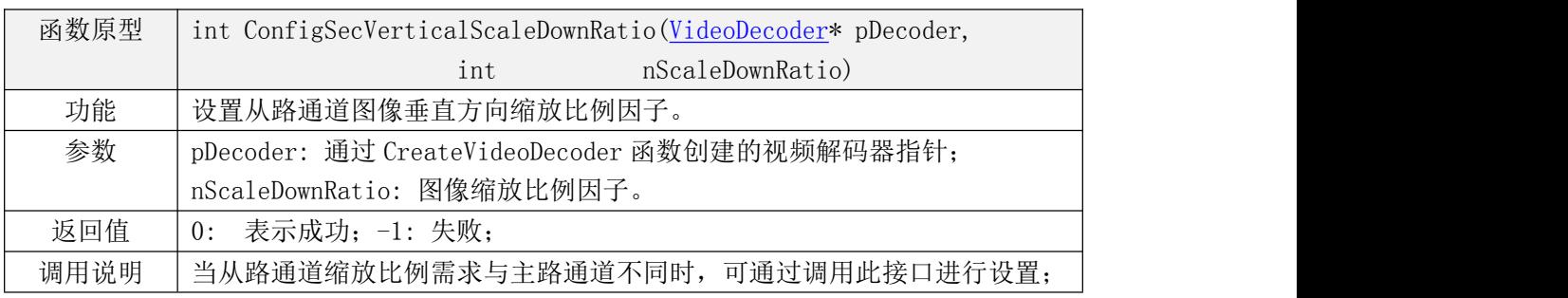

## <span id="page-19-0"></span>4.1.21. ConfigSecVerticalScaleDownRatio

## <span id="page-19-1"></span>4.1.22. ReopenVideoEngine

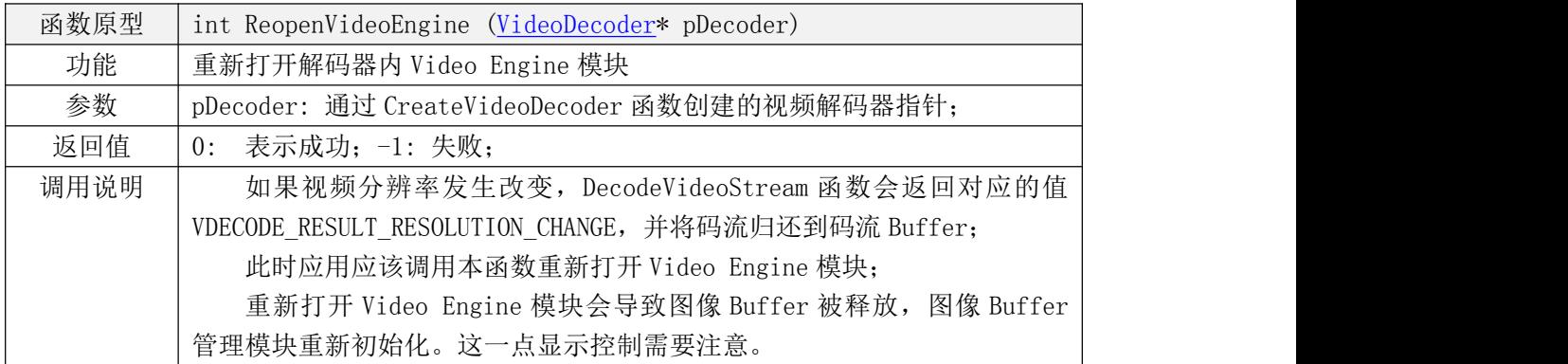

## <span id="page-19-2"></span>4.1.23. AllocatePictureBuffer

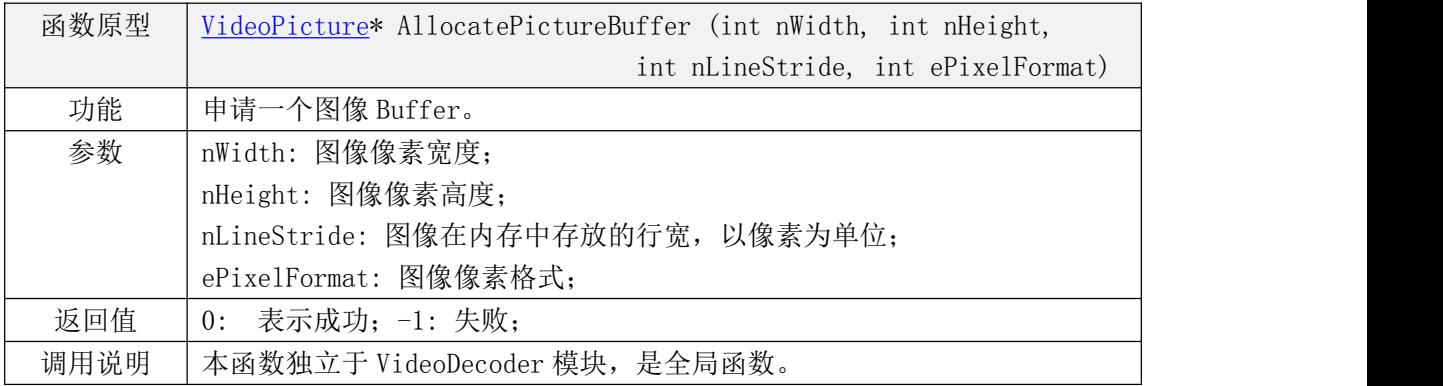

## <span id="page-19-3"></span>4.1.24. FreePictureBuffer

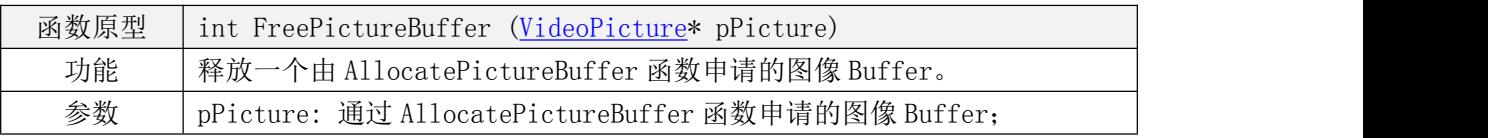

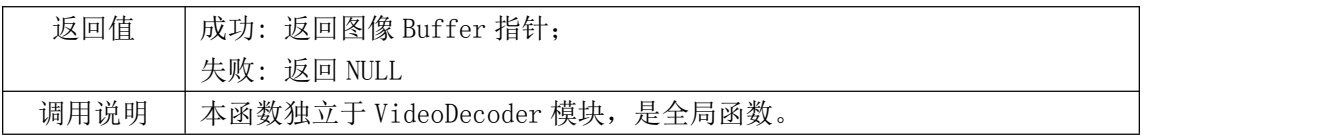

## <span id="page-20-0"></span>4.1.25. RotatePicture

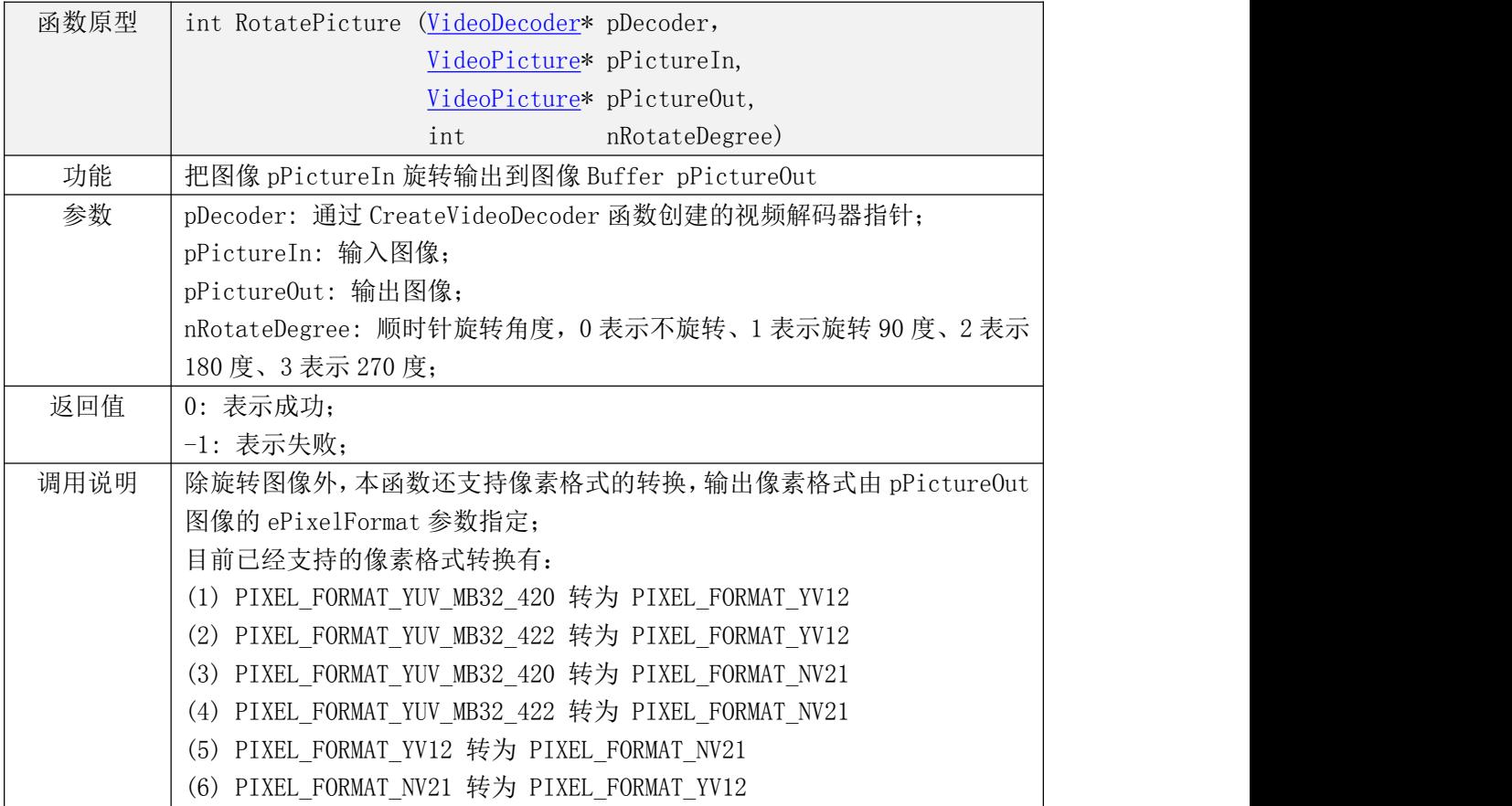

## <span id="page-21-0"></span>4.2.流程设计

#### <span id="page-21-1"></span>4.2.1. 码流数据传输流程

码流数据的传输通过 [RequestVideoStreamBuffer](#page-14-1) 和 [SubmitVideoStreamData](#page-14-3) 两个 API 函数完成。

[RequestVideoStreamBuffer](#page-14-1) 函数从 Stream Buffer Manager 获取 Buffer 给外部程序, [SubmitVideoStreamData](#page-14-3) 函数将外部提交的数据送入 Stream Buffer Manager。

#### <span id="page-21-2"></span>4.2.2. 解码流程

<span id="page-21-3"></span>解码工作通过 [DecodeVideoStream](#page-13-1) 这个 API 函数完成。

#### 4.2.3. 视频图像输出流程

视频图像的传送通过 RequestPicture 和 ReturnPicture 两个 API 函数完成。

[RequestPicture](#page-16-1) 函数从 Frame Buffer Manager 模块取出一帧待显示的图像,送给外部 程序。

[ReturnPicture](#page-16-2) 函数将图像归还给 Frame Buffer Manager, 使解码器可以继续使用该图 像 Buffer 解码新的图像。

## <span id="page-22-0"></span>4.3.内部模块接口设计

## 4.3.1. Stream Buffer Manager 模块接口设计

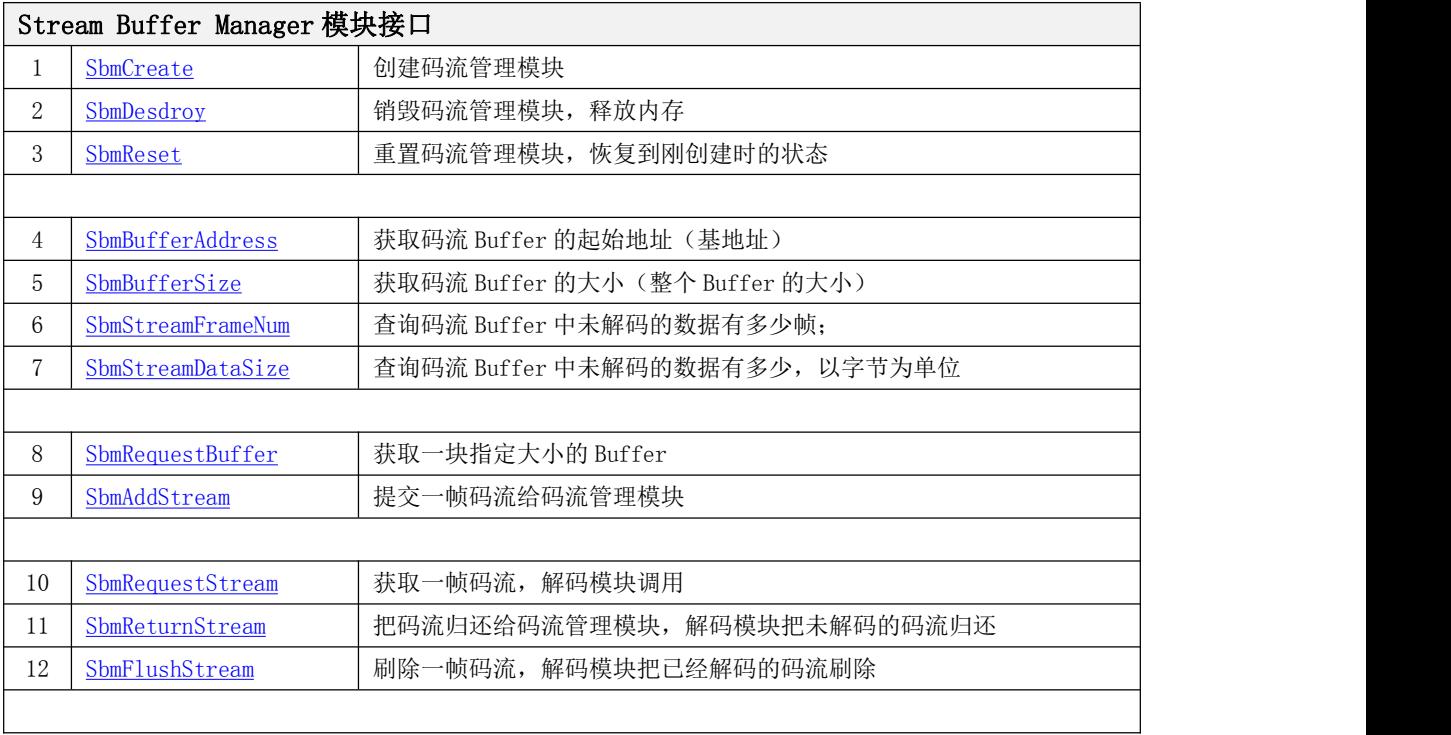

<span id="page-22-1"></span>码流管理模块接口如下表所示。

#### <span id="page-22-2"></span>**4.3.1.1. SbmCreate** 函数

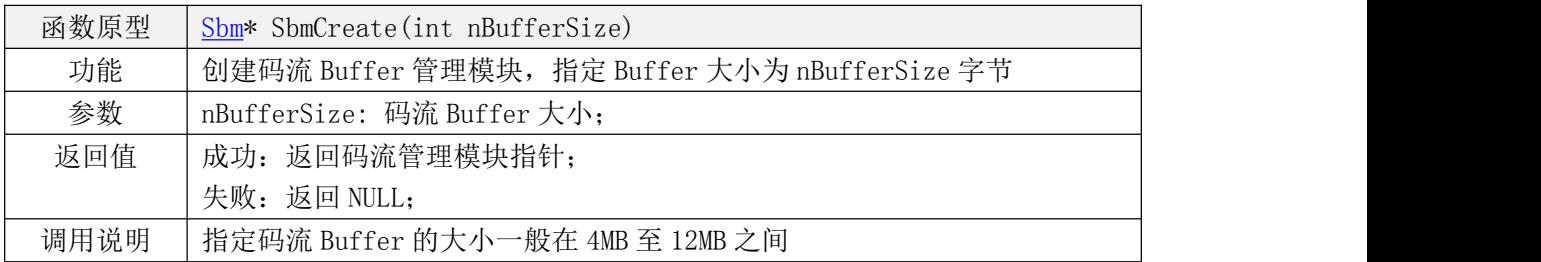

#### <span id="page-22-3"></span>**4.3.1.2. SbmDestroy** 函数

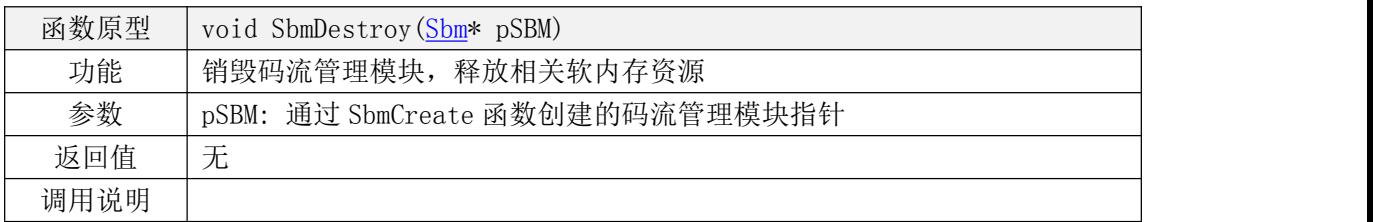

#### <span id="page-23-0"></span>**4.3.1.3. SbmReset** 函数

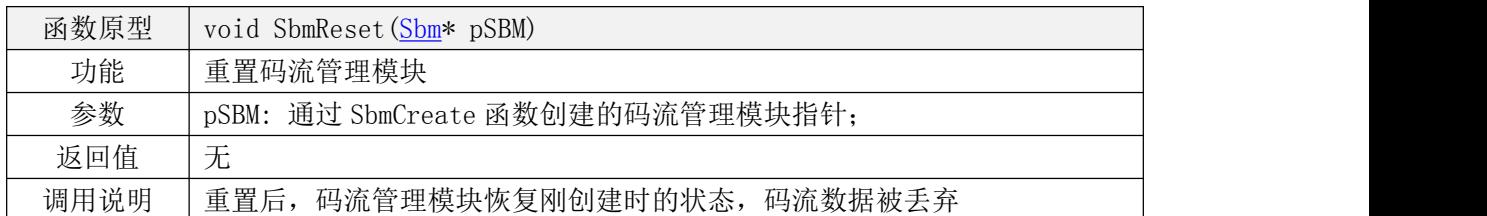

#### <span id="page-23-1"></span>**4.3.1.4. SbmBufferAddress** 函数

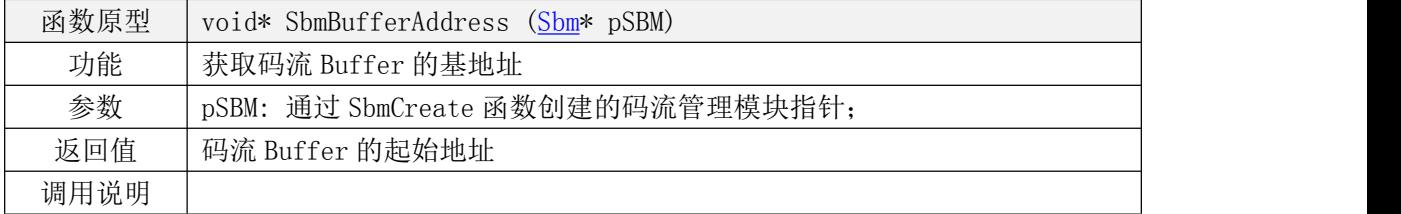

#### <span id="page-23-2"></span>**4.3.1.5. SbmBufferSize** 函数

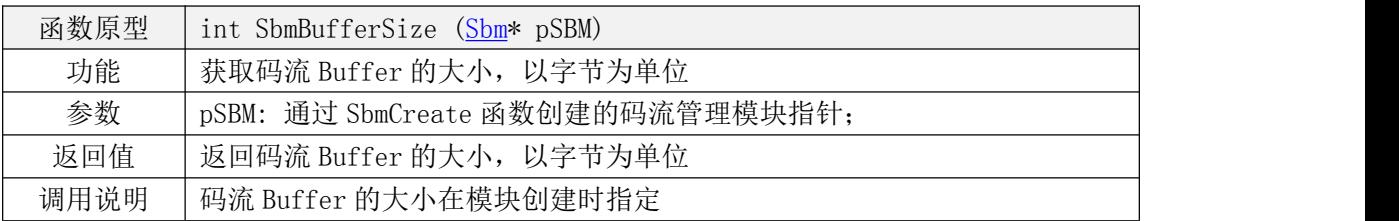

#### <span id="page-23-3"></span>**4.3.1.6. SbmStreamFrameNum** 函数

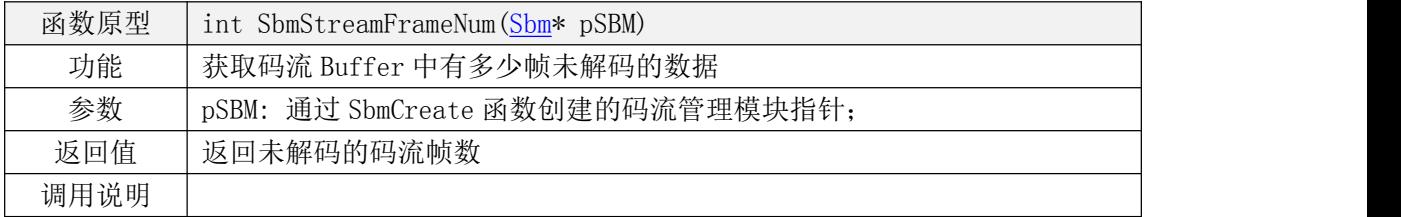

## <span id="page-24-0"></span>**4.3.1.7. SbmStreamDataSize** 函数

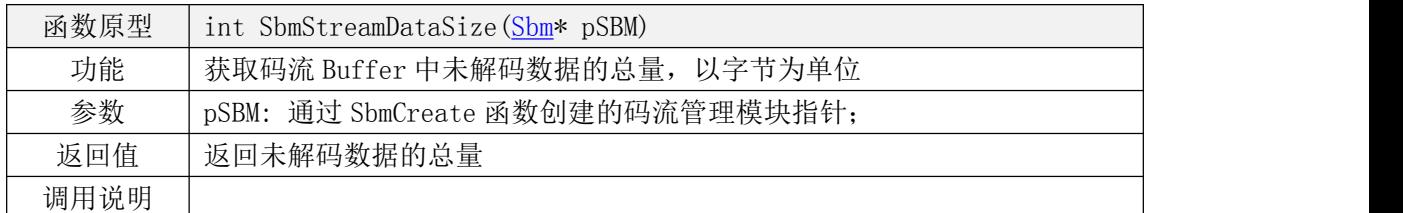

#### <span id="page-24-1"></span>**4.3.1.8. SbmRequestBuffer** 函数

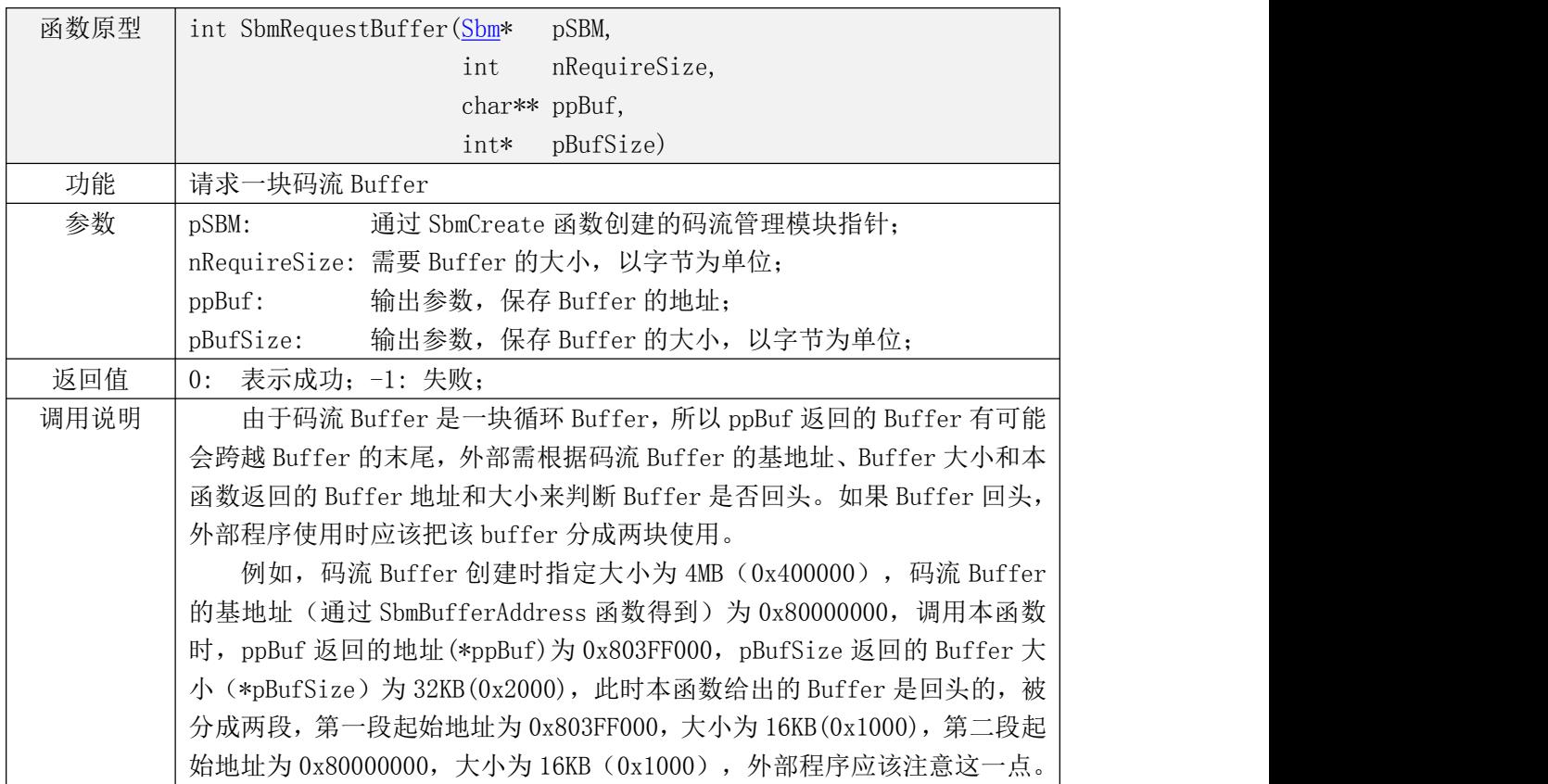

#### <span id="page-24-2"></span>**4.3.1.9. SbmAddStream** 函数

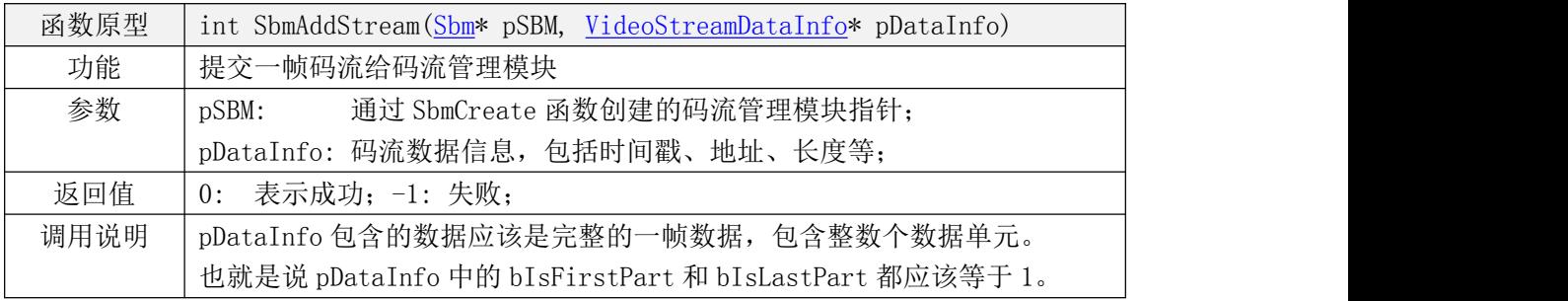

#### <span id="page-25-0"></span>**4.3.1.10. SbmRequestStream** 函数

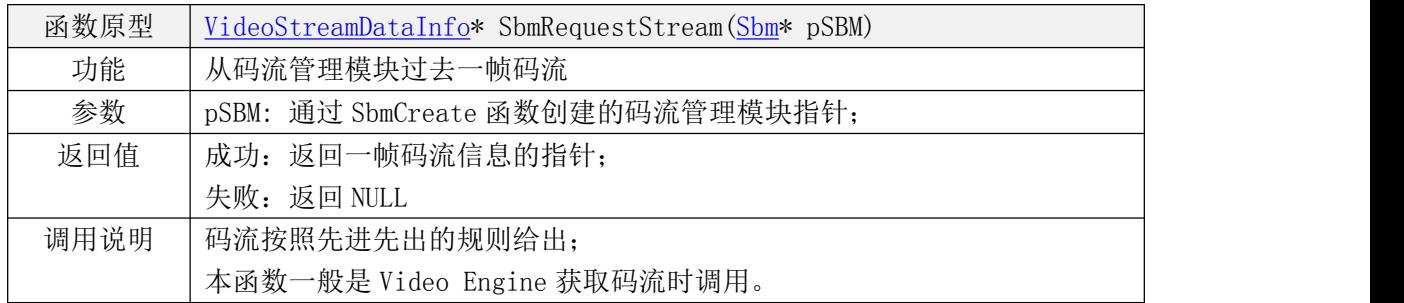

#### <span id="page-25-1"></span>**4.3.1.11. SbmReturnStream** 函数

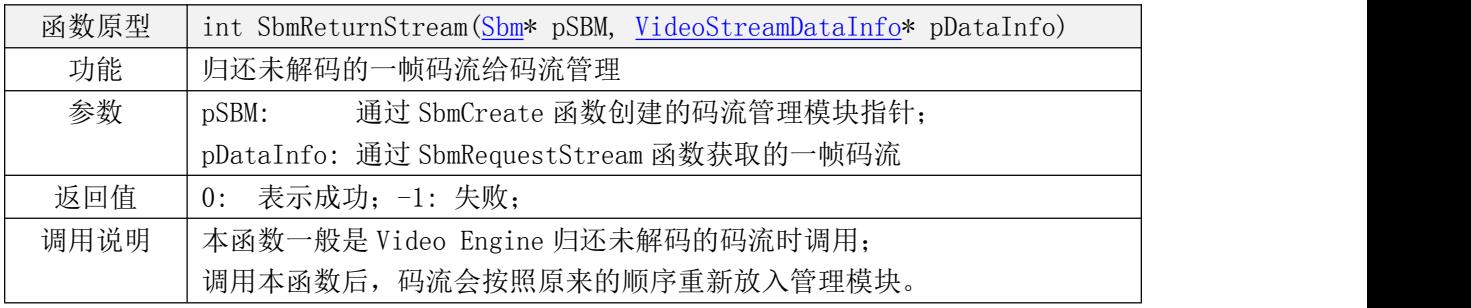

#### <span id="page-25-2"></span>**4.3.1.12. SbmFlushStream** 函数

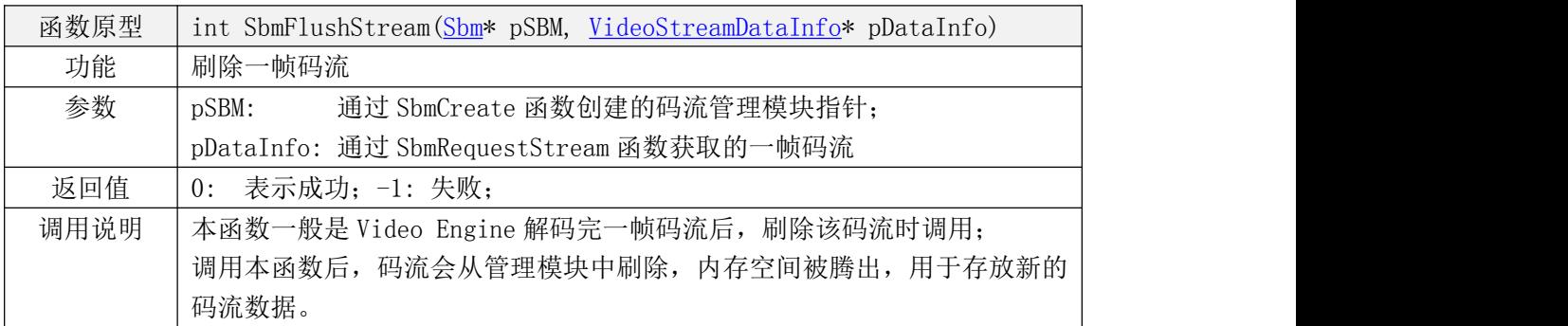

## 4.3.2. Frame Buffer Manager 模块接口设计

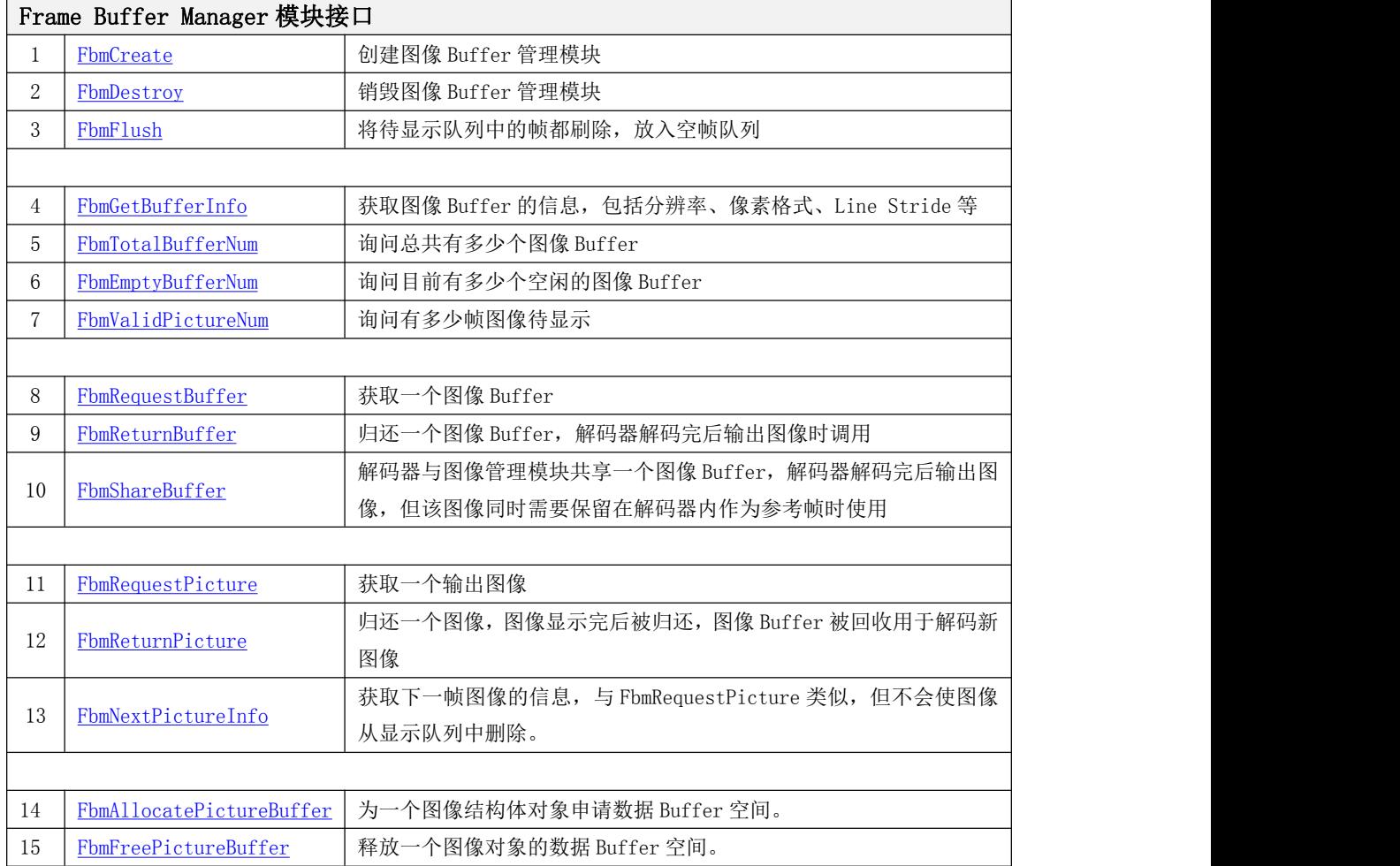

<span id="page-26-0"></span>图像 Buffer 管理模块接口如下表所示。

#### <span id="page-26-1"></span>**4.3.2.1. FbmCreate** 函数

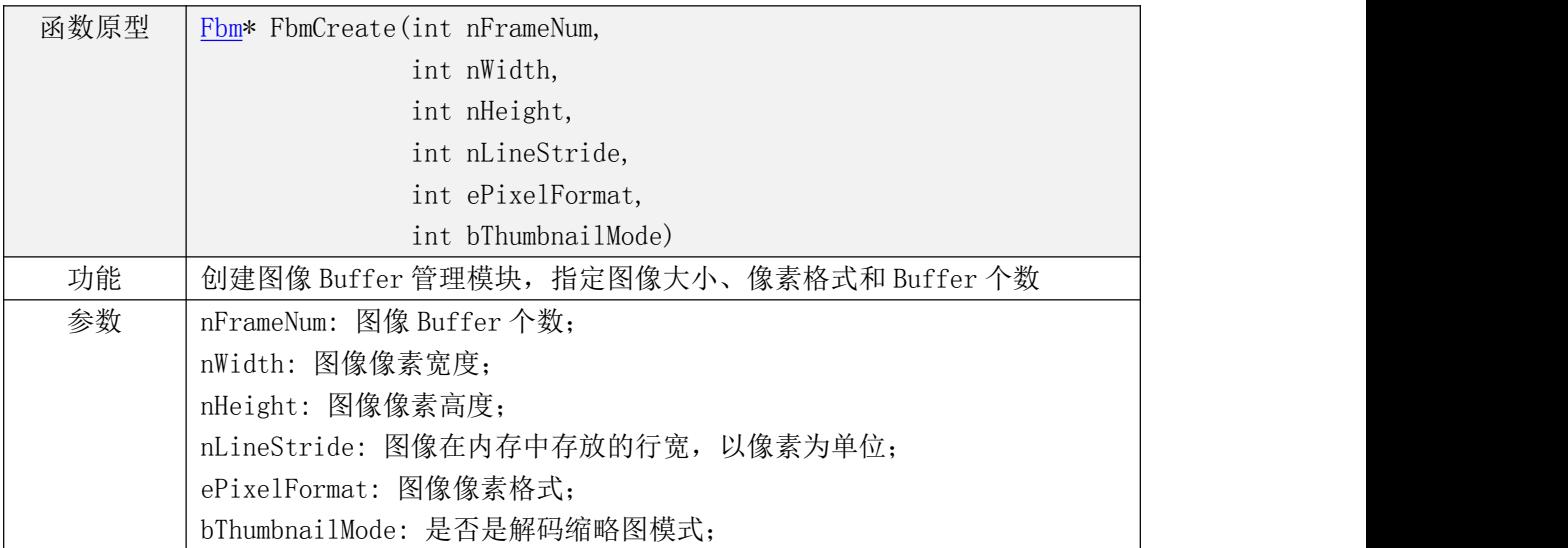

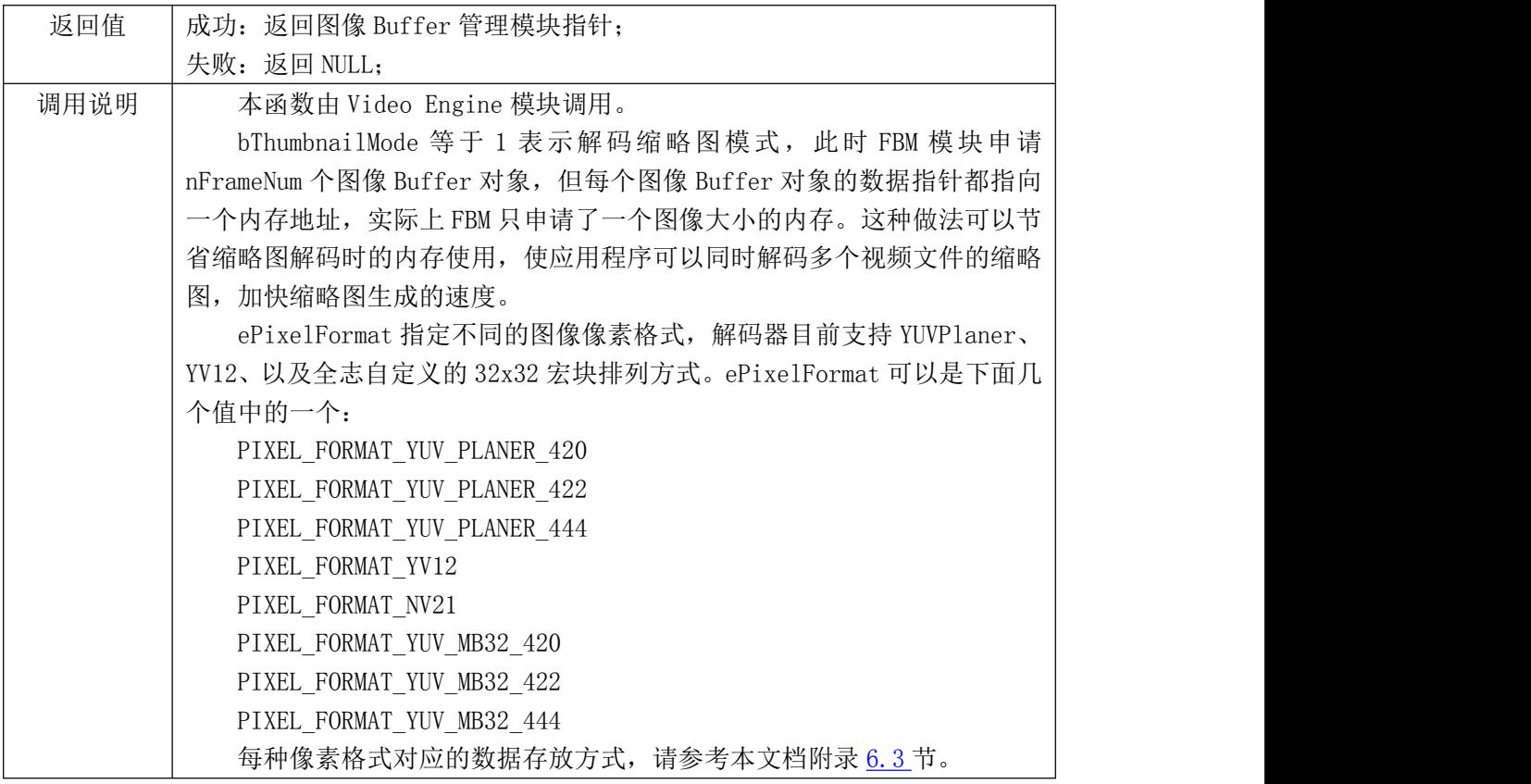

#### <span id="page-27-0"></span>**4.3.2.2. FbmDestroy** 函数

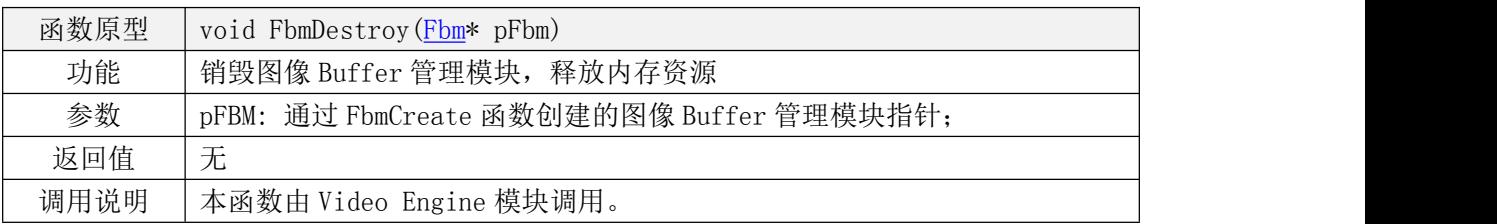

#### <span id="page-27-1"></span>**4.3.2.3. FbmFlush** 函数

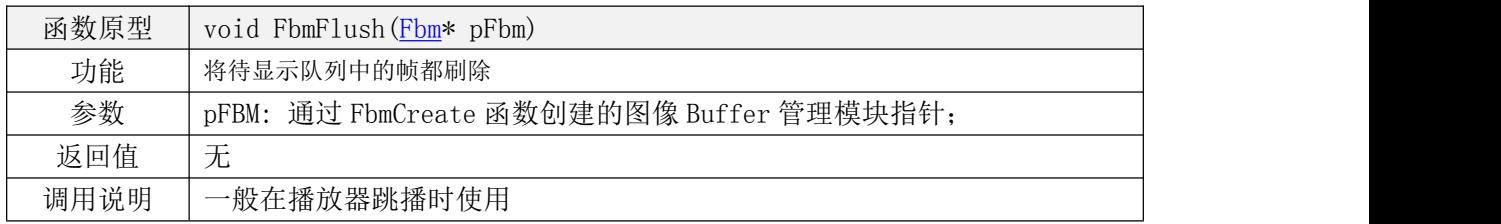

#### <span id="page-28-0"></span>**4.3.2.4. FbmGetBufferInfo** 函数

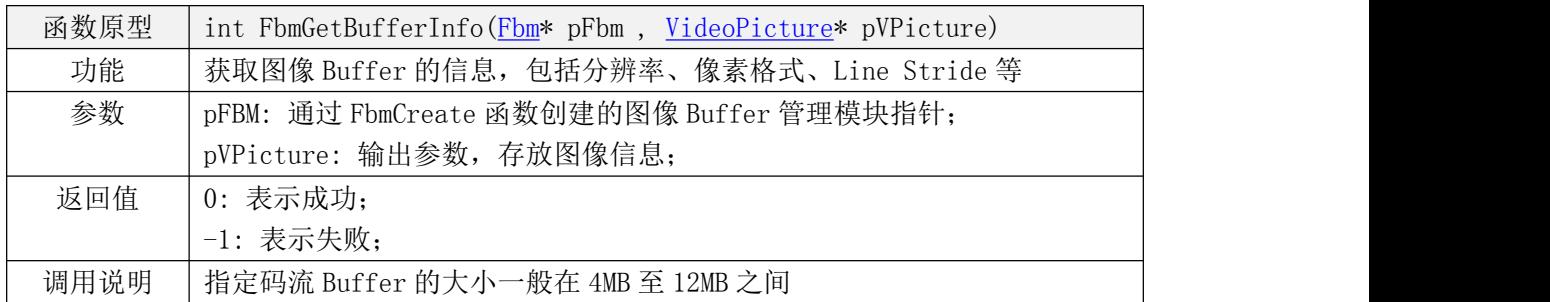

#### <span id="page-28-1"></span>**4.3.2.5. FbmTotalBufferNum** 函数

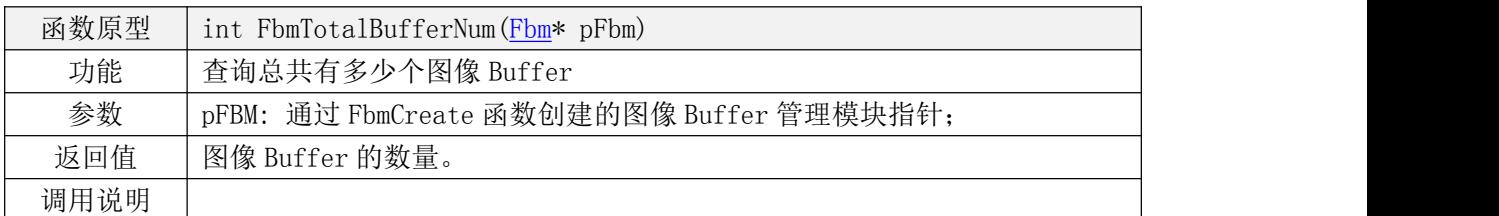

#### <span id="page-28-2"></span>**4.3.2.6. FbmEmptyBufferNum** 函数

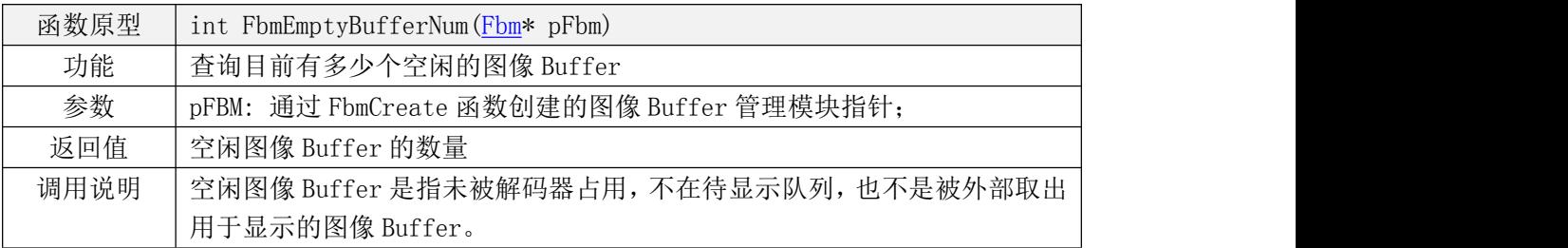

#### <span id="page-28-3"></span>**4.3.2.7. FbmValidPictureNum** 函数

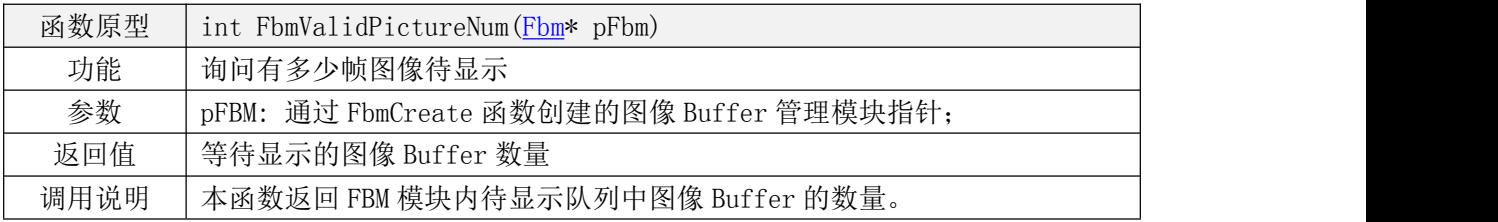

#### <span id="page-29-0"></span>**4.3.2.8. FbmRequestBuffer** 函数

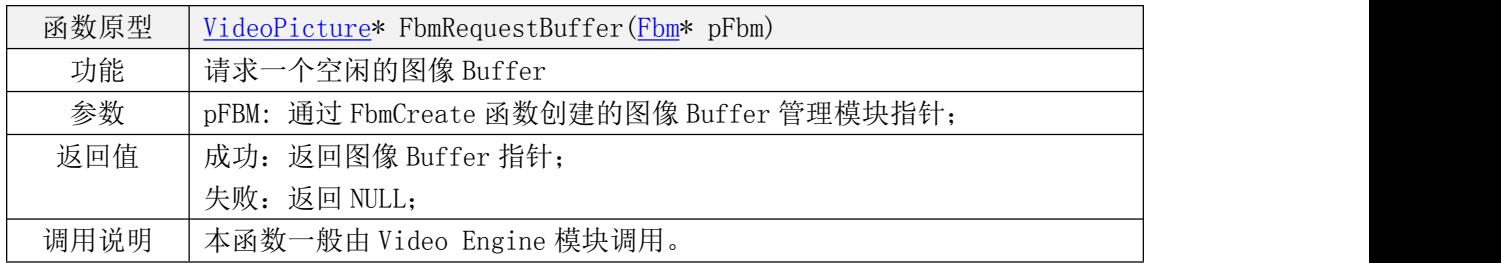

#### <span id="page-29-1"></span>**4.3.2.9. FbmReturnBuffer** 函数

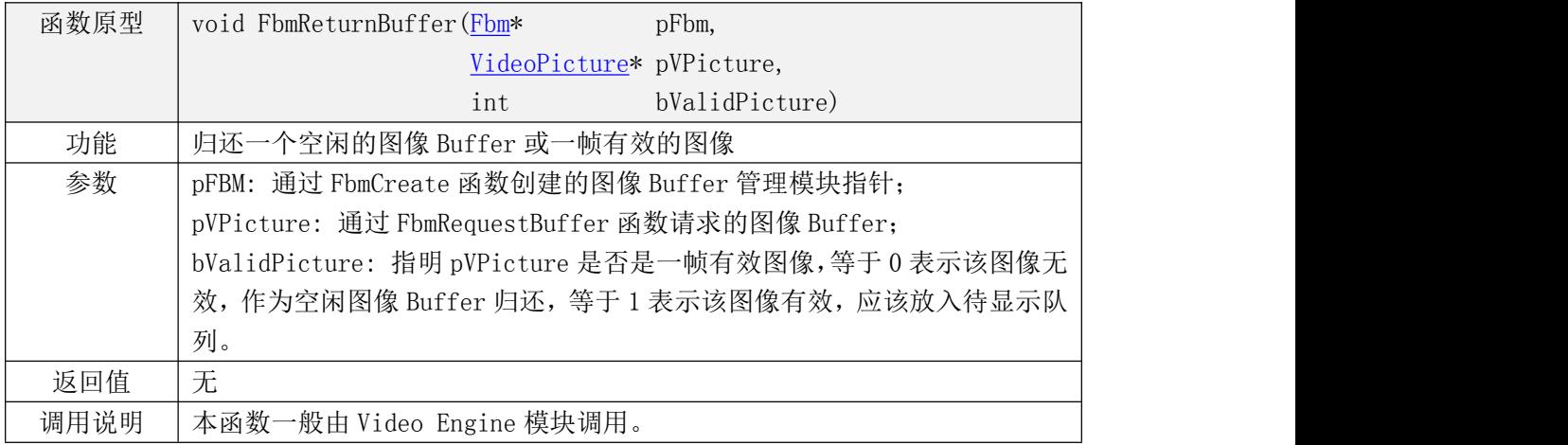

#### <span id="page-29-2"></span>**4.3.2.10. FbmShareBuffer** 函数

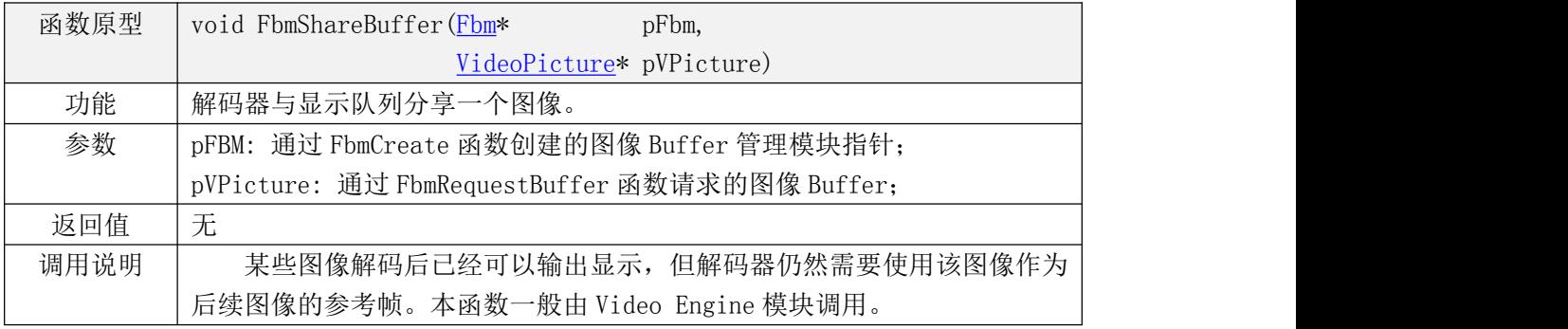

#### <span id="page-30-1"></span>**4.3.2.11. FbmRequestPicture** 函数

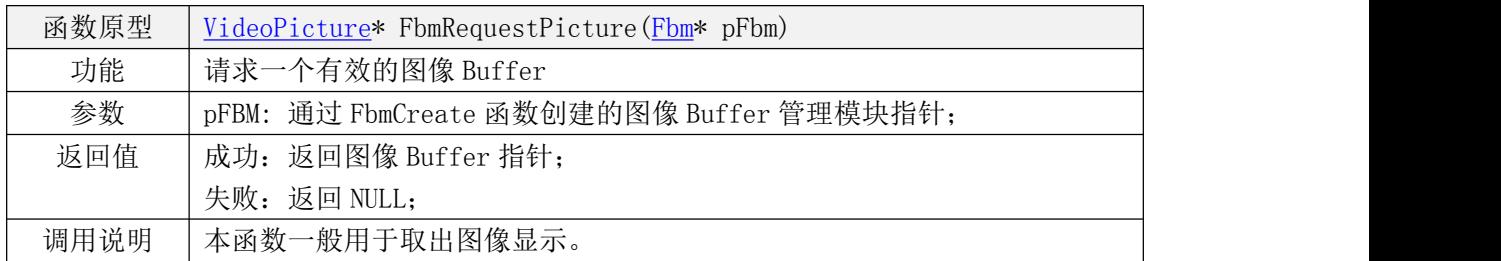

#### <span id="page-30-2"></span>**4.3.2.12. FbmReturnPicture** 函数

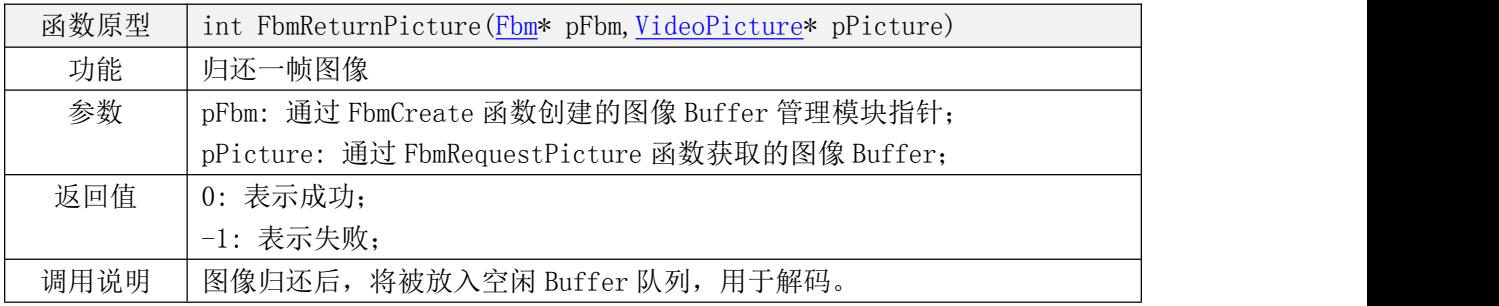

#### <span id="page-30-3"></span>**4.3.2.13. FbmNextPictureInfo** 函数

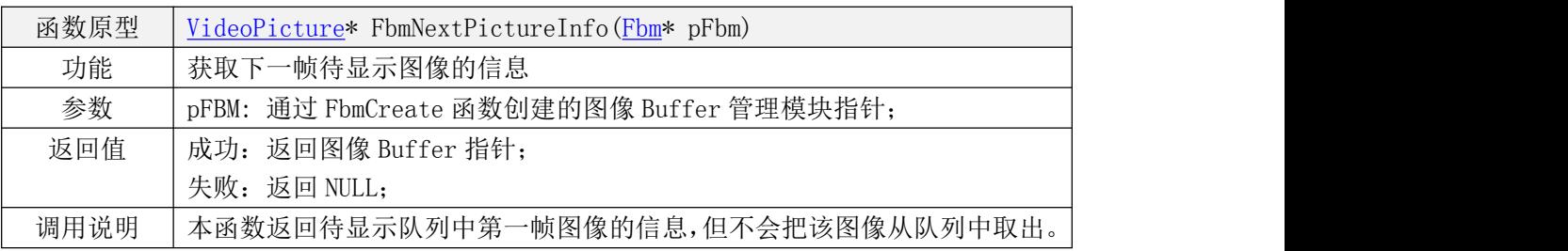

#### <span id="page-30-4"></span><span id="page-30-0"></span>**4.3.2.14. FbmAllocatePictureBuffer** 函数

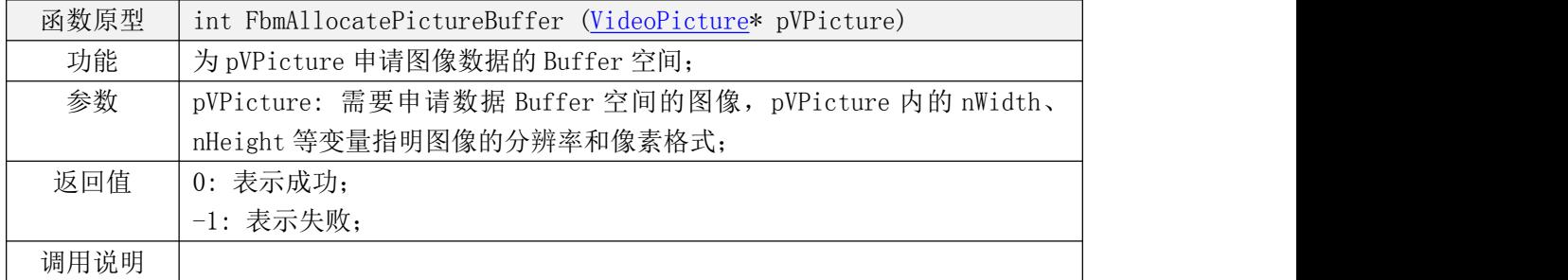

#### <span id="page-31-1"></span>**4.3.2.15. FbmFreePictureBuffer** 函数

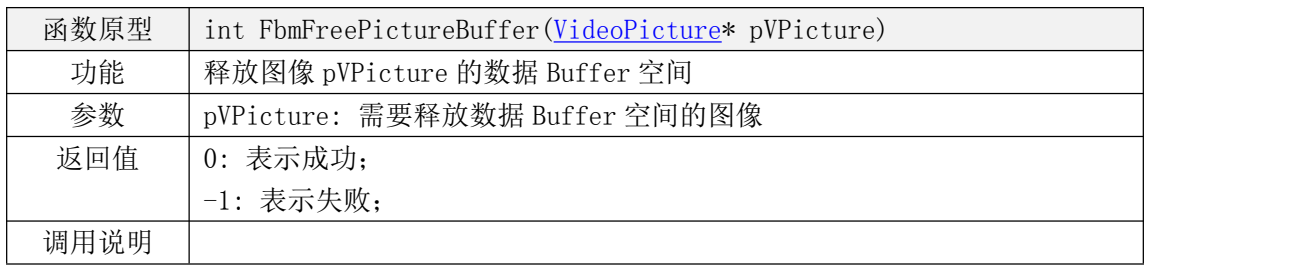

## 4.3.3. Video Engine 模块接口

<span id="page-31-0"></span>Video Engine 模块接口如下表所示。

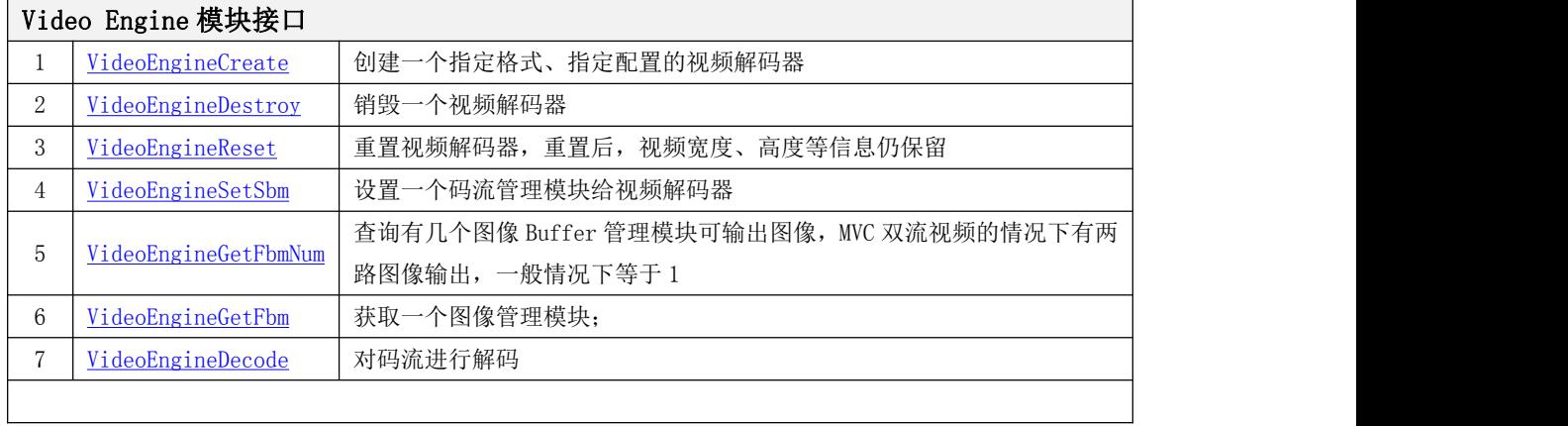

#### <span id="page-31-2"></span>**4.3.3.1. VideoEngineCreate**

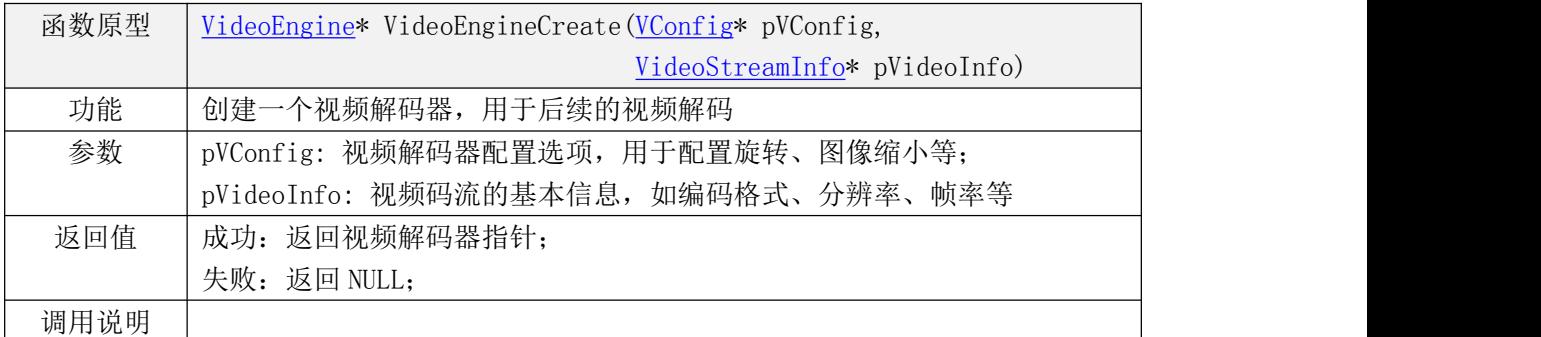

#### <span id="page-32-0"></span>**4.3.3.2. VideoEngineDestroy**

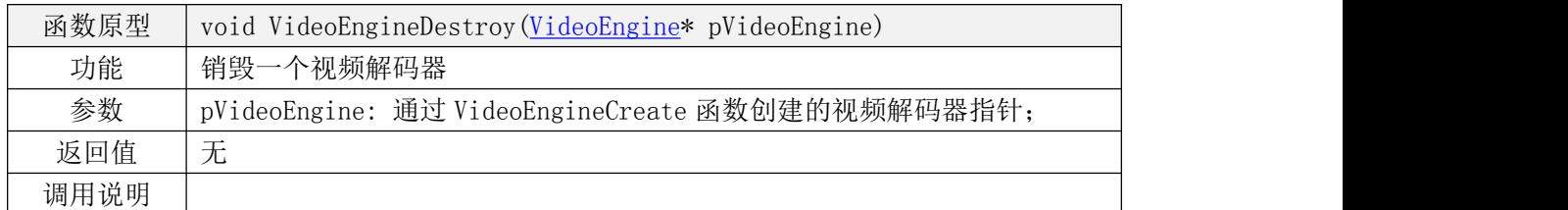

#### <span id="page-32-1"></span>**4.3.3.3. VideoEngineReset**

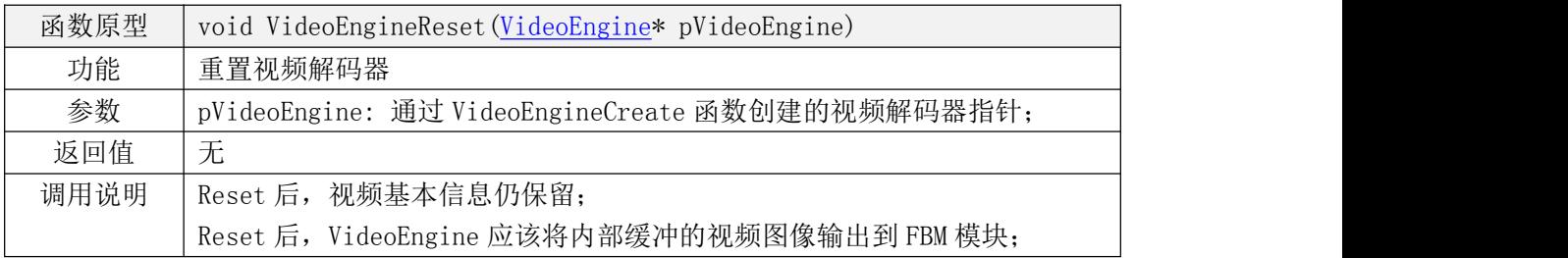

#### <span id="page-32-2"></span>**4.3.3.4. VideoEngineSetSbm**

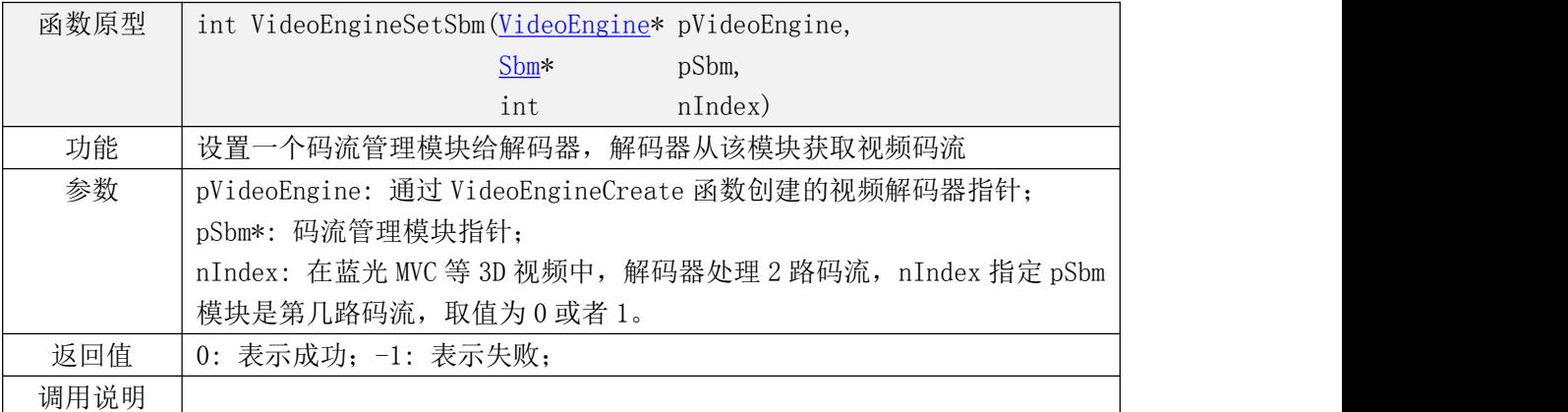

#### <span id="page-32-3"></span>**4.3.3.5. VideoEngineGetFbmNum**

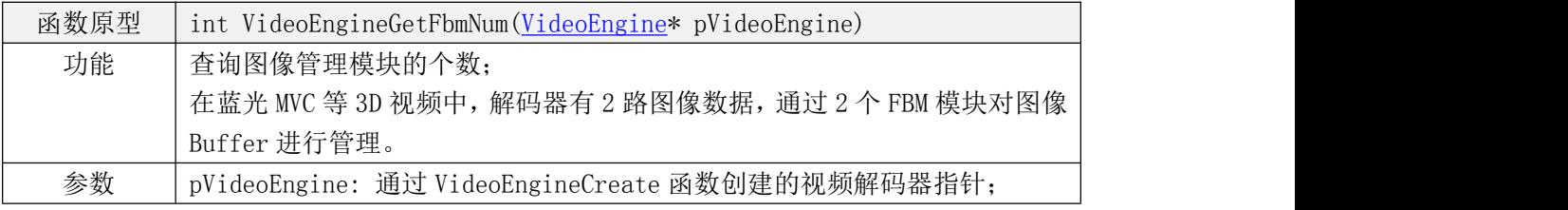

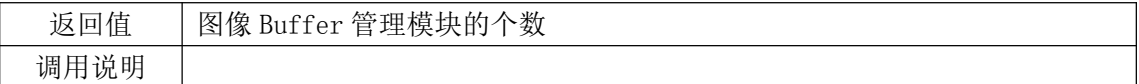

#### <span id="page-33-0"></span>**4.3.3.6. VideoEngineGetFbm**

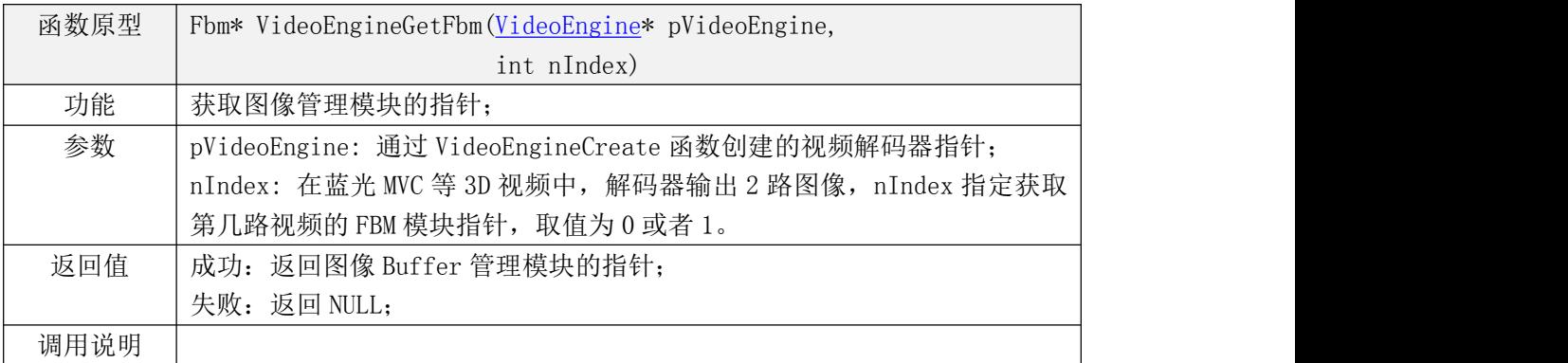

#### <span id="page-33-1"></span>**4.3.3.7. VideoEngineDecode**

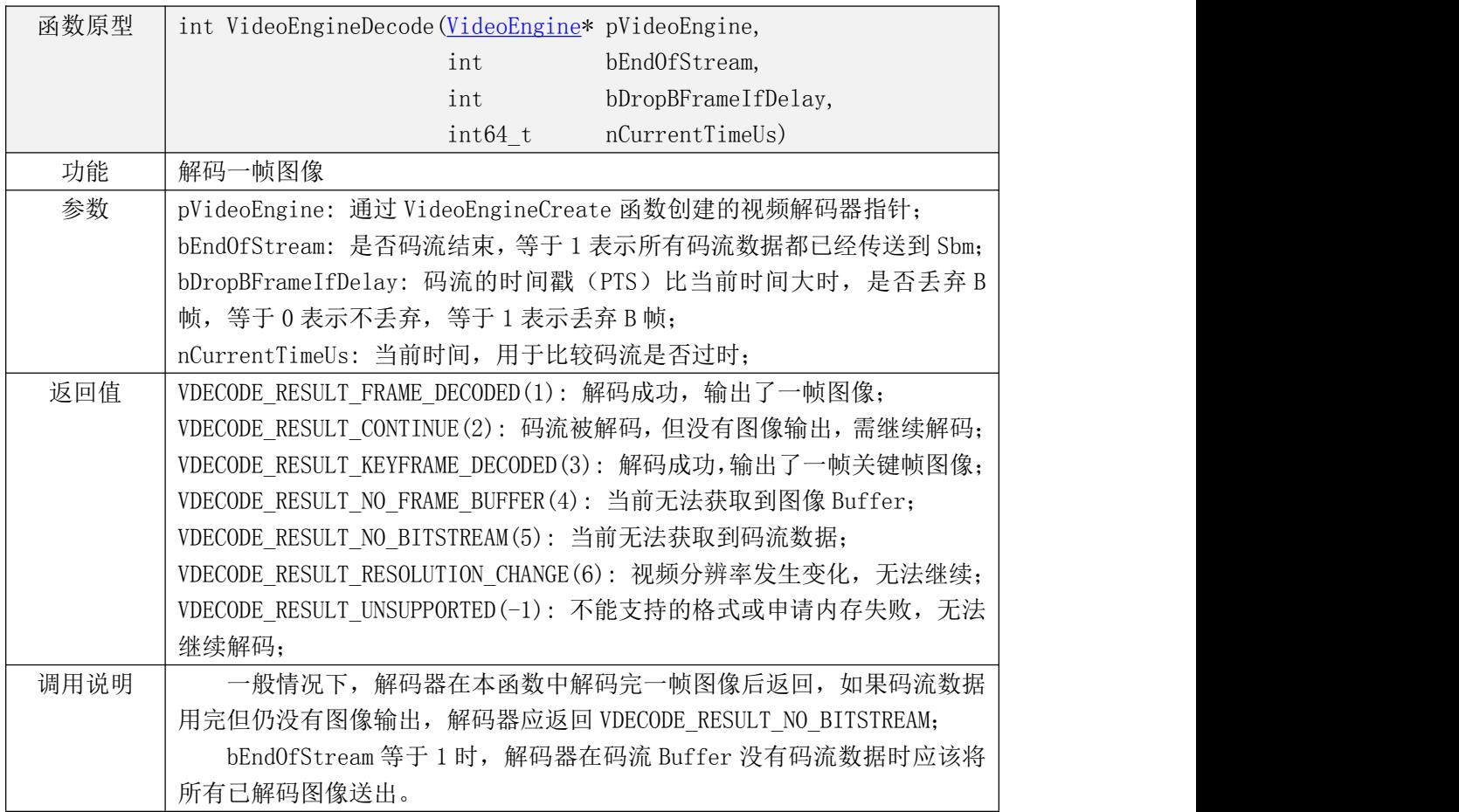

## <span id="page-34-0"></span>5. 数据结构设计

#### <span id="page-34-1"></span>5.1. VideoDecoderContext

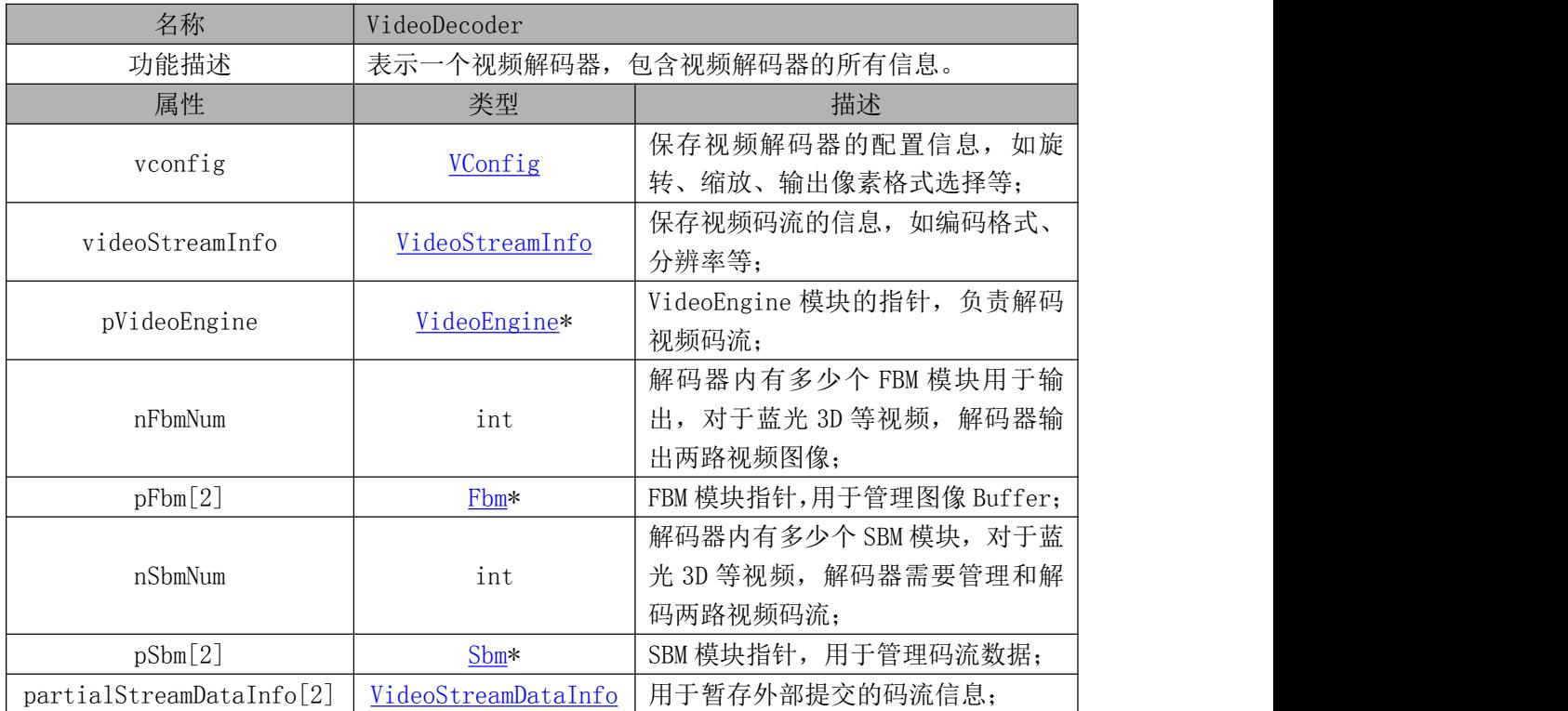

#### <span id="page-34-2"></span>5.2. VideoStreamInfo

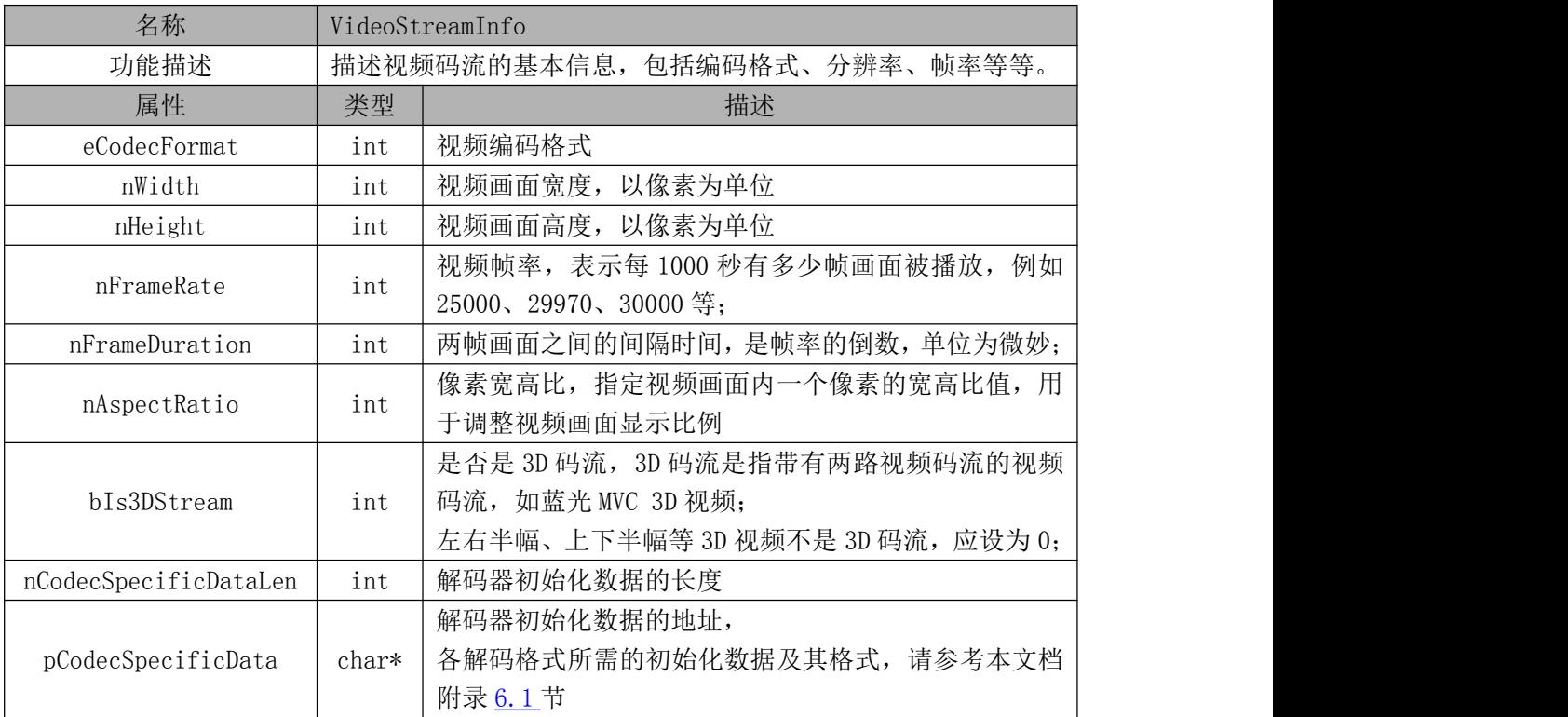

#### <span id="page-35-0"></span>5.3. VideoStreamDataInfo

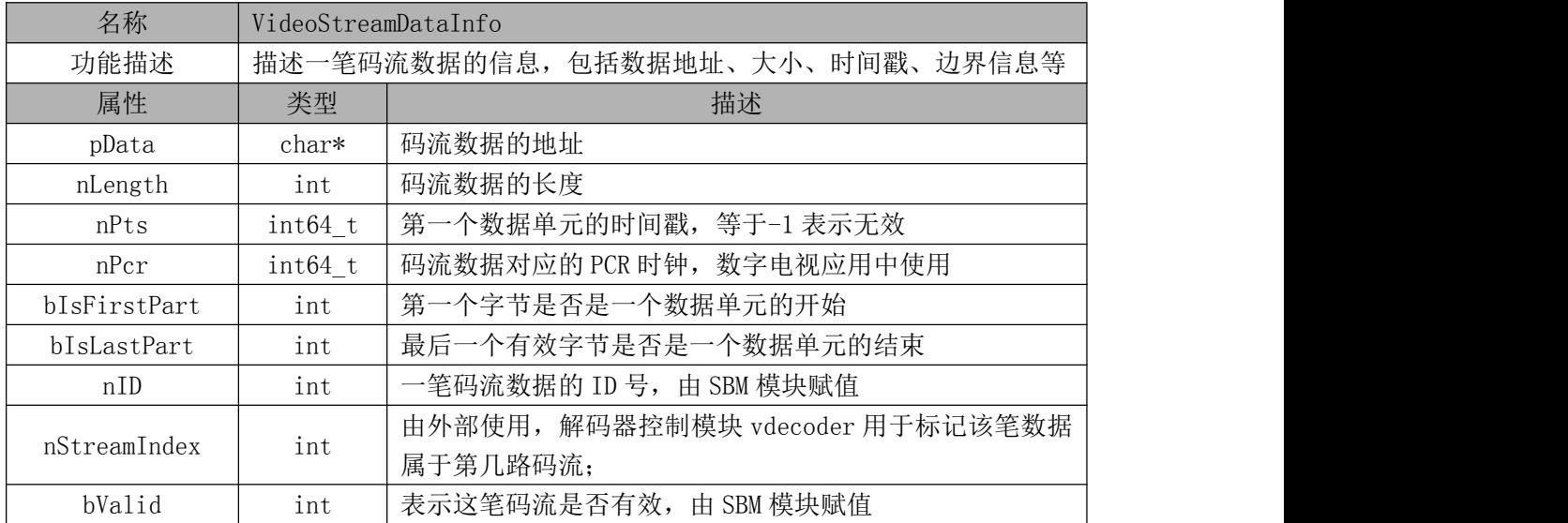

#### <span id="page-35-1"></span>5.4. VideoPicture

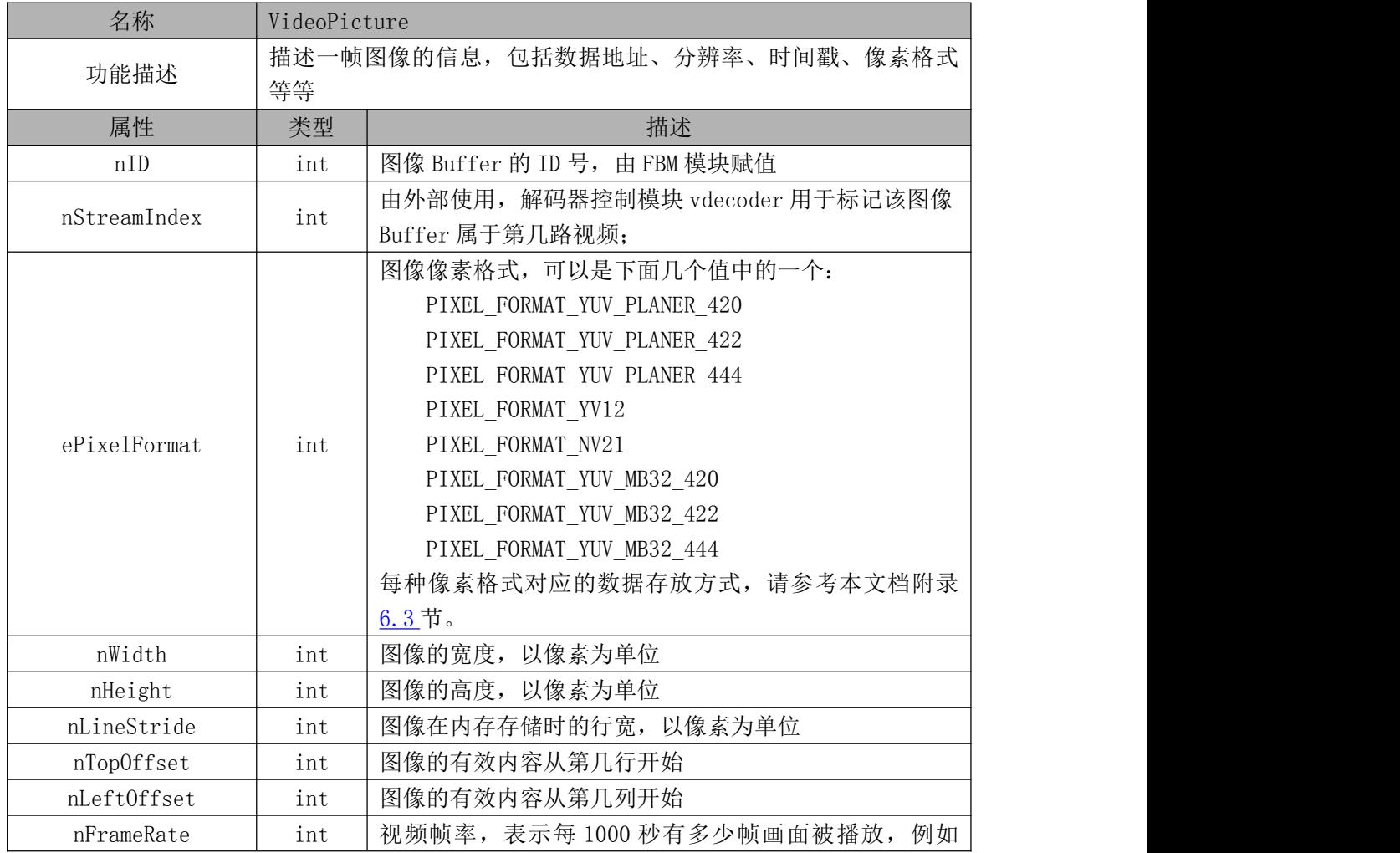

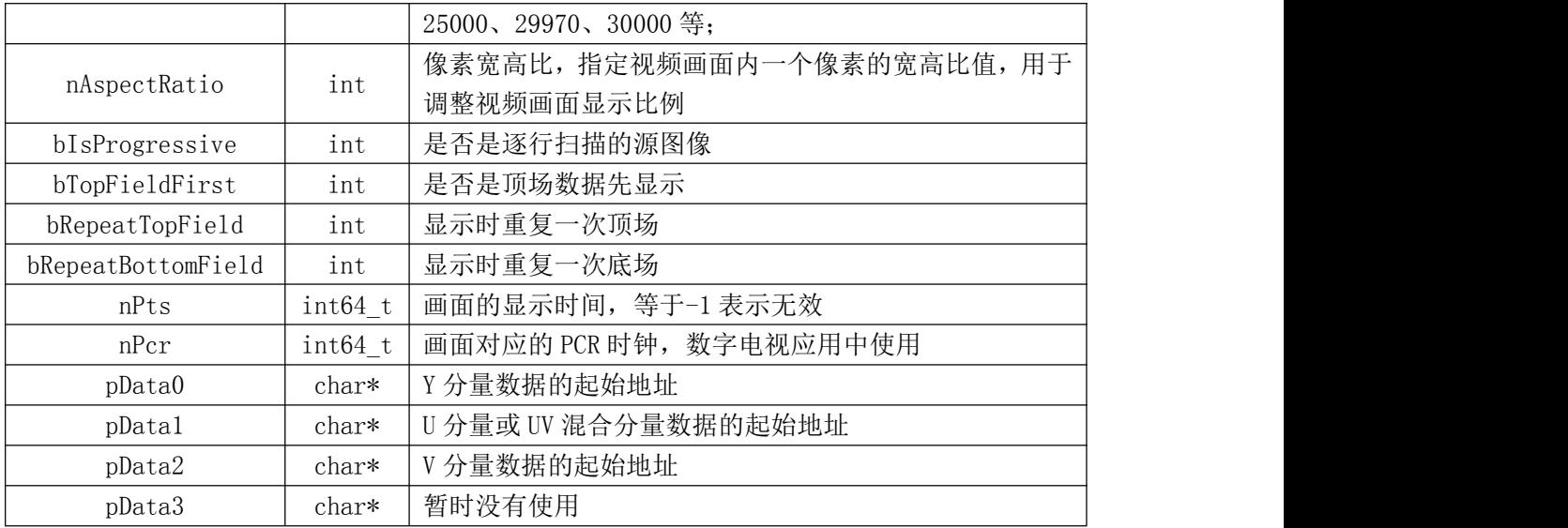

#### <span id="page-36-0"></span>5.5. Sbm

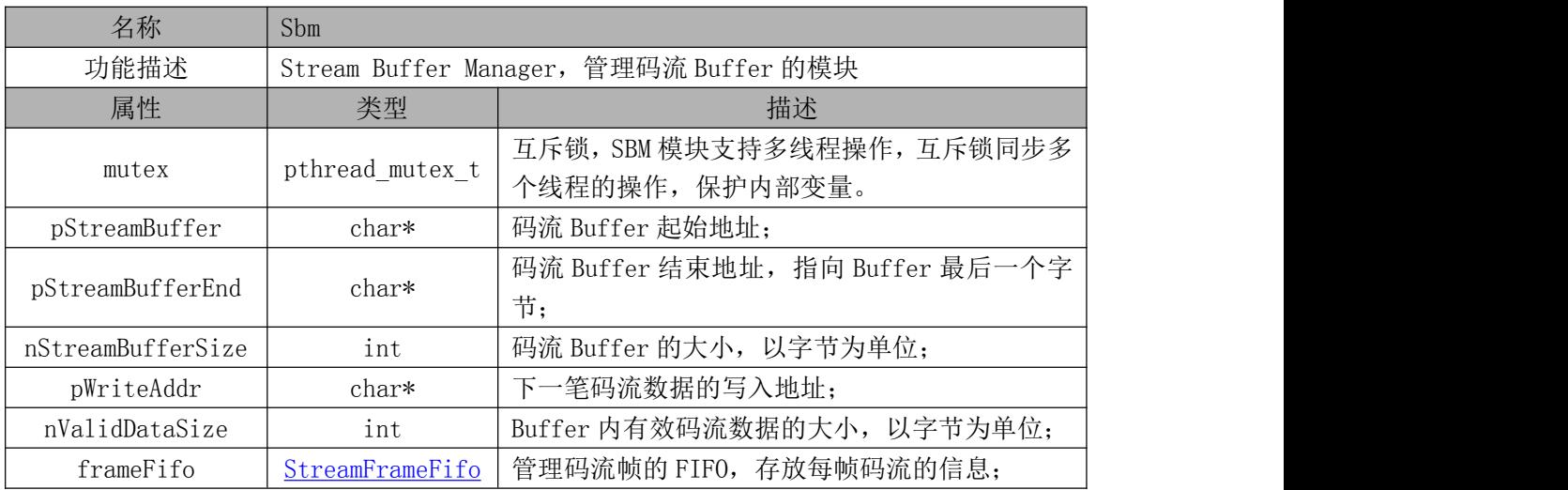

#### <span id="page-36-1"></span>5.6. StreamFrameFifo

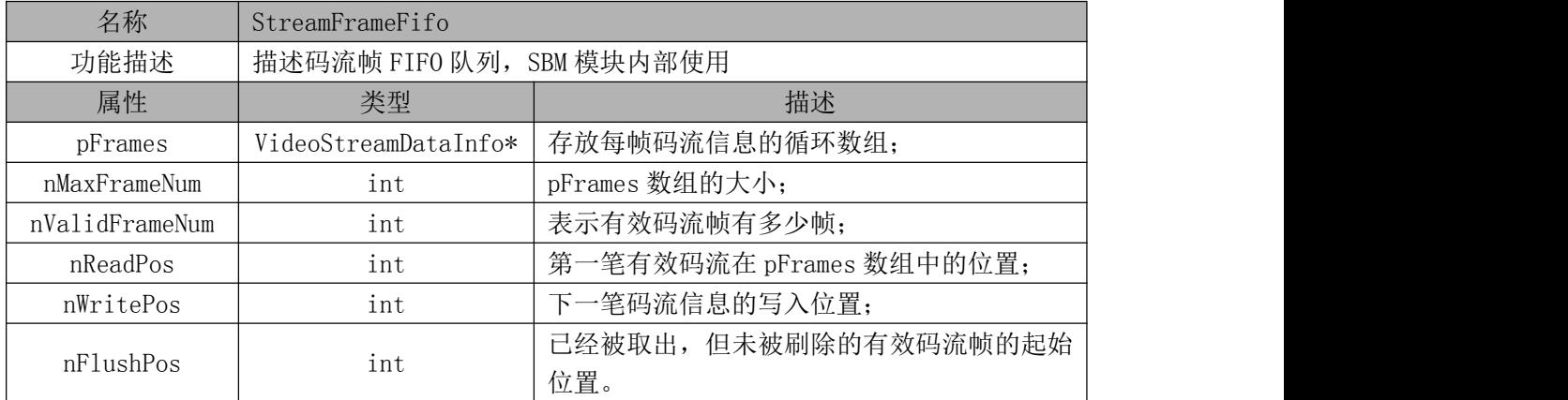

#### <span id="page-37-0"></span>5.7. Fbm

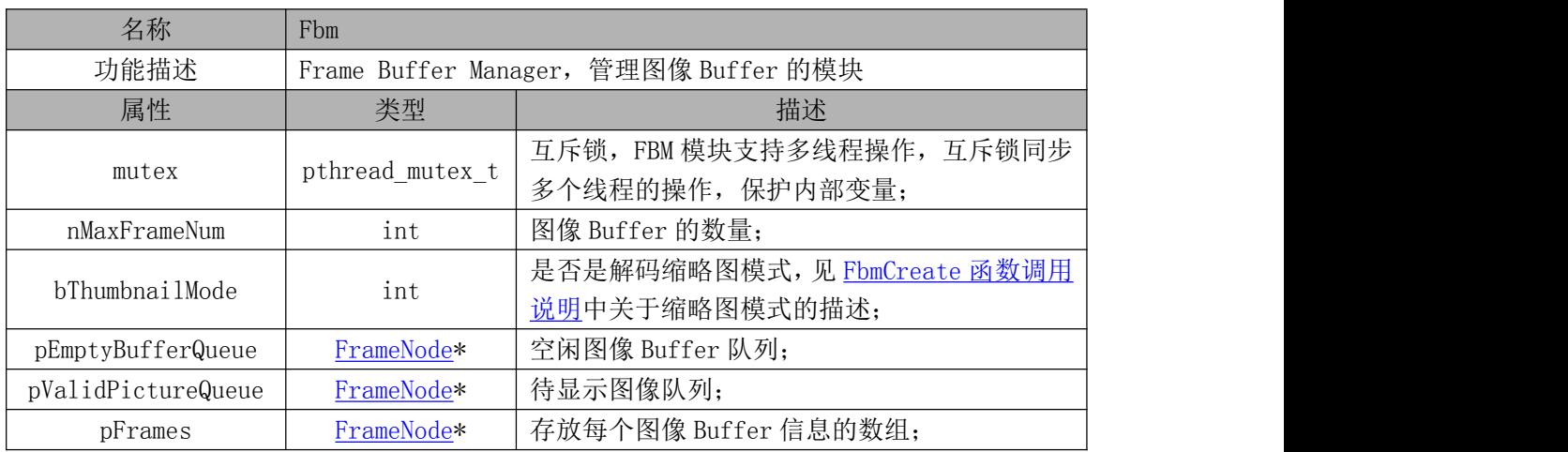

## <span id="page-37-1"></span>5.8. FrameNode

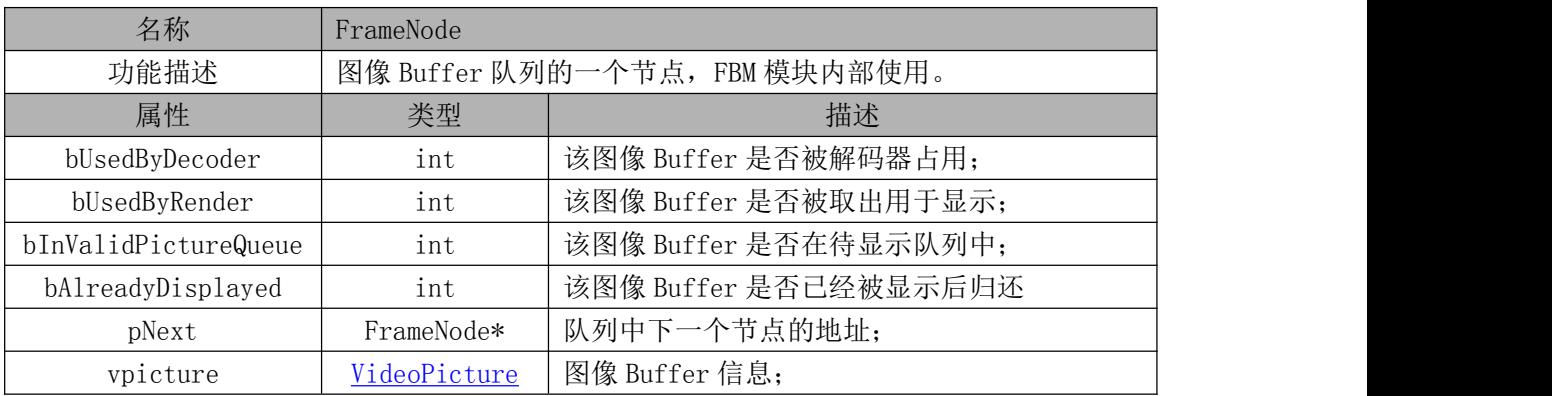

## <span id="page-37-2"></span>5.9. VConfig

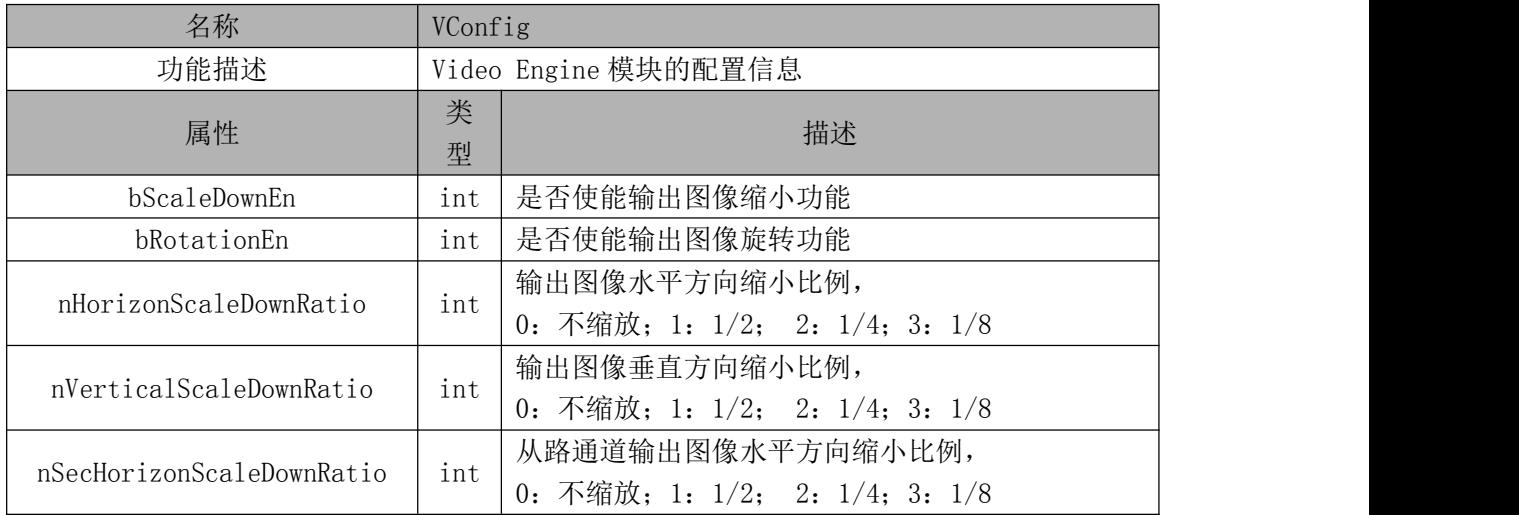

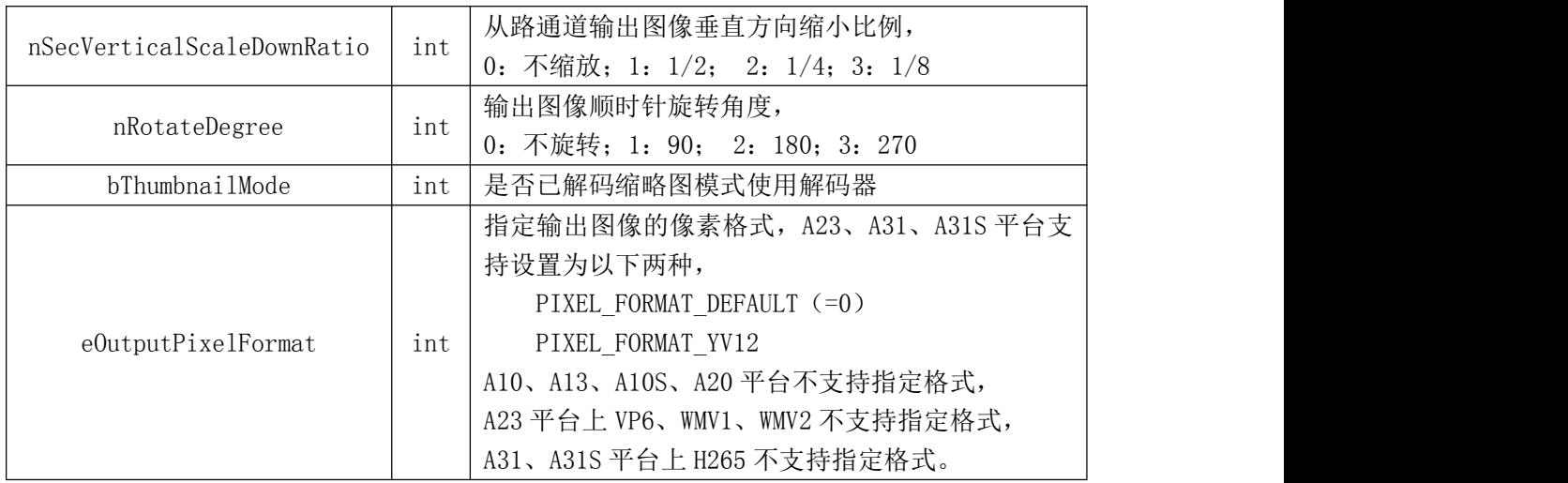

#### <span id="page-38-0"></span>5.10. VideoEngine

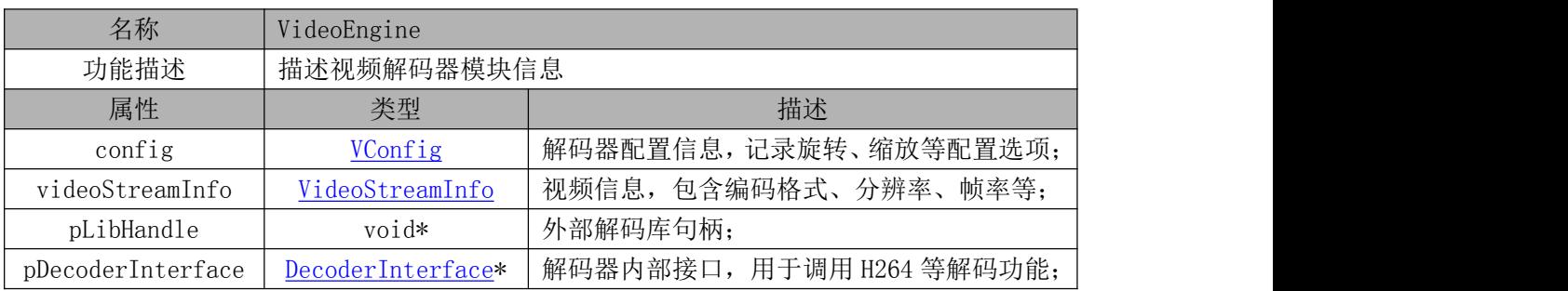

#### <span id="page-38-1"></span>5.11. DecoderInterface

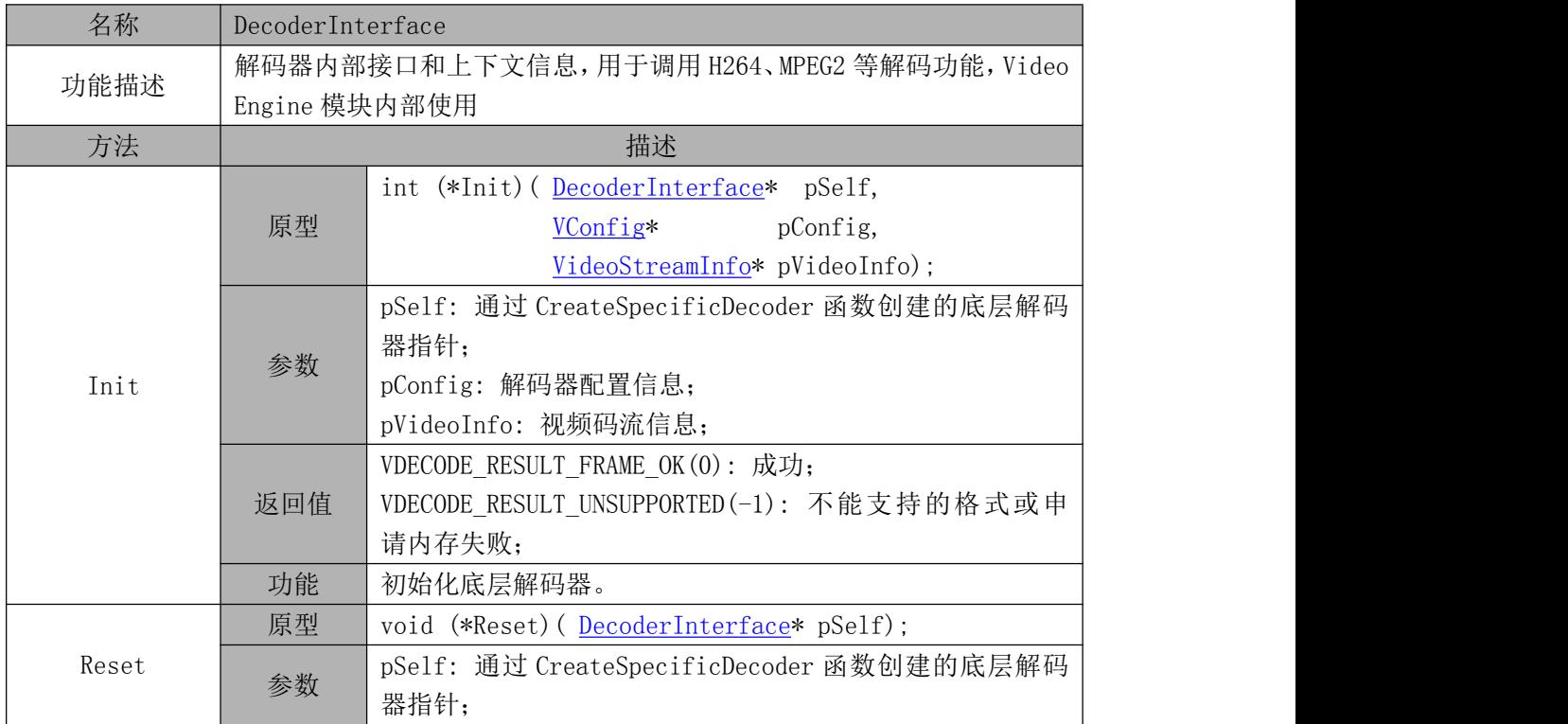

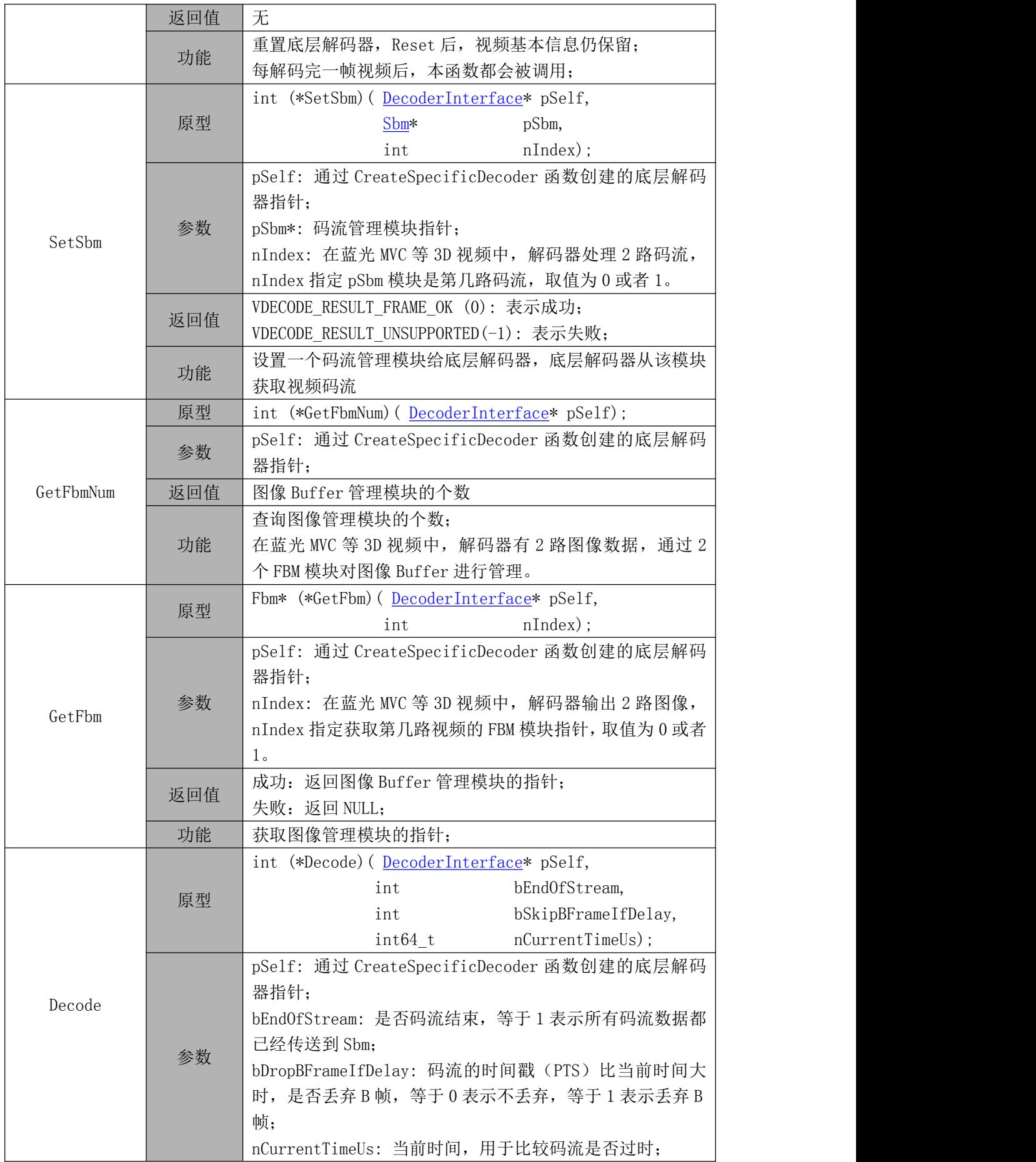

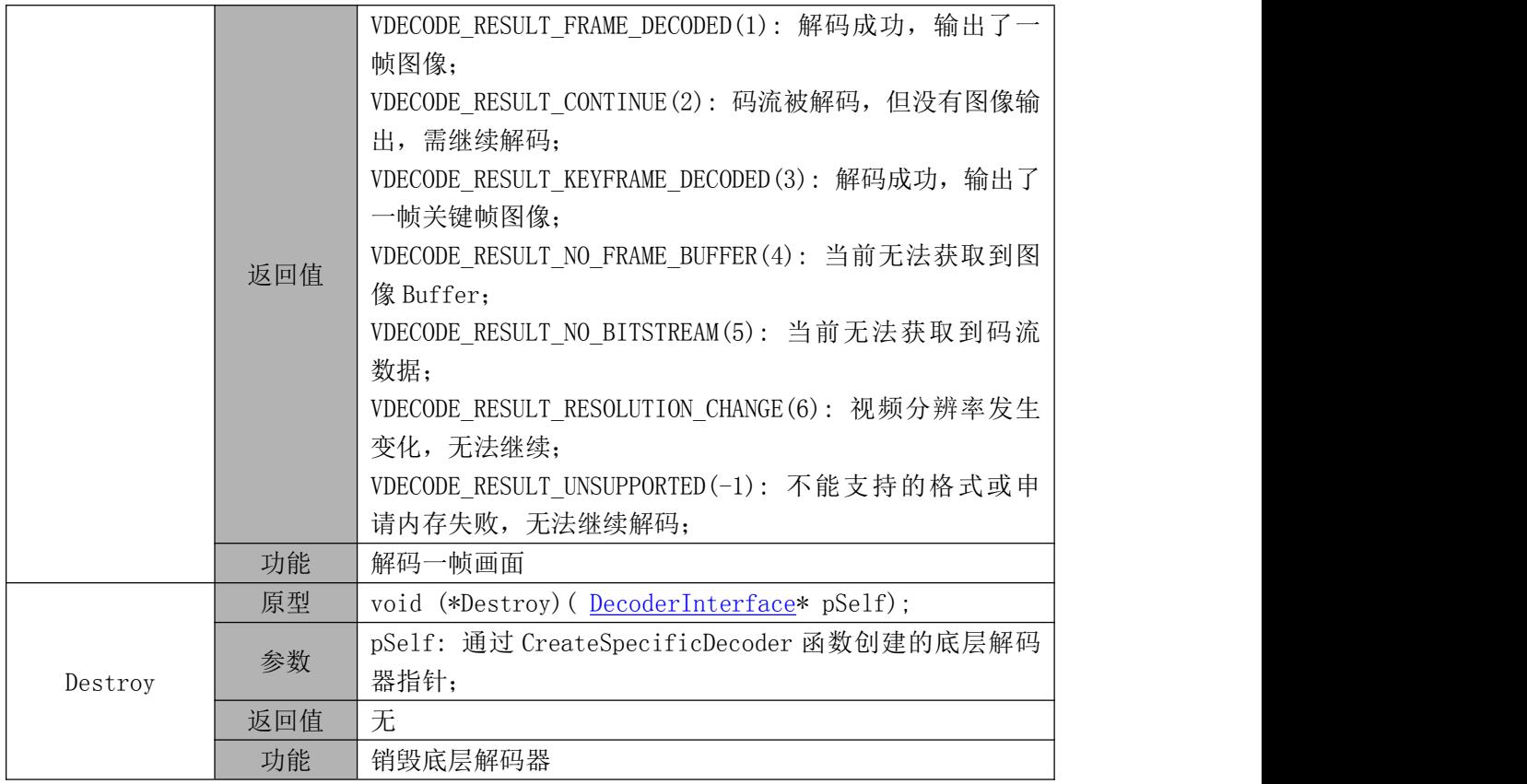

## <span id="page-41-0"></span>6. 附录

#### <span id="page-41-1"></span>6.1. 视频初始化信息设置

## 6.1.1. H264 解码器的 Initial Data

<span id="page-41-2"></span>H264 解码器(mp4、mkv 等帧格式封装)的 initData 存储的是 sps 和 pps 的信息, 数据格

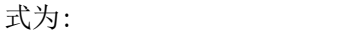

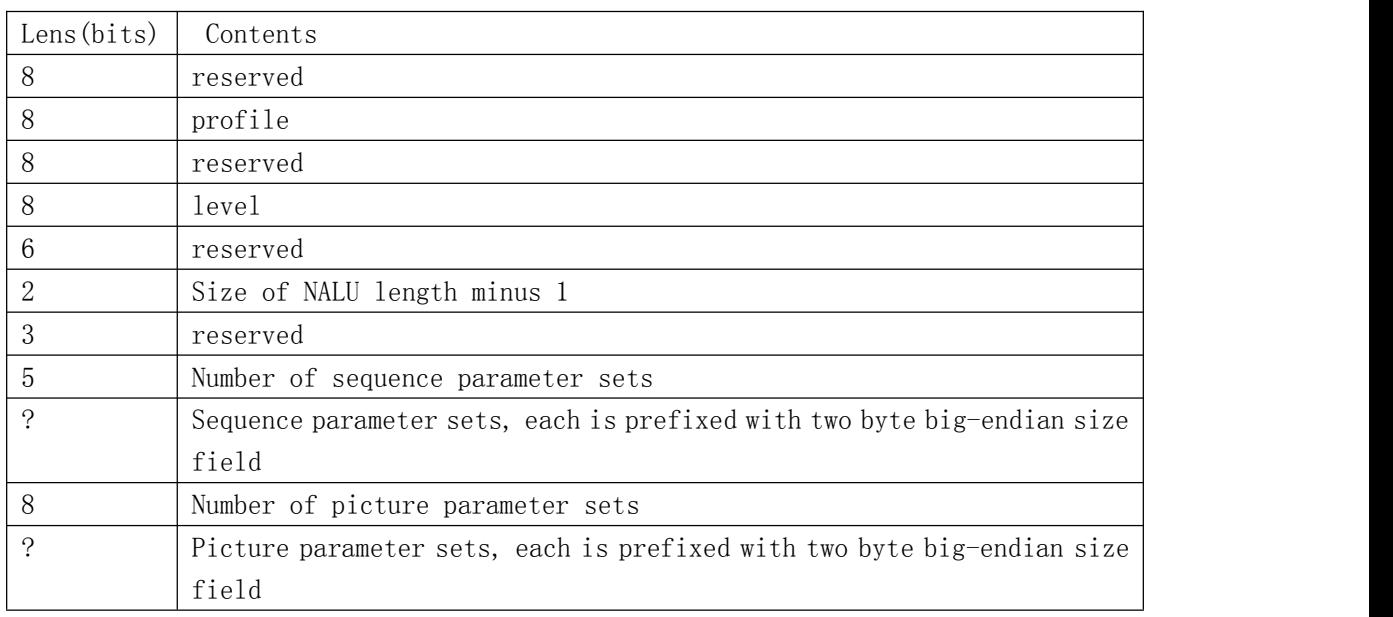

注:Ts 封装的 H264 码流不需要传输 initData。

## 6.1.2. MPEG2 解码器的 Initial Data

| Lens (bits)    | Contents                                     |  |  |  |  |  |
|----------------|----------------------------------------------|--|--|--|--|--|
| 8              | Mpeg1 解码器标记, 若为 mpeg2 则此 byte 为 0            |  |  |  |  |  |
| 32             | Sequence header code (0x000001B3)            |  |  |  |  |  |
| 12             | Horizontal size value                        |  |  |  |  |  |
| 12             | Vertical Size value                          |  |  |  |  |  |
| $\overline{4}$ | Aspect ratio information                     |  |  |  |  |  |
| $\overline{4}$ | Frame rate code                              |  |  |  |  |  |
| 18             | Bit rate value                               |  |  |  |  |  |
|                | Marker bit                                   |  |  |  |  |  |
| 10             | Vby buffer size value                        |  |  |  |  |  |
|                | Constrained parameters flag                  |  |  |  |  |  |
| $\mathbf{1}$   | Load intra quantiser matrix                  |  |  |  |  |  |
| 8*64           | if (Load intra quantiser matrix $= 1$ )      |  |  |  |  |  |
|                | Intra quantiser matrix[64]                   |  |  |  |  |  |
|                | Load non intra quantiser matrix              |  |  |  |  |  |
| 8*64           | if (Load non intra quantiser matrix $== 1$ ) |  |  |  |  |  |
|                | Non intra quantiser matrix[64]               |  |  |  |  |  |

<span id="page-42-0"></span>MPEG2 解码器的 init data 存储的是 sequence 信息,其数据格式如下:

## 6.1.3. WMV3 解码器的 Initial Data

<span id="page-43-0"></span>WMV3(VC1) 解码器的 initData 中保存的是码流的 sequence 信息。数据组成如下表和图

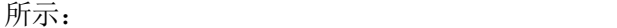

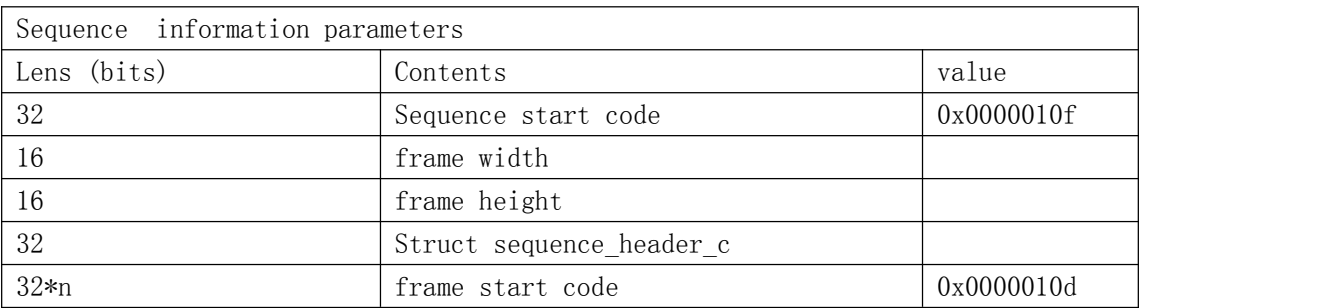

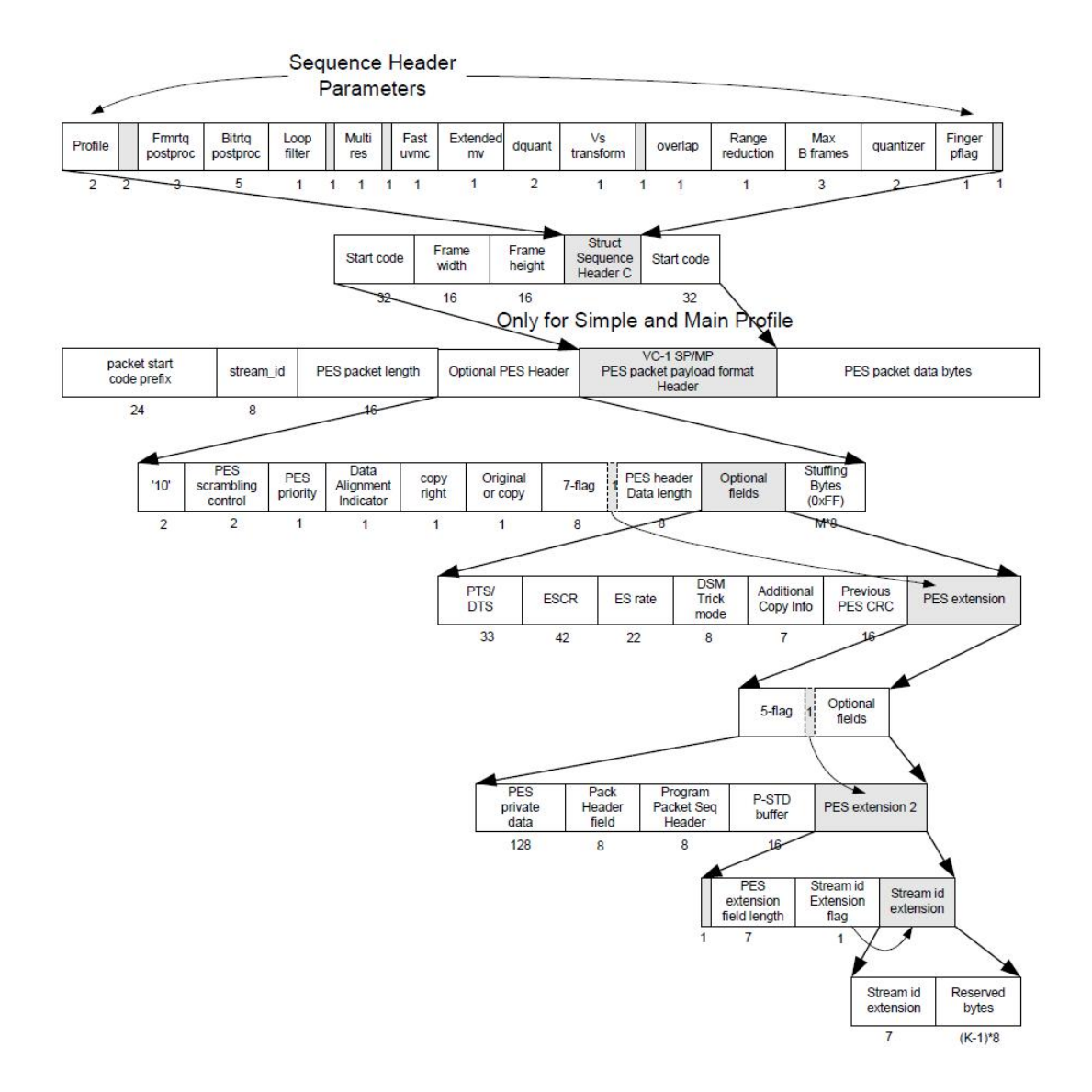

## 6.1.4. RXG2 解码器的 Initial Data

| Lens (bits) | Contents                                                         |                |  |  |
|-------------|------------------------------------------------------------------|----------------|--|--|
| 32          | Optional Unrestricted Motion Vector (UMV) mode (1 or 0)          |                |  |  |
| 32          | (1 or 0)<br>Optional Advanced Prediction (AP) mode               |                |  |  |
| 32          | Optional Advanced INTRA Coding (AIC) mode (1 or 0)               |                |  |  |
| 32          | Optional Deblocking Filter (DF) mode<br>(1 or 0)                 |                |  |  |
| 32          | Optional Slice Structured (SS) mode<br>(1 or 0)                  |                |  |  |
| 32          | Optional Reference Picture Selection (RPS) mode (1 or 0)         |                |  |  |
| 32          | Optional Independent Segment Decoding (ISD) mode (1 or 0)        |                |  |  |
| 32          | Optional Alternative INTER VLC (AIV) mode<br>$(1 \text{ or } 0)$ |                |  |  |
| 32          | Optional Modified Quantization (MQ) mode<br>(1 or 0)             |                |  |  |
| 32          | iRvSubIdVersion                                                  |                |  |  |
| 16          | uNum RPR Sizes                                                   |                |  |  |
| 16          | Source format:                                                   | Width x height |  |  |
|             | 0x000: reserved                                                  |                |  |  |
|             | $0x001$ : sub-QCIF                                               | 128 x 96       |  |  |
|             | $0x010:$ QCIF                                                    | 176 x 144      |  |  |
|             | $0x011:$ CIF                                                     | 352 x 288      |  |  |
|             | 0x100: 4CIF                                                      | 704 x 506      |  |  |
|             | 0x101: 16CIF                                                     | 1408 x 1152    |  |  |
|             | $0x110$ : custom source format                                   |                |  |  |
|             | 0x111: reserved                                                  |                |  |  |
| 32          | RmCodecID                                                        |                |  |  |

<span id="page-44-0"></span>包含 RXG2 码流的文件可能是 MKV 或者 RX。RXG2 解码器的 initData 数据格式为:

## <span id="page-45-1"></span><span id="page-45-0"></span>6.2. 视频码流传输格式

#### <span id="page-46-0"></span>6.3. 视频像素格式

#### <span id="page-46-1"></span>6.3.1. YUV420、YUV422 和 YUV444 采样方式

视频编码时,输入图像通常是 YUV420 格式的图像序列。因此,各种视频解码器的输出 通常也是标准的 YUV420 图像。YUV420格式采样如图 6.3.1-1 所示:

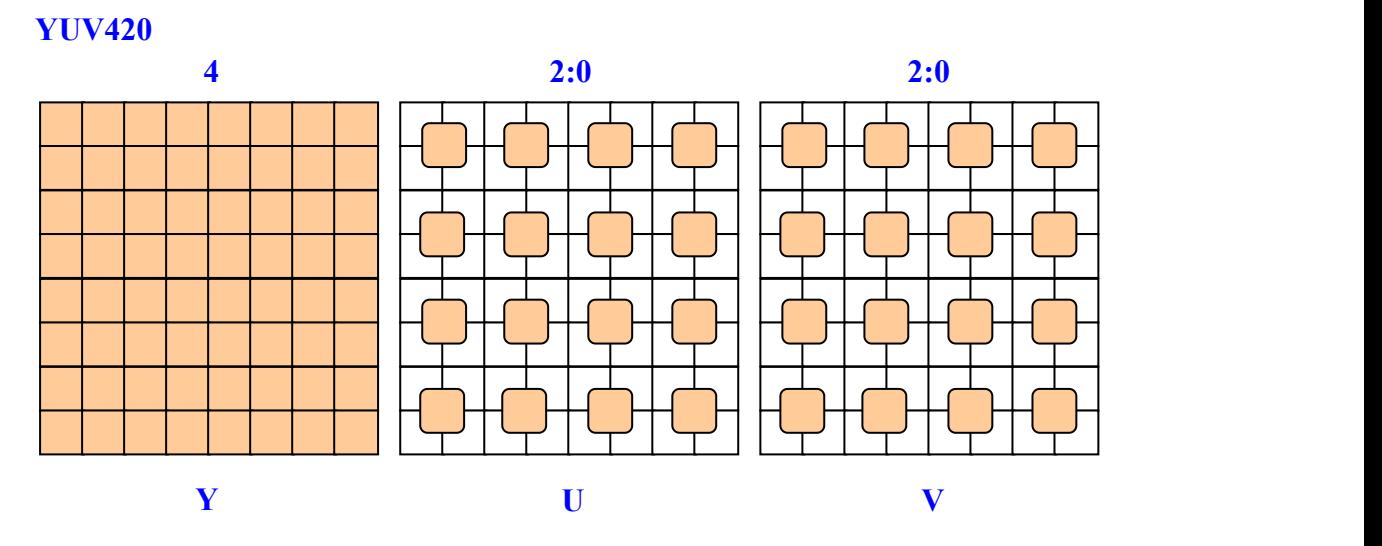

图 6.3.1-1. YUV420 格式的采样

按 YUV420 采样时,图像为 WIDTH\*HEIGHT 大小时,图像 Y 分量也为 WIDTH\*HEIGHT 大小。 由于人眼对色度分量不敏感,因此 U 和 V 两个色差分量被降采样,每四个像素点采样一个 U 分量和一个 V 分量, 因此 U 的数据量为 Y 的四分之一, V 的数据量也为 Y 的四分之一。

有时候视频编码采用的输入数据位 YUV422 格式,即 U 分量和 V 分量的数据是每两个像 素点取一个,如图 6.3.1-2 所示。

#### **YUV422**

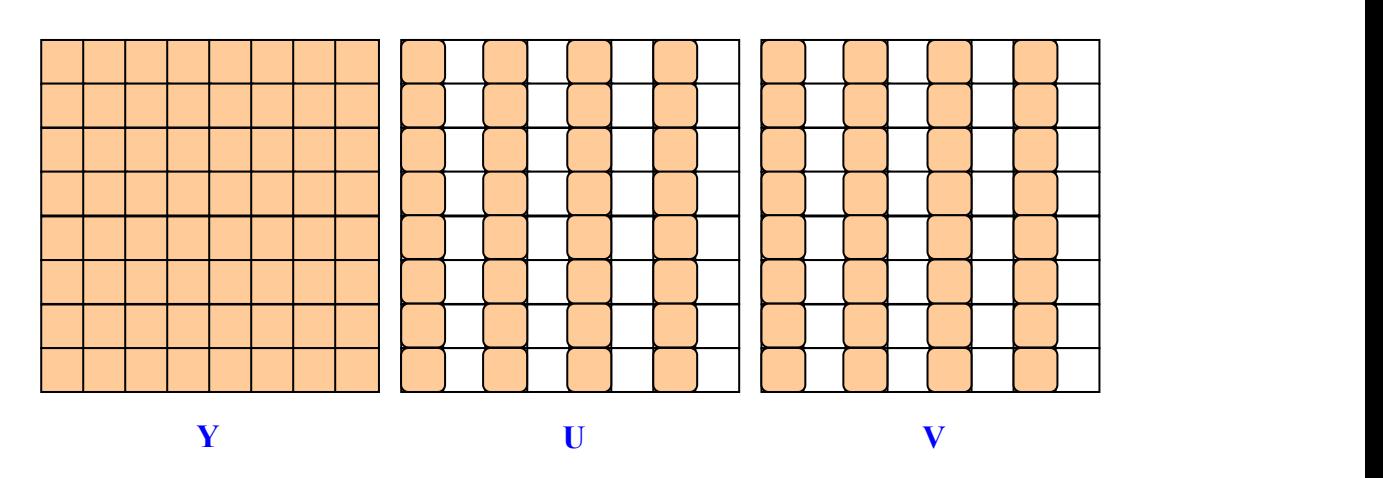

图 6.3.1-2. YUV422 格式的采样

有时候视频编码甚至采用的输入数据位 YUV444 格式,即 U 分量和 V 分量的采样精度与  $Y \nrightarrow$ 量一样, 如图 6.3.1-3 所示。

#### **YUV422**

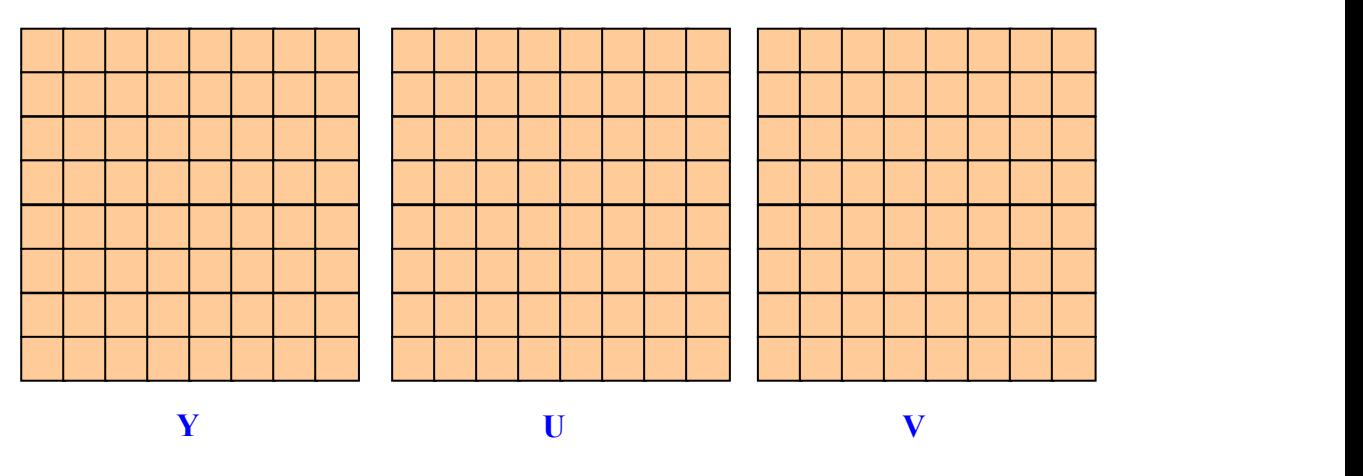

图 6.3.1-3. YUV444 格式的采样

在实际应用中,最常用的是 YUV420 采样方式。

## <span id="page-48-0"></span>6.3.2. YUVPlaner 排列格式与 YV12 排列格式

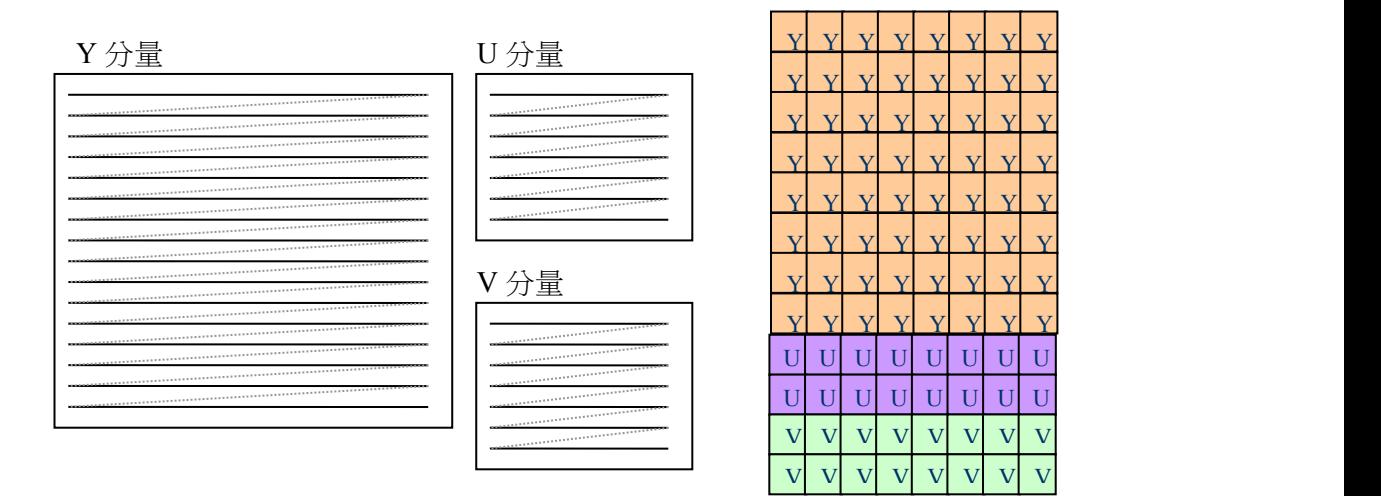

图 6.3.2-1. YUVPlaner 格式图像的光栅扫描和数据存放

在内存中,YUV 数据一般按照光栅顺序扫描存放,内存依次存放 Y 分量的第一行、第二 行、第三行,直到 Y 分量存放完后,接着存放 U 分量的第一行、第二行、第三行,直到 U 分量存放完后接着存放 V 分量, 如图 6.3.2-1 所示。这种存放格式称为 YUVPlaner 格式。 YUVPlaner 格式是一种非常通用的像素排列方式。

目前 YV12 格式也是一种比较通用的格式,各种 GPU 都选择此格式为默认输入格式。YV12 格式是指把 YUV420 采样的数据,按照光栅扫描顺序进行存放,但与 YUVPlaner 存放方式不 一样,它把 V 分量放在 U 分量的前面。图 6.3.2-2 所示是 YV12 格式的数据存放方式。这里 需要注意,YV12 格式下,YUV 数据是按 YUV420 的方式采样的。

| Y | Y | Y | Y | Y | Y | Y | Y |
|---|---|---|---|---|---|---|---|
| Y | Y | Y | Y | Y | Y | Y | Y |
| Y | Y | Y | Y | Y | Y | Y | Y |
| Y | Y | Y | Y | Y | Y | Y | Y |
| Y | Y | Y | Y | Y | Y | Y | Y |
| Y | Y | Y | Y | Y | Y | Y | Y |
| Y | Y | Y | Y | Y | Y | Y | Y |
| Y | Y | Y | Y | Y | Y | Y | Y |
| V | V | V | V | V | V | V | V |
| V | V | V | V | V | V | V | V |
| U | U | U | U | U | U | U | U |
| U | U | U | U | U | U | U | U |

图 6.3.2-2. YV12 格式数据存放

## <span id="page-49-0"></span>6.3.3. NV21 排列格式

NV21 属于 YUV420 格式, 是一种 two-plane 模式, 即 Y 和 UV 分为两个 Plane, 且 UV 为交错存储,图 6.3.3-1 是 NV21 格式的数据存储方式。

| Y | Y | Y | Y | Y | Y              | Y | Y            |
|---|---|---|---|---|----------------|---|--------------|
| Y | Y | Y | Y | Y | Y              | Y | Y            |
| Y | Y | Y | Y | Y | Y              | Y | Y            |
| Y | Y | Y | Y | Y | Y              | Y | Y            |
| Y | Y | Y | Y | Y | Y              | Y | Y            |
| Y | Y | Y | Y | Y | Y              | Y | Y            |
| Y | Y | Y | Y | Y | Y              | Y | Y            |
| Y | Y | Y | Y | Y | Y              | Y | Y            |
| V | Ū | V | U | V | U              | V | U            |
| V | Ū | V | U | V | U              | V | U            |
| V | U | V | U | V | U              | V | $\mathbf{U}$ |
| V | Ū | V | U | V | $\overline{U}$ | V | U            |

图 6.3.3-1. NV21 格式数据存放

#### <span id="page-50-0"></span>6.3.4. MB32 排列格式

VE 视频解码硬件默认输出 MB32 格式的图像。MB 是 Macro Block 的意思, MB32 是指以 32\*32大小的宏块作为一个存储单元,宏块的数据连续存放。因此,按照MB32格式存放YUV420 数据时,存放顺序不是按照光栅扫描,而是按照如图 6.3.4-1 所示的扫描顺序:

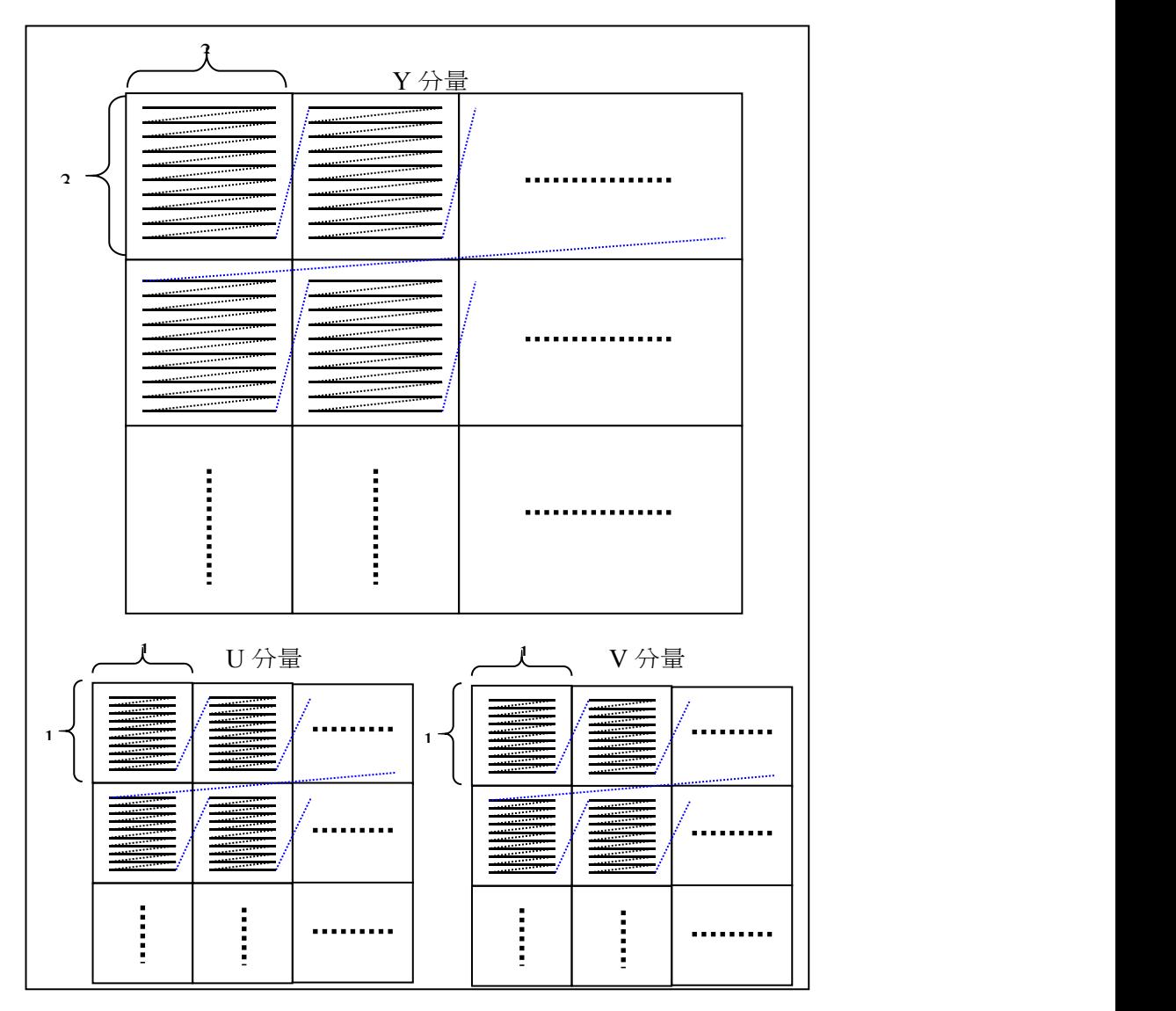

图 6.3.4-1. 按照 MB32 格式存放 YUV 数据时的扫描顺序

按照 MB32 格式存放 YUV 数据时, Y 分量和 UV 分量可以分开存放, 但 UV 分量是存放在 一起,且是间隔存放的,如图 6.3.4-2 所示:

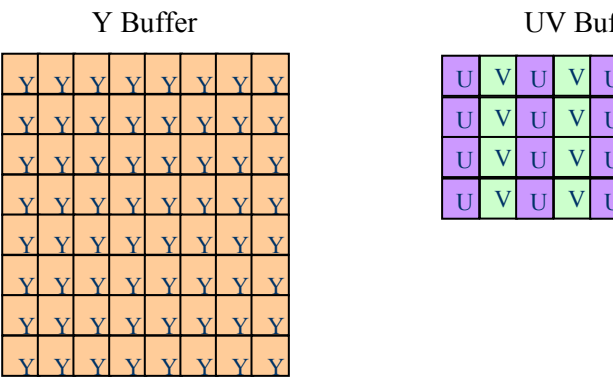

UV Buffer

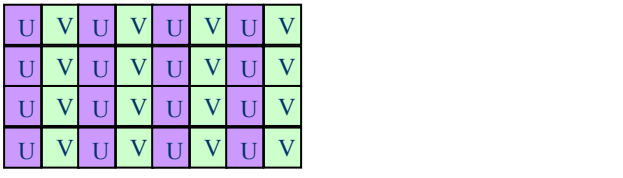

图 6.3.4-2. 按 MB32 格式存放 YUV420 数据

实际应用中,图像的宽度和高度可能不满足 32 像素对齐,此时需要将图像扩展到宽度 和高度都满足 32 像素对齐(相应的,U 分量和 V 分量为 16 对齐)。

#### <span id="page-52-0"></span>6.3.5. MB32 排列格式如何转换成 YUVPlaner 排列格式

从以上对格式的介绍可以知道, 把 MB32 格式的 YUV 图像转换成 YUVPlaner 格式的 YUV 图像,只需把 YUV 数据重新排列。下面针对最常用的 YUV420 采样方式为例,介绍如何将 MB32 格式的 YUV420 图像转换为 YUVPlaner 格式的 YUV420 图像。

#### **6.3.5.1. Y** 分量的转换

Y 分量的转换方法如下面代码所示,注意转换时图像高度、宽度是 32 对齐的。

```
static void WriteBack Y(u32 Width, u32 Height, u8 *src, u8 *dst)
\{ and \{ and \{ \} and \{ \}u32 i; u32 j; u32 \overline{x};
     u32 y; u8* srcT:
     u8* dstT; srcT = src;
     dstT = dst;for(y=0; y<Height; y+=32)
     \{ and \{ and \{ \} and \{ \}dstT = dst + Width*y;\text{srcT} = \text{src} + \text{Width*}y;
          for(x=0; x \le Width; x + = 32)
          \{ and \{ and \{ \} and \{ \}for(i=0; i<32; i++)
               \{ and \{ and \{ \} and \{ \}for(j=0; j<32; j++)
                          dstT[i*Width + j] = srcT[i*32 + j];}
               \text{dist}T += 32;
               srcT += 32*32;
          }
     }
}
```
#### **6.3.5.2. U** 分量和 **V** 分量的转换

UV 分量的转换方法如下面代码所示,注意转换时图像高度、宽度是 32 对齐的。

```
static void WriteBack UV(u32 width, u32 height, u8* srcChrom, u8* dstU, u8* dstV)
\{ and \{ and \{ \} and \{ \}u32 i; u32 j\frac{1}{2}u32 x;u32 y; \blacksquareu8* C;u8*U;
    u8*V;
    C = srcChrom;for(y=0; y<height/2; y+=32)
    \{ and \{ and \{ \} and \{ \}U = distU + width/2*y;V = \text{dstV} + \text{width}/2\text{*}y;
        C = \text{srcChrom} + \text{width*y};for(x=0; x \leq width; x + = 32)
        \{ and \{ and \{ \} and \{ \}for(i=0; i<32; i++)
             \{ and \{ and \{ \} and \{ \}for(j=0; j<16; j++)
                 \{ and \{ and \{ \} and \{ \}if ((y+i) < (height/2))\{ and \{ and \{ \} and \{ \}U[i*width/2 + j] = C[i*32 + 2+j];V[i*width/2 + j] = C[i*32 + 2+j + 1];}
                 }
             }
            U == 16;V = 16;C == 32*32;}
                                      }
}
```
#### **6.3.5.3.** 完整的转换

转换一幅图像时,需要注意图像的宽度和高度的 32 对齐问题,完整的转换如下面代码 **所示。**

```
static u8* transform_to_yuv420_planer(u32 Width, u32 Height, u8* cSr
                                 u8* ySrc, u8* cSrc, u8** pY, u8** pU, u8** pV)
\{ and \{ and \{ \} and \{ \}u8* yuv_plane; u32 ysize; u<sub>32</sub> csize;
    //* width and height with 16 pixels align. u32 width16; u32 height16;
    //* width and height with 32 pixels align. u32 width32, height32;
    //* height with 64 pixels align. u32 height64;
    //* destination YUV. u8* Y; u8*U; and u8*Uu8*V; and u8*Vwidth16 = (Width + 15) & 2 - 15;
     height16 = (Height + 15) & 15;
     width 32 = (Width + 31) \& \sim 31;
     height32 = (Height + 31) \& \sim 31;
     height64 = (Height + 63) & ~63;
     ysize = width32*height32; //* for y.
     \text{csize} = \text{width}32* \text{height}64/2; //* for u and v together.
    yuv_plane = (u8*)malloc(ysize + csize);
    if(yuv_plane == NULL)return;
    Y = yuv plane;
    WriteBack Y(width32, height32, ySrc, Y);
    U = Y + width32*height32;V = U + (width32*height64/4);WriteBack_UV(width32, height64, cSrc, U, V);
    *_{pY} = Y;*_{pU} = U;*_{\mathbb{D}}V = V;
                                        return;
}
```
#### **6.3.5.4. YUV422** 和 **YUV444** 采样格式下如何转换

从以上介绍可知, MB32 和 YUVPlaner 格式指的是一种 YUV 数据的排列方式, YUV420、 YUV422 或 YUV444 采样所得的 YUV 数据都可按照此这两种方式排列。本文档上面一节提供了 YUV420 采样时 MB32 和 YUVPlaner 格式的转换方法,对于 YUV422、YUV444 采样的 YUV 数据, 不同之处知识 UV 分量的数据量有所增加,数据的排列方式、UV 交错排列的方式都是一样的。 因此 YUV422 和 YUV444 采样的 YUV 数据可简单类推。

#### <span id="page-56-0"></span>**7. Declaration**

This document is the original work and copyrighted property of Allwinner Technology ("Allwinner"). Reproduction in whole or in part must obtain the written approval of Allwinner and give clear acknowledgement to the copyright owner.

The information furnished by Allwinner is believed to be accurate and reliable. Allwinner reserves the right to make changes in circuit design and/or specifications at any time without notice. Allwinner does not assume any responsibility and liability for its use. Nor for any infringements of patents or other rights of the third parties which may result from its use. No license is granted by implication or otherwise under any patent or patent rights of Allwinner. This datasheet neither states nor implies warranty of any kind, including fitness for any particular application.